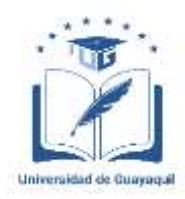

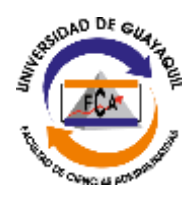

# **UNIVERSIDAD DE GUAYAQUIL**

### **FACULTAD DE CIENCIAS ADMINISTRATIVAS**

# **CONTADURÍA PÚBLICA AUTORIZADA**

# **TESIS PRESENTADA COMO REQUISITO PARA OPTAR POR EL TÍTULO DE CONTADOR PÚBLICO AUTORIZADO**

**TEMA:**

**"Propuesta de un sistema contable para la empresa Duloder S.A."**

**AUTOR:**

**Bryan Kevin Chilan Valle**

**TUTOR:**

**Ing. Christian Xavier López Pinargote, MBA**

**Guayaquil, Marzo 2018**

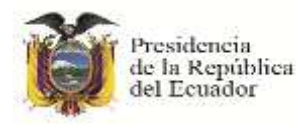

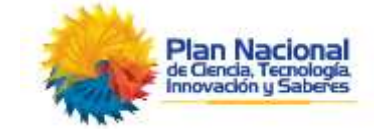

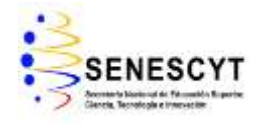

### **REPOSITORIO NACIONAL EN CIENCIAS Y TECNOLOGÍA**

### **FICHA DE REGISTRO DE TESIS/TRABAJO DE GRADUACIÓN**

### <span id="page-1-0"></span>**TÍTULO Y SUBTÍTULO:**

Propuesta de un sistema contable para la empresa Duloder S.A.

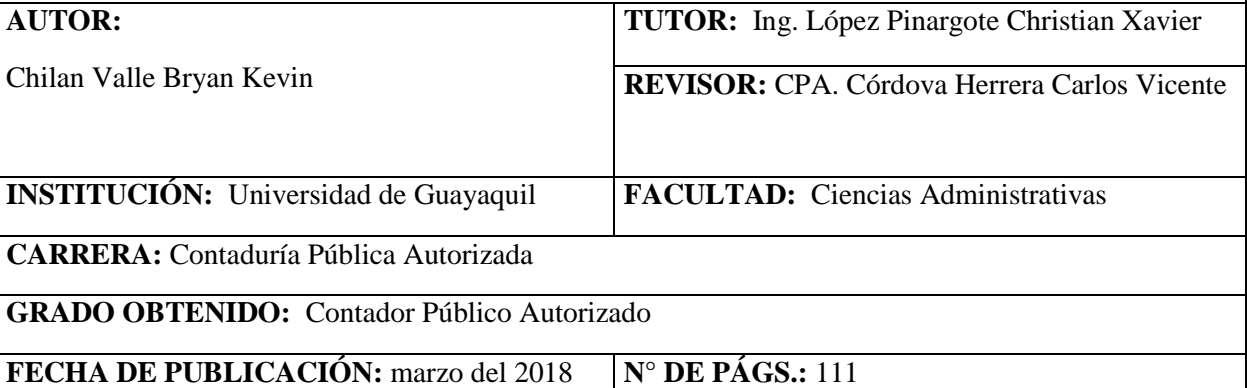

**ÁREAS TEMÁTICAS:** Gestión del conocimiento, modelos organizacionales en contextos inclusivos y globales - Control de procesos.

**PALABRAS CLAVES/ KEYWORDS:** CONTABILIDAD, SISTEMAS, INFORMACIÓN, REPORTES, IMPLEMENTACIÓN

**RESUMEN/ABSTRACT** (150-250 palabras)**:** El presente trabajo de investigación básicamente plantea solucionar las problemáticas que se encuentran en la compañía Duloder S.A., con respecto a su contabilidad, con el fin de mantener al día el registro de sus procesos contables ahorrando tiempo en la elaboración de reportes de los Estados Financieros por medio de la implementación de un sistema contable, el cual realiza la automatización de los mismos haciendo mas fácil su desarrollo. Es de vital importancia que la empresa pueda analizar su situación económica real reflejada por sus Estados Financieros, los mismos que a su vez son requisito indispensable no solo para futuras decisiones que puedan tomar los dueños y accionistas de la empresa, sino para terceras personas interesadas en invertir en la misma, e inclusive para poder cumplir con los entes de control como lo son el Servicio de Rentas Internas (SRI) y la Superintendencia de Compañías, valores y seguros. Una empresa no puede progresar si no conoce el estado de sus cuentas y no da seguimiento a las mismas, es por ello, que es necesario que conozca el estado real de sus finanzas.

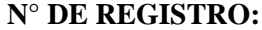

**N° DE REGISTRO: N° DE CLASIFICACIÓN:** 

#### **DIRECCIÓN URL:**

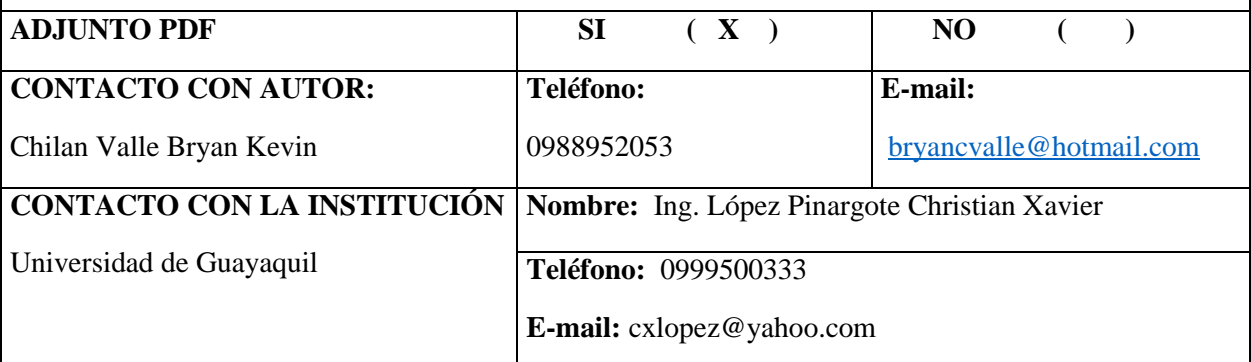

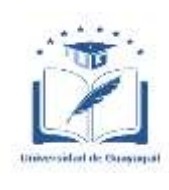

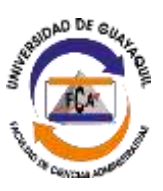

#### **Certificado porcentaje de similitud**

<span id="page-2-0"></span>Habiendo sido nombrado ING. CHRISTIAN XAVIER LÓPEZ PINARGOTE, tutor del trabajo de titulación certifico que el presente trabajo de titulación ha sido elaborado por BRYAN KEVIN CHILAN VALLE, con C.I. Nº. 0929800175, con mi respectiva supervisión como requerimiento parcial para la obtención del título de CONTADOR PÚBLICO AUTORIZADO.

Se informa que el trabajo de titulación: "PROPUESTA DE UN SISTEMA CONTABLE PARA LA EMPRESA DULODER S.A.", ha sido orientado durante todo el periodo de ejecución en el programa antiplagio Plagius quedando el 7,18% de coincidencia.

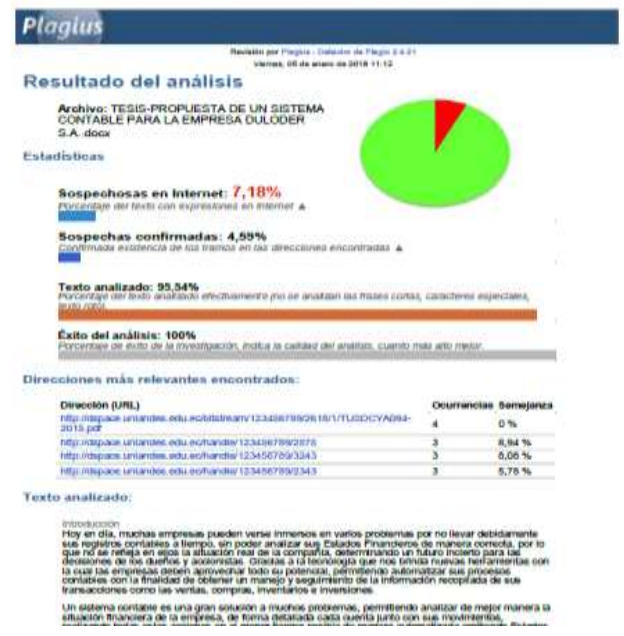

--------------------------------------------------- Ing. Christian Xavier López Pinargote, MBA C.I. Nº. 0919097089

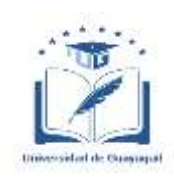

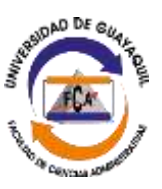

**Certificación de tutor**

<span id="page-3-0"></span>**Guayaquil, 9 de enero del 2018 Sra. Leonor Morales Gallegos, MSC Director (a) de Carrera** Ciudad.-

De mis consideraciones:

Envío a Ud. El Informe correspondiente a la tutoría realizada al Trabajo de Titulación "Propuesta de un sistema contable para la empresa Duloder S.A." del estudiante Bryan Kevin Chilan Valle, indicando ha cumplido con todos los parámetros establecidos en la normativa vigente:

- $\checkmark$  El trabajo es el resultado de una investigación.
- $\checkmark$  El estudiante demuestra conocimiento profesional integral.
- $\checkmark$  El trabajo presenta una propuesta en el área de conocimiento.
- $\checkmark$  El nivel de argumentación es coherente con el campo de conocimiento.

Adicionalmente, se adjunta el certificado de porcentaje de similitud y la valoración del trabajo de titulación con la respectiva calificación.

Dando por concluida esta tutoría de trabajo de titulación, **CERTIFICO,** para los fines pertinentes que el estudiante está apto para continuar con el proceso de revisión final.

Atentamente,

--------------------------------------------------------- Ing. Christian Xavier López Pinargote, MBA C.I. Nº. 0919097089

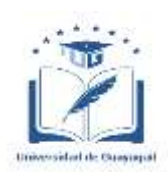

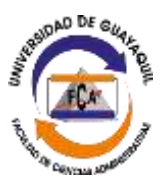

# <span id="page-4-0"></span>**Licencia gratuita intransferible y no exclusiva para el uso no comercial de la obra con fines no académicos**

Yo, BRYAN KEVIN CHILAN VALLE con C.I. Nº. 0929800175, certifico que los contenidos desarrollados en este trabajo de titulación, cuyo título es "PROPUESTA DE UN SISTEMA CONTABLE PARA LA EMPRESA DULODER S.A." son de mi absoluta propiedad y responsabilidad Y SEGÚN EL Art. 144 del CÓDIGO ÓRGANICO DE LA ECONOMÍA SOCIAL DE LOS CONOCIMIENTOS, CREATIVIDAD E INNOVACIÓN**\***, autorizo el uso de una licencia gratuita intransferible y no exclusiva para el uso no comercial de la presente obra con fines no académicos, en favor de la Universidad de Guayaquil, para que haga uso del mismo, como fuera pertinente.

----------------------------------------------- Bryan Kevin Chilan Valle C.I. Nº. 0929800175

**\*** CÓDIGO ÓRGANICO DE LA ECONOMÍA SOCIAL DE LOS CONOCIMIENTOS, CREATIVIDAD E IMNOVACIÓN (registro Oficial n. 899-Dic./2016) Artículo 114.- De los titulares de derechos de obras creadas en las instituciones de educación superior y centros educativos.- En el caso de las obras creadas en centros educativos, universidades, escuelas politécnicas, institutos superiores técnicos, tecnológicos, pedagógicos, de artes y los conservatorios superiores, e institutos públicos de investigación como resultado de su actividad académica o de investigación tales como trabajos de titulación, proyectos de investigación o innovación, artículos académicos, u otros análogos, sin perjuicio de que pueda existir relación de dependencia, la titularidad de los derechos patrimoniales corresponderá a los autores. Sin embargo, el establecimiento tendrá una licencia gratuita, intransferible y no exclusiva para el uso no comercial de la obra con fines académicos.

#### **Dedicatoria**

<span id="page-5-0"></span>Este trabajo de investigación dedico de manera especial con mucho amor y empeño a mi señora madre Margarita Valle Martínez, por su esfuerzo y apoyo incondicional que me brinda día a día, lo cual me han permitido formarme con valores ético y morales sólidos desde el hogar y poder llegar hasta donde hoy estoy. De la manera más singular como el amor que solo una madre puede hacerlo brindando lo mejor de sí misma, transmitiendo sus conocimientos y enseñanzas adquiridas.

#### **Agradecimiento**

<span id="page-6-0"></span>A Dios por permitirme no solo darme la vida a través de mis padres, sino también poder vivir sanamente en el punto en el que he llegado en estos momentos de mi vida y llegar a graduarme, porque mientras tengamos salud todo es posible.

A mi madre la cual me ha apoyado cada día en lo que ella más ha podido, brindándome la educación básica e intermedia por medio de su trabajo y esfuerzo, el cual he sabido aprovechar al máximo para que cada intento de ella no fuera en vano.

A mi tutor que me ha guiado en la elaboración de este proyecto de investigación de la mejor manera posible, para obtener resultados favorables por medio de sus correcciones.

A mi enamorada que me ha ayudado con su apoyo incondicional durante este arduo proceso de titulación.

A mis profesores en general que durante todo este ciclo de mi vida en la universidad me han enseñado y transmitido de la mejor manera posible sus conocimientos por amor a su profesión y vocación.

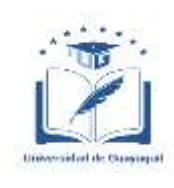

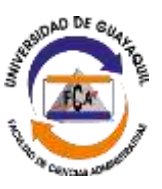

### **"Propuesta de un sistema contable para la empresa Duloder S.A."**

 **Autor:** Bryan Kevin Chilan Valle.

**Tutor**: Ing. Christian Xavier López Pinargote.

### **Resumen**

<span id="page-7-0"></span>El presente trabajo de investigación básicamente plantea solucionar las problemáticas que se encuentran en la compañía Duloder S.A., con respecto a su contabilidad, con el fin de mantener al día el registro de sus procesos contables ahorrando tiempo en la elaboración de reportes de los Estados Financieros por medio de la implementación de un sistema contable, mediante al automatización de los mismos haciendo mas fácil su desarrollo. Es de vital importancia que la empresa pueda analizar su situación económica real reflejada por sus Estados Financieros, los mismos que a su vez son requisito indispensable no solo para futuras decisiones que puedan tomar los dueños y accionistas de la empresa, sino para terceras personas interesadas en invertir en la misma, e inclusive para poder cumplir con los entes de control como lo son el Servicio de Rentas Internas (SRI) y la Superintendencia de Compañías, valores y seguros.

**Palabras claves:** CONTABILIDAD, SISTEMAS, INFORMACIÓN, REPORTES,

IMPLEMENTACIÓN.

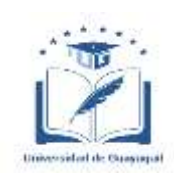

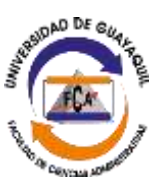

### **"Proposal of an accounting system for the company Duloder S.A."**

 **Author:** Bryan Kevin Chilan Valle.

**Advisor**: Ing. Christian Xavier López Pinargote.

#### **Abstract**

<span id="page-8-0"></span>The present research work basically aims to solve the problems that are found in the company Duloder SA, with respect to its accounting, in order to keep up to date the record of its accounting processes saving time in the preparation of reports of the Financial Statements by medium of the implementation of an accounting system, by means of the automation of the same ones making its development easier. It is of vital importance that the company can analyze its real economic situation reflected by its financial statements, which in turn are an indispensable requirement not only for future decisions that can be made by the owners and shareholders of the company, but also for third parties interested in invest in it, and even to be able to comply with the control entities such as the Internal Revenue Service (SRI) and the Superintendence of Companies, securities and insurance.

**Keywords:** ACCOUNTING, SYSTEMS, INFORMATION, REPORTS,

IMPLEMENTATION.

### Índice de Contenido

<span id="page-9-0"></span>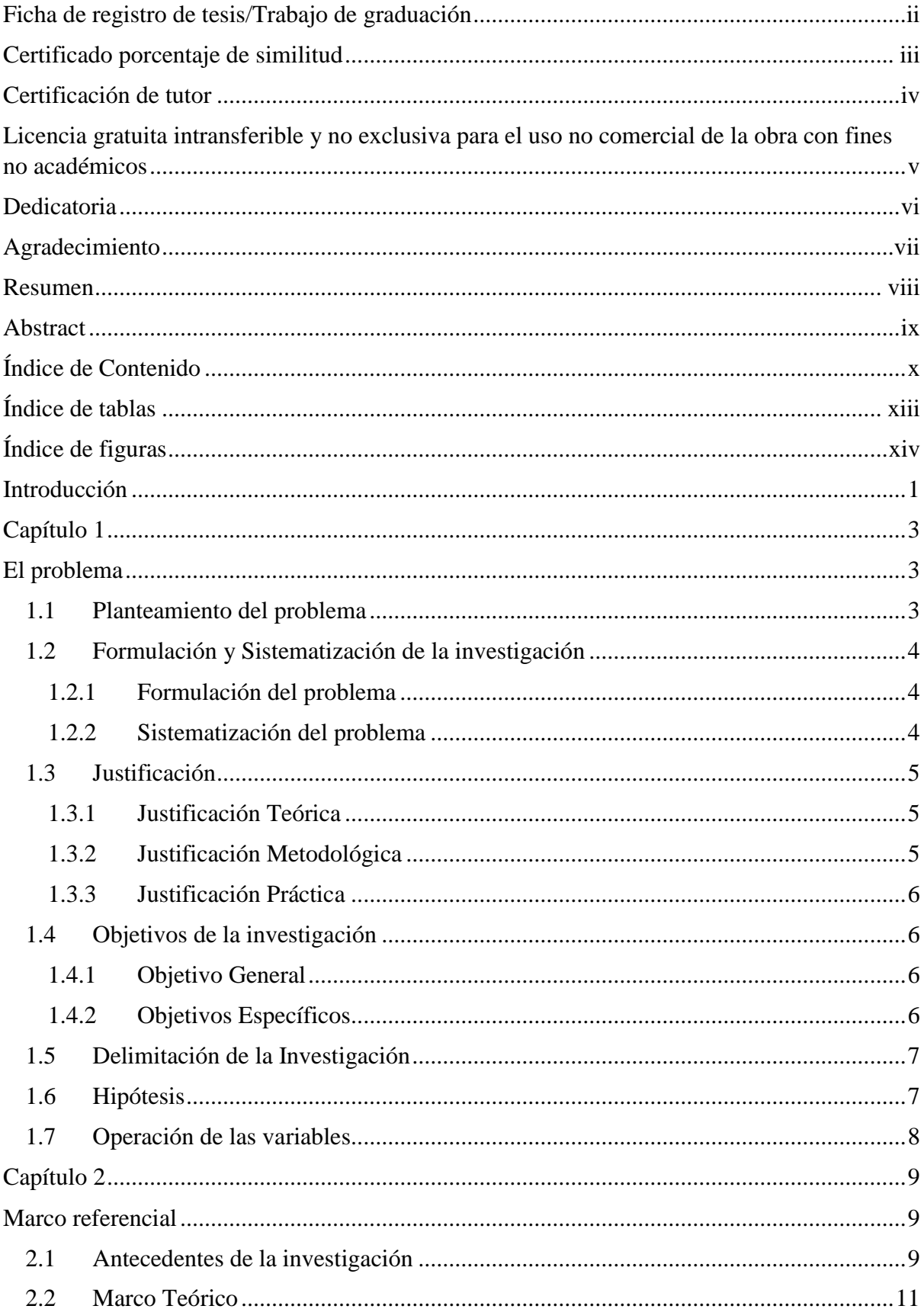

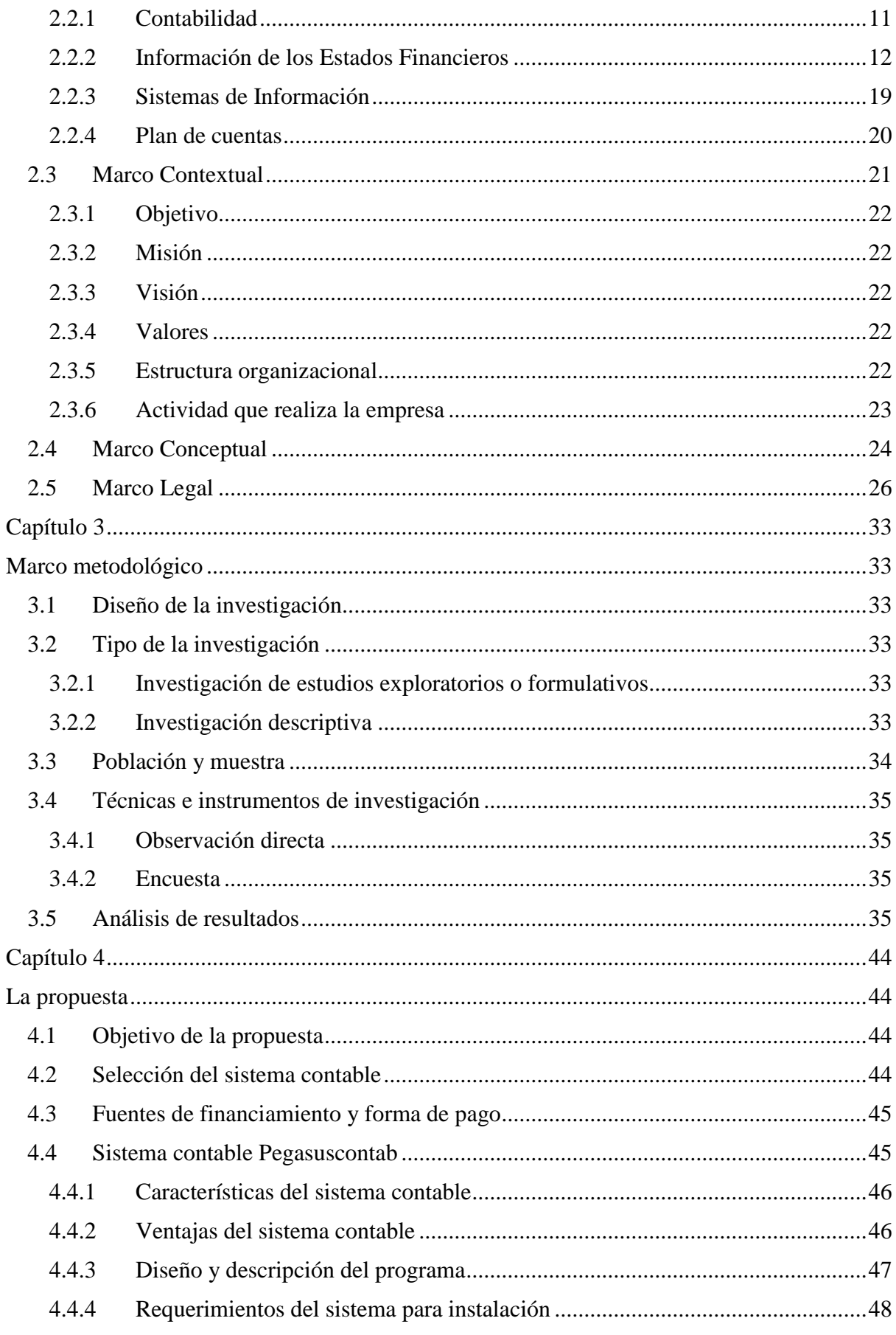

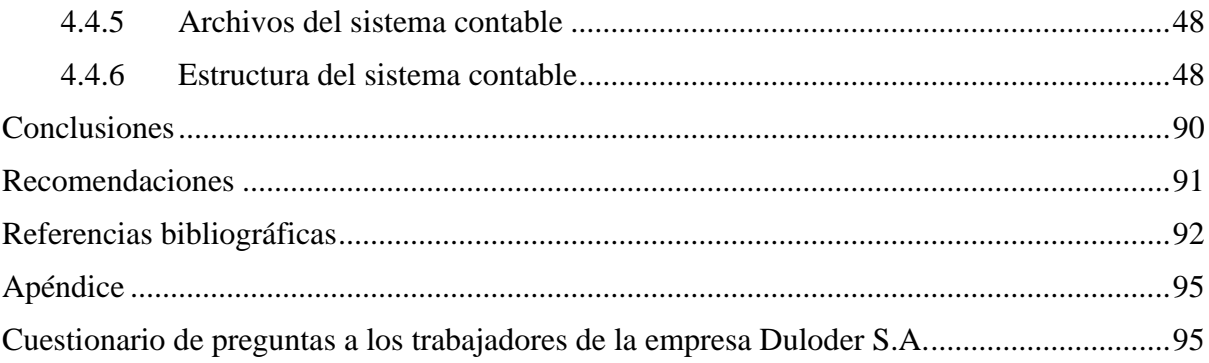

# Índice de tablas

<span id="page-12-0"></span>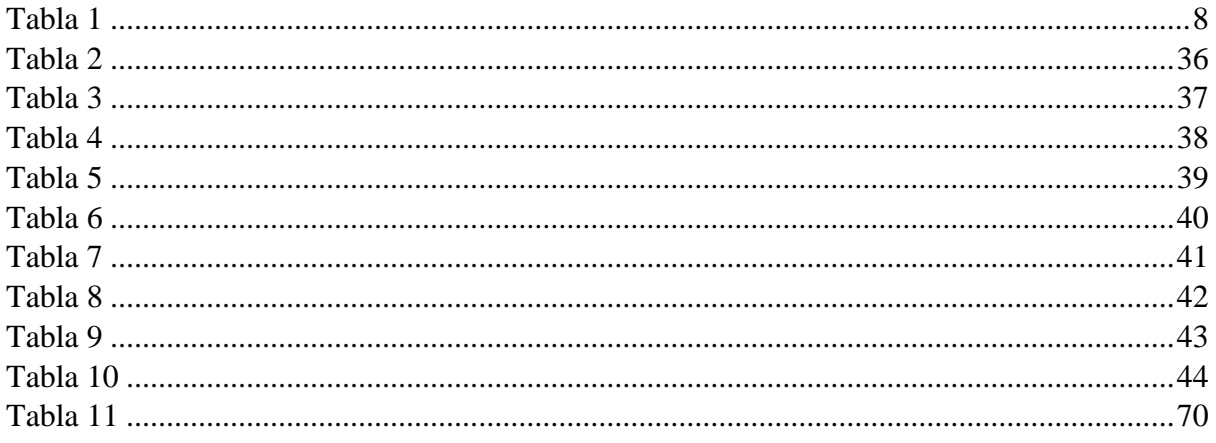

# **Índice de figuras**

<span id="page-13-0"></span>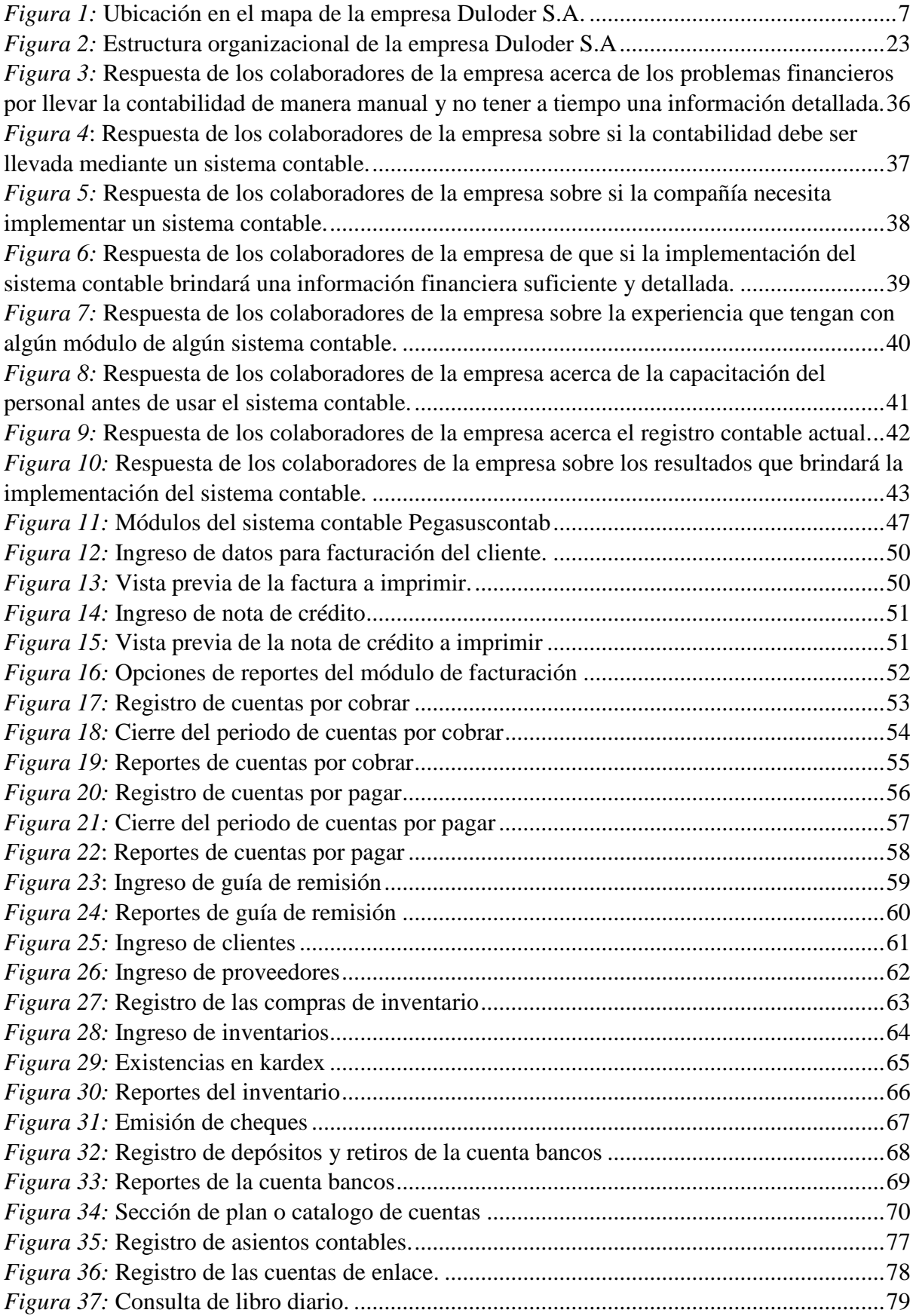

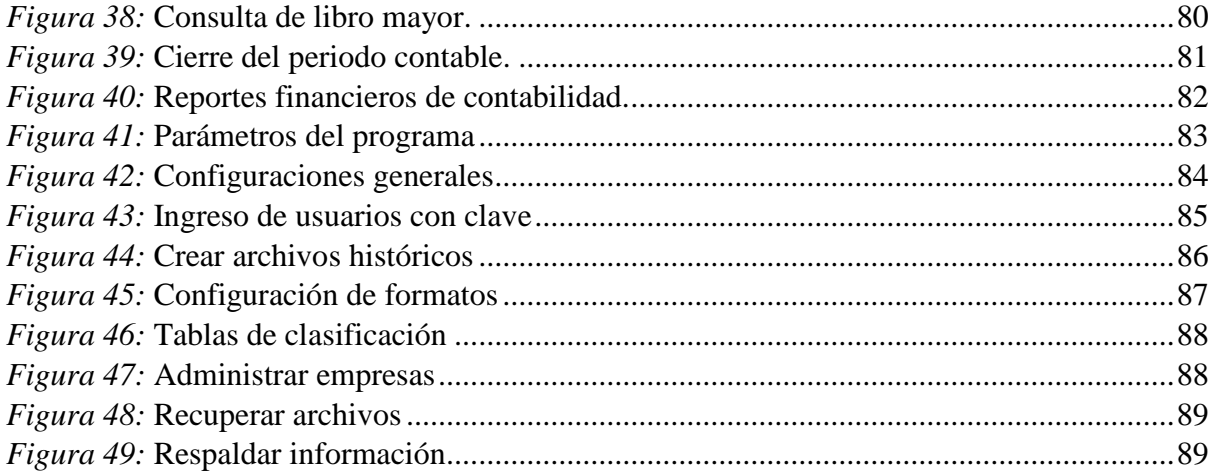

#### **Introducción**

<span id="page-15-0"></span>Hoy en día, muchas empresas pueden verse inmersos en varios problemas por no llevar debidamente sus registros contables a tiempo, sin poder analizar sus Estados Financieros de manera correcta, por lo que no se refleja en ellos la situación real de la compañía, determinando un futuro incierto para las decisiones de los dueños y accionistas. Gracias a la tecnología que nos brinda nuevas herramientas con la cual las empresas deben aprovechar todo su potencial, permitiendo automatizar sus procesos contables con la finalidad de obtener un manejo y seguimiento de la información recopilada de sus transacciones como las ventas, compras, inventarios e inversiones.

Un sistema contable es una gran solución a muchos problemas, permitiendo analizar de mejor manera la situación financiera de la empresa, de forma detallada cada cuenta junto con sus movimientos, realizando todas estas acciones en el menor tiempo posible de manera automatizada emitiendo Estados Financieros a diferencia de usar otros programas en los cuales el usuario tiene que realizar la mayorización de las cuentas de manera manual invirtiendo tiempo. Otra ventaja de un sistema contable es que permite la exportación de los Estados Financieros con un solo clic.

Esta herramienta se lo puede usar en diversas áreas de la empresa como lo son los departamentos de ventas, compras, inventarios, tesorería, presupuestos, manejo de cuentas bancarias, inversiones y contabilidad. Permitiendo monitorear y controlar los movimientos contables de esos departamentos, emitiendo reportes diarios, mensuales o semestrales para un mejor manejo de los mismos. Con esta información al día se puede apreciar la situación real de la empresa, para que los accionistas puedan tomar mejores decisiones en el futuro sobre la situación financiera de la compañía Duloder S.A.

La presente investigación está compuesta de 4 capítulos, explicándolos de manera resumida el contenido de cada uno de ellos de la siguiente manera:

Capítulo 1: con el planteamiento del problema se busca las necesidades a las que se enfrenta la empresa Duloder S.A. partiendo de hechos concretos para poder formular hipótesis o supuestos teóricos que nos permiten determinar los objetivos generales y específicos para resolverlo.

Capítulo 2: en este capítulo se analiza el marco referencial de la investigación partiendo de antecedentes investigativos de otros trabajos realizados por otros estudiantes, seguido del marco teórico donde se plasman conceptualizaciones aprendidas a lo largo de la carrera que ayudaran a reforzar la investigación.

Capítulo 3: está compuesto del marco metodológico, en el cual se aplican las metodologías y procedimientos investigativos aprendidos que son empleados en la solución del problema planteado. También encontraran técnicas e instrumentos de la investigación como la observación directa y la encuesta que ayudaran a esclarecer y conocer mas acerca de los procesos que se manejan en la empresa.

Capítulo 4: se plantea la propuesta para poder resolver la problemática de la investigación mediante el análisis e interpretación de los resultados obtenidos en la investigación realizada. Mediante esta propuesta se espera no solo haber resuelto el problema sino también haber mejorado los procesos contables mediante la implementación del sistema contable a la empresa Duloder S.A.

#### **Capítulo 1**

#### **El problema**

#### <span id="page-17-2"></span><span id="page-17-1"></span><span id="page-17-0"></span>**1.1 Planteamiento del problema**

A nivel mundial el mercado es muy competitivo, las empresas se deben enfrentar a numerosas pérdidas día a día, siendo resultado de no tener su contabilidad actualizada, careciendo de estados financieros al día, por falta de un control de información financiera que permita medir la situación de las compañías, así como también, sus procesos de planeación y evaluación. Es por ello, que es primordial elaborar reportes de sus estados financieros al día permitiendo a los directivos de las empresas poder tomar decisiones en el futuro. La clave para que las compañías sean rentables por muy grande o pequeña que sea, está en su contabilidad.

En Ecuador varias son las empresas que se han encontrado en pérdidas recurrentes, por la falta de control en sus procesos contables con respecto al ingreso y manejo información actualizada, ya sea estas de las ventas, cuentas por cobrar o inventarios, provocando muchas veces atraso en la presentación de información de sus estados financieros a los entes de control como lo son la Superintendencia de compañía, valores y seguros, así como también, al Servicio de Rentas Internas. Es de vital importancia tener información al día de la situación financiera de la empresa para la toma de decisiones.

En la empresa Duloder S.A. dedicada a la comercialización de insumos para el desarrollo de la producción acuícola, ubicada en la provincia del Guayas, cantón Guayaquil, se ha realizado una evaluación financiera de la empresa, en la que se ha visto afectada por pérdidas encontradas en sus estados financieros por adquisiciones indebidas de productos, cuando la empresa si ha tenido el stock en bodega necesario para la cubrir sus ventas. Los reportes que emiten son muy básicos, sin la información necesaria competente, lo cual no permite la toma de decisiones correctas respecto a las ventas, compras, rotación del

inventario, presupuesto y futuras inversiones, componentes muy importantes a la hora de competir con otras empresas.

Dentro del análisis de sus estados financieros se observa que no tiene plan de cuentas correctamente estructurado de acuerdo a las necesidades de la empresa, lo cual no permite mostrar el saldo real de sus cuentas. Además, la información no llega a tiempo hacia los demás departamentos por irresponsabilidad del personal a cargo. Es importante que la empresa tenga una información confiable y oportuna al momento de tomar decisiones sobre rentabilidad, inversiones futuras y utilización correcta de sus recursos. Manteniendo la dirección y control en la misma lo que le permitirá una participación mayor en el mercado.

#### <span id="page-18-1"></span><span id="page-18-0"></span>**1.2 Formulación y Sistematización de la investigación**

#### **1.2.1 Formulación del problema**

¿De qué forma la empresa Duloder S.A. puede mejorar sus procesos contables con el fin de optimizar recursos?

#### <span id="page-18-2"></span>**1.2.2 Sistematización del problema**

- ¿Cómo medir los requerimientos que tiene la empresa Duloder S.A. en el manejo y control de su contabilidad?
- ¿En qué herramientas se basaría la empresa Duloder S.A. para obtener información financiera relevante?
- ¿Cuáles son los resultados obtenidos con la aplicación de un nuevo sistema contable?

#### <span id="page-19-1"></span><span id="page-19-0"></span>**1.3 Justificación**

#### **1.3.1 Justificación Teórica**

En toda empresa es primordial que cuenten con un sistema contable óptimo y personalizado que se ajuste a las necesidades de la misma, que pueda brindar seguridad y respaldo de la información que se procesa de una manera oportuna.

En este caso un sistema contable es una herramienta que ayuda a los administradores basándose en la información que procesa a emitir reportes periódicos, buscando el control y monitoreo de ventas, compras, inventarios, cuentas por cobrar, etc.; a fin de obtener mejores resultados y sobre todo a tomar decisiones sobre alguna situación negativa que se presente a la empresa, pudiendo mejorar su estado, calidad, eficiencia y rentabilidad en la misma.

#### <span id="page-19-2"></span>**1.3.2 Justificación Metodológica**

Para el desarrollo de la investigación se plantea utilizar el método deductivo, inductivo y analítico.

Por medio del método deductivo nos permitirá obtener resultados una vez realizada la investigación, partiendo de las situaciones generales que se presentan en la empresa, y así poder obtener conclusiones y poder llegar a posibles recomendaciones.

Con el método inductivo lo emplearemos partiendo de situaciones concretas, que nos permitirán encontrar información útil, la misma que será analizada en un marco de información general.

Con el método analítico se procederá realizar un análisis más detallado pudiendo observar sus causas, naturaleza y efectos de un fenómeno en particular.

#### **1.3.3 Justificación Práctica**

<span id="page-20-0"></span>Durante el desarrollo de la investigación se utilizaran las técnicas como la encuesta y la observación directa.

En el caso de la encuesta se recopilará información de los empleados y colaboradores de la compañía, receptando sus opiniones, lo cual será clave para el desarrollo la investigación. Se podrá obtener información real de la empresa para determinar las conclusiones de la implementación del software contable.

Atreves de la observación directa nos ayudara a conocer el proceso de los registros contables, tomando en cuenta el control de los inventarios de mercaderías en la bodega de la empresa

#### <span id="page-20-2"></span><span id="page-20-1"></span>**1.4 Objetivos de la investigación**

#### **1.4.1 Objetivo General**

Proponer un sistema contable que permita emitir reportes para mejorar el control de las ventas, compras e inventarios de la empresa, con el fin de optimizar los recursos que se encuentran en bodega.

#### <span id="page-20-3"></span>**1.4.2 Objetivos Específicos**

 Analizar los principales problemas que contiene la empresa Duloder S.A. en su contabilidad.

 Incentivar la implementación de un sistema contable con herramientas que permitan emitir reportes de controles diarios, semanales, mensuales y anuales.

Determinar los beneficios de incluir un nuevo sistema contable en la empresa.

#### <span id="page-21-0"></span>**1.5 Delimitación de la Investigación**

La Implementación del sistema contable se lo ejecutara en la empresa Duloder S.A., ubicada en la Provincia del Guayas, Ciudad de Guayaquil, Ciudadela La Garzota, II etapa, manzana 65, solar 6-7.

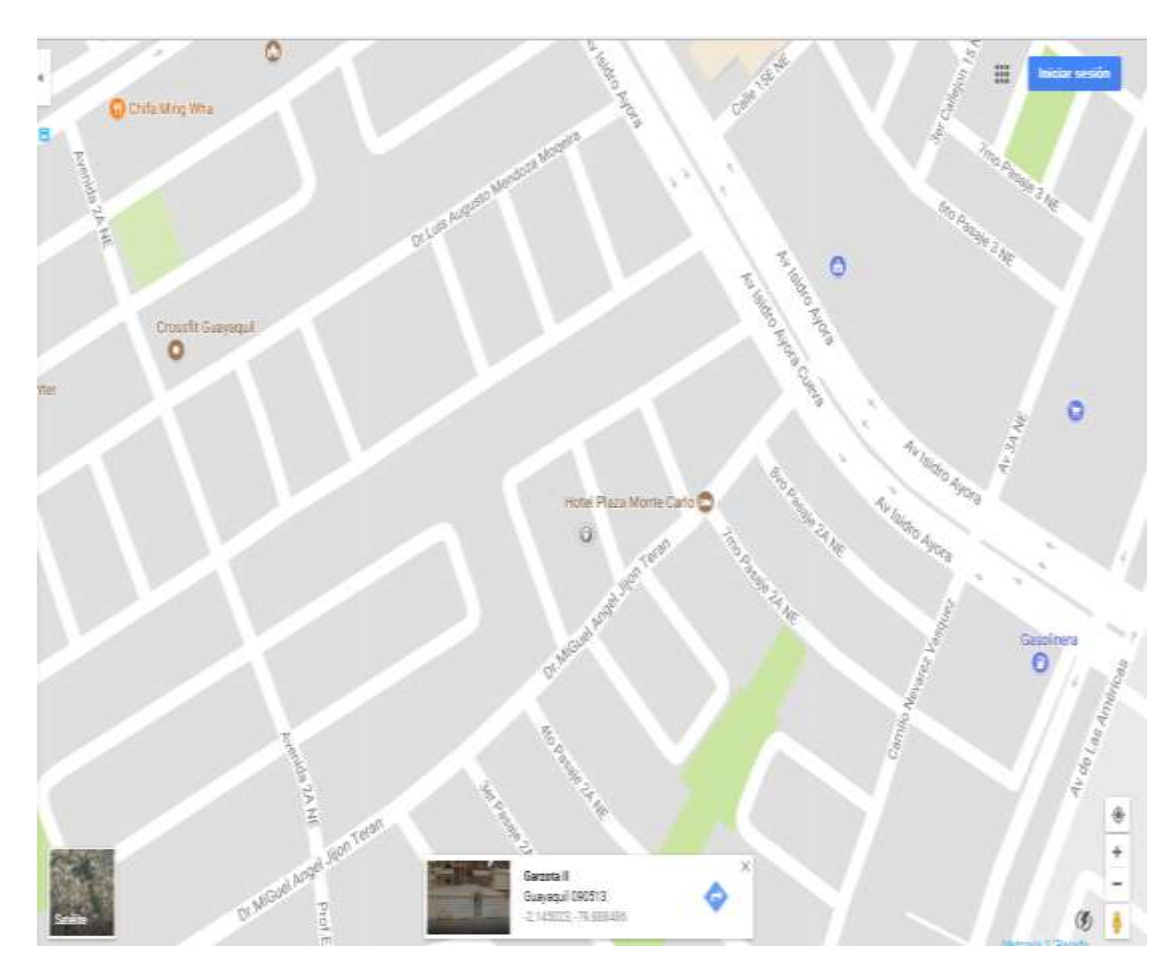

*Figura 1:* Ubicación en el mapa de la empresa Duloder S.A.

### <span id="page-21-2"></span><span id="page-21-1"></span>**1.6 Hipótesis**

Si se implementa un sistema contable en la empresa Duloder S.A, optimizaría recursos, lo cual incrementaría la rentabilidad de la compañía.

- **Variable Independiente:** Implementación del sistema contable.
- **Variable dependiente:** Optimizar recursos e incrementar rentabilidad.

# <span id="page-22-1"></span><span id="page-22-0"></span>**1.7 Operación de las variables**

### Tabla 1

*Operación de las variables*

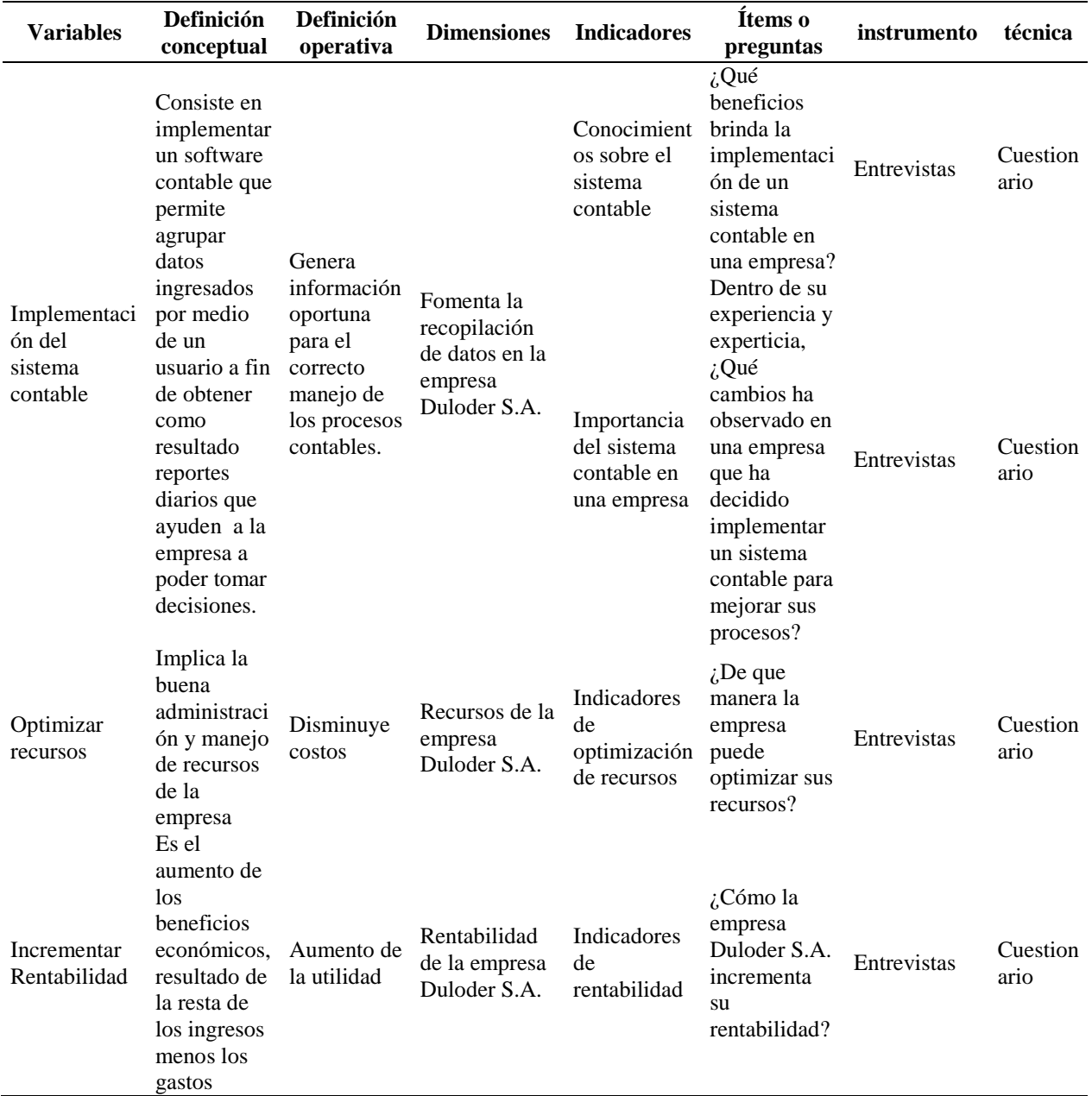

#### **Capítulo 2**

#### **Marco referencial**

#### <span id="page-23-0"></span>**2.1 Antecedentes de la investigación**

<span id="page-23-2"></span><span id="page-23-1"></span>Según (Mendoza Veliz, 2015) en su trabajo de investigación titulado "Sistema contable y gestión financiera en la empresa de vigilancia e investigación Vinvesti Cía. Ltda. Provincia de Santo Domingo de los Tsáchilas", plantea como objetivo general "diseñar un sistema contable que permita mejorar la gestión financiera en la empresa de Vigilancia e Investigación VINVESTI CÍA. LTDA., de la Provincia de Santo Domingo de los Tsáchilas". Llegando a la conclusión de la importancia de un mejor manejo de la información contable de la empresa y sus procesos facilitando su funcionalidad y operatividad.

Se relaciona con la presente investigación, por tanto, el antecedente antes mencionado será tomado como aporte, para poder así, fomentar un mejor manejo de la información obtenida de los soportes físicos y contables de la empresa Duloder S.A. Es de vital importancia para la empresa que si desea mantenerse en el mercado, el cual es un ambiente muy competitivo, por lo que hay otras compañías que se dedican a la misma actividad, deberán basarse en la información que se procesa, es por ello, que se debe tener una información confiable de su contabilidad.

Según (Calva Rosero, 2016) en su trabajo de investigación titulado "Sistema contable y gestión financiera en la ferretería Distrahierro A.C. en la provincia de Santo Domingo de los Tsáchilas, cantón santo domingo", planteo como objetivo general el "diseño de un sistema contable para optimizar la gestión financiera en la Ferretería DISTRAHIERRO A.C. en la provincia de Santo Domingo de los Tsáchilas". Llegando a la conclusión de que la empresa no cuenta con procedimientos y políticas claras para el manejo de la gestión financiera, tampoco cuenta con una correcta organización de los documentos de las transacciones que realiza.

El antecedente antes mencionado se relaciona con la presente investigación, por tanto, se tomará como aporte en la organización de documentos y así poder ingresar toda información contable en el momento que las transacciones ocurran en la empresa. Tener en orden los registros del libro diario de acuerdo como suceden las transacciones es lo correcto y apropiado. Cuando se necesite buscar algún documento de soporte y sus auxiliares, ya sea esto, para aclarar alguna duda del asiento registrado, será muy sencillo hacerlo, mas aún si las carpetas o folios donde se alojan los documentos están debidamente identificados por meses y año.

Según (Lara Suarez & Peñafiel Garcia, 2015) en su trabajo de investigación titulado "Sistema contable para la gestión administrativa-financiera de la Junta Administradora de Agua Potable de la Parroquia la Magdalena, Cantón San José de Chimbo, Provincia Bolívar", plantearon como objetivo general "diseñar un sistema contable para la gestión administrativa-financiera de la Junta Administradora de Agua Potable de la Parroquia la Magdalena". Llegando a la conclusión de los registros contables lo realizan de forma empírica, tal manera que no son suficientes para mostrar la información necesaria para poder tomar decisiones.

El antecedente antes mencionado se relaciona con la presente investigación, por tanto, se tomará como aporte para implementar un sistema contable a la empresa Duloder S.A. y tener un mejor manejo de la información ingresada, razón por la cual, los reportes que emiten el departamento de contabilidad son muy simples y toman tiempo elaborarlos,

10

por lo tanto, estos reportes no los hace eficaz ni confiable al momento de poder analizarlos, para que los directivos y accionistas puedan tomar decisiones en el futuro, acerca de su rentabilidad, cartera de clientes, inversiones, etc.

#### **2.2 Marco Teórico**

#### **2.2.1 Contabilidad**

<span id="page-25-1"></span><span id="page-25-0"></span>Según (Ayaviri, 2012) conceptualiza a la contabilidad como "la Ciencia y/o técnica que enseña a clasificar y registrar todas las transacciones financieras de un negocio o empresa para proporcionar informes que sirven de base para la toma de decisiones sobre la actividad".

Según (Teran Gandarillas, 2009) manifiesta su conceptualización acerca de la contabilidad como: "un instrumento de comunicación de hechos económicos, financieros y sociales suscitados en una empresa, sujeto a medición, registración e interpretación para la toma de decisiones empresariales".

Según (Sidney & Roman L., 1992) la contabilidad la define como "un sistema de información, cuya finalidad es ofrecer a los interesados información económica sobre una entidad. En el proceso de comunicación participan los que preparan la información y los que la utilizan".

Basado en las definiciones de varios autores acerca de la conceptualización de la contabilidad se podría decir que la contabilidad es una ciencia, el cual proporciona información acerca de los sucesos económicos y financieros de una empresa, el cual nos enseña a clasificar y registrar cada transacción que ocurra en el momento y así poder emitir reportes que ayuden a realizar una evaluación de la empresa y poder tomar decisiones acerca de las finanzas en el futuro.

#### *2.2.1.1. Importancia de la contabilidad.*

Gracias a la contabilidad el ser humano tiene una gran herramienta para poder tener en claro el registro de sus ingresos, gastos, presupuestos y de más recursos que intervienen en el proceso, para llevar la recopilación de información necesaria para la empresa, enfocando los siguientes puntos acerca de su importancia:

- Llevar un control sistemático y periódico de sus transacciones y movimientos de un ejercicio económico.
- Conocer los negocios que se realizan en la empresa y su situación financiera.
- Tener información al día a través de sus estados financieros, para que los accionistas puedan tomar futuras decisiones en la empresa.

#### **2.2.2 Información de los Estados Financieros**

<span id="page-26-0"></span>Según ((IASB) & (IFRS) , 2009) establece como objetivo de los Estados Financieros "suministrar información acerca de la situación financiera, actividad y flujos de fondos de una empresa. Se pretende que tal información sea útil a una amplia gama de usuarios al tomar sus decisiones económicas".

Los Estados Financieros brinda a los usuarios información útil acerca de la empresa, por medio de los mismos nos permite evaluar su situación financiera, así lo establece el marco conceptual para la información financiera en el cual están amparadas las Normas Internacionales de Información Financiera (NIIF). Normas que son utilizadas por muchas

empresas en el mundo para que los Estados Financieros puedan ser leídos e interpretados por cualquier usuario interesado en la compañía.

Según (Maldonado Garcia, 2003) hace referencia a la contabilidad de la siguiente manera:

"La génesis de la contabilidad data de tiempos inmemoriales. Su función, ayer como hoy, ha sido social, en la medida en que cubre una necesidad de información en las organizaciones que se formaban como producto de las relaciones económicas entre los diferentes grupos sociales. Su papel ha sido, y será, el de proveer información confiable, útil y veraz a los usuarios internos y externos sobre la historia y composición financiera de una unidad económica en particular, sea ésta pública o privada, con o sin ánimo de lucro".

Para cualquier usuario interesado en una empresa es primordial tener la información al día de sus Estados Financieros, ya sea para los accionistas de la compañía que deseen saber la situación financiera o para un nuevo usuario interesado en la empresa. Si en el futuro la compañía desea realizar una inversión o en adquirir algún activo fijo deberá valerse de sus Estados Financieros para determinar si la entidad necesita algún tipo de apalancamiento o no. Aparte de los accionistas de la empresa hay otros usuarios interesados en ella. En el Ecuador los entes de control encargados de regular y unificar la información de los Estados Financieros de las empresas son el Servicio de Rentas Internas (SRI) y la Superintendencia de Compañía, Valores y Seguros.

#### *2.2.2.1. Estado de Situación Financiera o Balance General*

Según (Lawrence J. Gitman & Chad J. Zutter, 2012) conceptualizan al Estado de Situación Financiera expresándolo como:

"El balance general presenta un estado resumido de la situación financiera de la empresa en un momento específico. El estado sopesa los activos de la empresa (lo que posee) contra su financiamiento, que puede ser deuda (lo que debe) o patrimonio (lo que aportan los dueños".

Siendo uno de los Estados Financieros más importantes el Estado de Situación Financiera o también conocido como el Balance General, básicamente es una fotografía de la situación financiera y económica real de la empresa. De esta manera el Balance General es una forma de resumir lo que posee la empresa representado por los activos, lo que debe la entidad representada por los pasivos y el patrimonio por las acciones de los socios. Con la información que brinda este Estado Financiero basta un breve análisis de las cuentas que lo conforman, para poder tomar decisiones en el futuro de la empresa.

#### *2.2.2.1.1. Activos.*

Los activos del Estado de Situación Financiera o Balance General representan en su conjunto los bienes que posee la empresa, así como también, los títulos de propiedad y que mantenga la compañía. El activo se divide en activo corriente que son los bienes de la empresa desde hace menos de un año como lo son el dinero en efectivo y bancos, las mercaderías e inversiones. Mientras que el activo no corriente son los bienes, propiedades y derechos desde hace más de un año como los activos fijos de terrenos, edificios, vehículos, maquinarias, etc. También se puede encontrar el activo intangible como lo son marcas, licencias, franquicias y patentes.

#### *2.2.2.1.2. Pasivos.*

Los pasivos de la empresa representan las deudas o fuentes de financiamiento que posee, pudiéndola dividir en pasivos corrientes y no corrientes. Los pasivos corrientes son las obligaciones realizadas a cortos plazos menores a un año como las cuentas por pagar, documentos por pagar, sueldos por pagar e impuestos por pagar al fisco. Mientras que los pasivos no corrientes son las obligaciones realizadas a largo plazo o más de un año como lo son los préstamos a una entidad financiera o a un proveedor el cual se haya fijado el pago a un plazo mayor.

#### *2.2.2.1.3. Patrimonio.*

El patrimonio de una empresa representa lo que realmente posee la entidad restando las obligaciones adquiridas, su fórmula de cálculo se basa en activos menos los pasivos, obteniendo el patrimonio, capital propio con el cual se financia y apalanca la empresa. Dentro de este patrimonio se encuentra el capital contable que está constituido por las aportaciones de los socios, las utilidades ya sea del ejercicio o de ejercicios anteriores, o también pueden encontrase con pérdidas del ejercicio actual o de años anteriores y también las reservas legal y estatutaria.

#### *2.2.2.2. Estado de Resultado Integral*

Según (García Padilla, 2014) en su texto establece lo siguiente:

"El estado de resultado integral, también conocido como estado de pérdidas y ganancias, mide los beneficios o las pérdidas de las operaciones normales en un periodo determinado, mide los ingresos totales por la venta de productos o servicios y deduce el total de los gastos relacionados con la obtención de los ingresos. Tanto los ingresos como los gastos son calculados de acuerdo con estrictas normas contables".

Este estado financiero como lo es el Estado de Resultado Integral sirve para poder analizar de manera resumida los ingresos que obtiene la empresa a lo largo del periodo

económico establecido para su análisis, a su vez también se pueden apreciar los gastos en los cuales ha incurrido la empresa para su giro del negocio. Los resultados obtenidos como positivo de la resta de los ingresos menos los gastos se obtienen la utilidad del ejercicio y los resultados negativos se lo conocen como pérdida del ejercicio. En el Ecuador hay normas tributarias que se aplican cuando la empresa obtiene como resultado una utilidad y deben deducir de acuerdo a eso un porcentaje de impuesto a la renta, reserva legal y la participación de los trabajadores.

#### *2.2.2.2.1. Ingresos.*

Los ingresos del Estado de resultado Integral está compuesto por los beneficios económicos o ventas que realice el negocio durante el ejercicio económico, pudiéndolas separar en ventas grabadas con tarifa 12% del IVA y ventas grabadas con tarifa 0% del IVA. Adicionalmente existen otros ingresos que de pronto no son mismos del giro del negocio los cuales son establecidos y contabilizados como otros ingresos, que de alguna forma u otra suman con los ingresos ordinarios de la empresa.

#### *2.2.2.2.2. Costos y Gastos.*

Los costos y gastos son los egresos o los desembolsos de dinero en el que incurren las empresas para para obtener bienes o servicios, los cuales les permite funcionar durante el ejercicio económico, la diferencia entre costos y gastos es que los costos en los que se incurre se esperan que se recuperen durante el periodo como una inversión, mientras los gastos no se recuperan. En los costos encontraremos cuentas como el costo de ventas, costo de producción, etc. Mientras que en los gastos se divide en 3 grupos como lo son los gastos de ventas los cuales se incurren para obtener la venta, los gastos administrativos incurridos en el personal que administra la empresa y los gastos financieros producto de transacciones con entidades financieras como los bancos por sus servicios o prestamos obtenidos para apalancamiento de la compañía.

#### *2.2.2.2.3. Utilidad o Pérdida del Ejercicio.*

Como resultado de la resta de los ingresos y gastos se pueden obtener dos resultados como son las utilidades o las perdidas en el ejercicio económico. Al resultado positivo se lo conoce como utilidad del ejercicio, lo cual es bueno para la empresa porque ha obtenido ganancias. Al resultado negativo se lo conoce como pérdida del ejercicio, lo que implica que la empresa tuvo muchos gastos y pocas ventas, permitiendo analizar si se podrían recortar gastos de cualquier ámbito para que en el próximo ejercicio económico les pueda ir mejor y obtener ganancias o utilidades.

#### *2.2.2.3. Estado de Flujos de Efectivo*

Según (Lawrence J. Gitman & Chad J. Zutter, 2012) la conceptualización del Estado de Situación Financiera es:

"El estado de flujos de efectivo es un resumen de los flujos de efectivo de un periodo específico. El estado permite comprender mejor los flujos operativos, de inversión y financieros de la empresa, y los reconcilia con los cambios en su efectivo y sus valores negociables durante el periodo".

Este estado financiero es clave al momento de saber cómo fluye el dinero de la empresa en los diferentes campos de un periodo determinado, siendo un indicador de liquidez y mostrando la capacidad de la misma para generar más dinero. Existen 3 tipos de campos o ámbitos en los cuales el efectivo tiene su flujo, como lo son las actividades operativas, actividades de inversión y las actividades financieras. Con la información dentro de estas actividades se puede analizar cual tiene un mayor o menor impacto en el

efectivo que maneja la empresa y poder así tomar una decisión en el futuro sobre alguna actividad que rebase su capacidad para sostenerla.

#### *2.2.2.3.1. Actividades Operativas.*

En las actividades de operación son las que están relacionadas con las actividades propias del giro del negocio y de la empresa, haciendo referencia a la producción o comercialización de bienes o prestación de servicios. Los cuentas en las que se consideran dentro de las actividades de operación son las ventas y compras, los pagos de sueldos de los empleados, los pagos de los servicios públicos, etc. Las actividades operativas sirven como indicador para saber cuáles operaciones han generado suficiente flujo de efectivo para poder así mantener la capacidad operativa de la empresa, pagar préstamos, pagar dividendos o proveedores e inclusive incurrir en una nueva inversión.

#### *2.2.2.3.2. Actividades de inversión.*

Estas actividades hacen referencia al flujo en las inversiones que realiza la empresa, ya sea estos compra de activos fijos como una maquinaria para producir más, un vehículo para trasladar mercaderías o en la adquisición de un nuevo local comercial para vender más, algún compra de una nueva franquicia, compra de acciones a otras empresas, depósitos a plazo fijo e inclusive títulos de créditos o bonos. Cualquiera de estas actividades son consideradas de inversión, esperando que en el futuro estas salidas de dinero puedan generar ingresos mejorando el flujo del efectivo.

#### *2.2.2.3.3. Actividades de financiamiento.*

En las actividades de financiamiento básicamente se refieren a las actividades que utiliza la empresa para financiarse y apalancarse mediante la adquisición de recursos económicos para la compañía. Una empresa se puede financiar de muchas maneras, entre ellas la más común que sería obtener un préstamo de una entidad financiera como lo es un banco o una cooperativa, generando una nueva obligación o un pasivo para la entidad. De igual manera otro método de apalancamiento financiero se podría obtener mediante la aportación de los socios o venta de acciones para obtener nuevos socios en la compañía.

#### *2.2.2.4. Estado de cambios en el patrimonio*

Este estado financiero permite mostrar y explicar las variaciones ya sean aumentos o disminuciones que ha tenido las cuentas en el patrimonio de la empresa en un determinado ejercicio económico, convirtiéndose en una herramienta de medición del comportamiento del patrimonio. Estas cuentas en las que influye este estado financiero son los dividendos, participaciones o utilidades de ejercicios anteriores, las distribuciones de estas utilidades hacia los socios y trabajadores de la empresa, también se reflejan el movimiento de las utilidades no repartidas y las aportaciones de socios para futuras capitalizaciones. Para el cálculo se toman en consideración 2 ejercicios contables consecutivos para realizar las comparaciones de sus cuentas patrimoniales y analizar la diferencia que hay entre ellas.

#### **2.2.3 Sistemas de Información**

<span id="page-33-0"></span>Según (Dominguez Coutiño, 2012) expresa lo siguiente:

"Un sistema de información está integrado de una gran variedad de elementos que se interrelacionan entre sí con el fin de apoyar las actividades de una empresa o negocio. Se considera que un sistema de información brinda información a todos los subsistemas de una organización. Es por eso que un analista se dedica a estudiar todas las partes de una organización, para entonces especificar sus sistemas de información correspondientes".

Basado en este concepto se entiende que un sistema de información técnicamente son un conjunto de componentes que se relacionan con los datos que se recolectan, procesan, almacenan y resultados son distribuidos a los directivos y accionistas de la empresa para poder tomar decisiones.

Según (Calleja, 1995) en su contenido manifiesta lo siguiente:

"Los sistemas de información están permitiendo un aumento considerable de la productividad y racionalización de los procesos empresariales. El tratamiento manual de la información es lento, caro y, a veces, impreciso, esto ha facilitado que las empresas instalen en sus organizaciones sistemas de información automatizados que traten los datos y presenten la información en plazo y con el formato adecuado a las necesidades de cada uno de los responsables de la organización".

El manejo de datos a gran escala podría ser riesgoso si se lo realiza de manera manual, pero automatizando el proceso por medio de un sistema contable ayudaría no solo a ser este proceso más rápido y ágil para quien lo maneja, de tal manera que se reducirían costos y tiempo a la hora de realizar reportes completos de alguna determinada cuenta o grupo de cuentas para un análisis más minucioso. Otro claro ejemplo seria el control del inventario de la empresa, pudiendo ser medido con más precisión y agilidad a la hora de comparar el inventario físico con el contable, pudiendo analizar la rotación del mismo.

#### **2.2.4 Plan de cuentas**

<span id="page-34-0"></span>Según (González Saavedra, 2003) conceptualiza al plan de cuentas como "una agrupación ordenada y sistemática de todas las cuentas que utiliza la empresa para el registro de sus actividades económicas".

Por medio del plan de cuentas se podrá tener en orden y realizar una correcta clasificación de las cuentas de los registros de los hechos económicos de la empresa, de tal manera que al emitir los Estados Financieros, estos sean claros y fáciles de interpretar. Es importante el plan de cuentas, al momento de registrar las transacciones ya que brinda una estructura básica para la organización de las cuentas, su composición es muy sencilla llevando un orden numérico y sistemático de cada grupo y subgrupo de cuentas y a la vez muy flexible, porque permite agregar o quitar cuentas cuando sea necesario.

#### *2.2.4.1. Ventajas del plan de cuentas*

- Posee un orden numérico y sistemático
- Flexibilidad de acuerdo a sus necesidades
- Claridad en la denominación de las cuentas
- Brinda de soporte para la realización de la contabilidad y sus Estados financieros

#### **2.3 Marco Contextual**

<span id="page-35-0"></span>La compañía Duloder S.A. nace de la idea de dos amigos y colegas, los señores Cristóbal Pérez Arrata y Sonnya Mendoza Lombana, consolidando esta idea de crear un negocio en el cual puedan proveer de insumos para el desarrollo de la producción acuícola, deciden hacerlo realidad en el año 2010, constituyéndola en la ciudad de Guayaquil, el día 03 de marzo del 2010 ante el notario Trigésimo Octavo del cantón Guayaquil Dr. Humberto Moya Flores e inscrita en el Registro Mercantil del cantón Guayaquil el 10 de marzo del 2010. Ubicada en la ciudadela La Garzota, Mz. 65, solar 6-7.
### **2.3.1 Objetivo**

Ser líder en la comercialización de insumos de producción acuícola, brindando a los clientes los mejores precios del mercado y asesoría del empleo de los mismos.

## **2.3.2 Misión**

Ayudar a las personas y empresas que solicitan nuestros servicios a obtener su máximo potencial productivo.

## **2.3.3 Visión**

Ser el principal líder innovador en el sector acuícola aportando los mejores productos existentes de la más alta calidad en el mercado.

# **2.3.4 Valores**

- Honestidad.
- Entrega profesional a nuestros clientes.
- Apertura y respeto.
- Enfrentar grandes retos y llevarlos a cabo.
- Autocrítica constructiva.
- Mejora y excelencia personal.
- Compromiso de Resultado y Calidad con: Clientes, Empleados, Accionistas y la Sociedad.

### **2.3.5 Estructura organizacional**

La empresa Duloder S.A. está estructurada por su presidente el Presidente el señor Cristóbal Pérez Arrata, seguido por la Gerente General la señora Sonnya Mendoza

Lombana. En el departamento de ventas esta a cargo la señorita Irina Villamar Contreras, en el departamento de cobranzas la señora Elena Pino Barragán, en la bodega el señor Luis López González y en el departamento de contabilidad el CPA Gustavo Vaca Méndez.

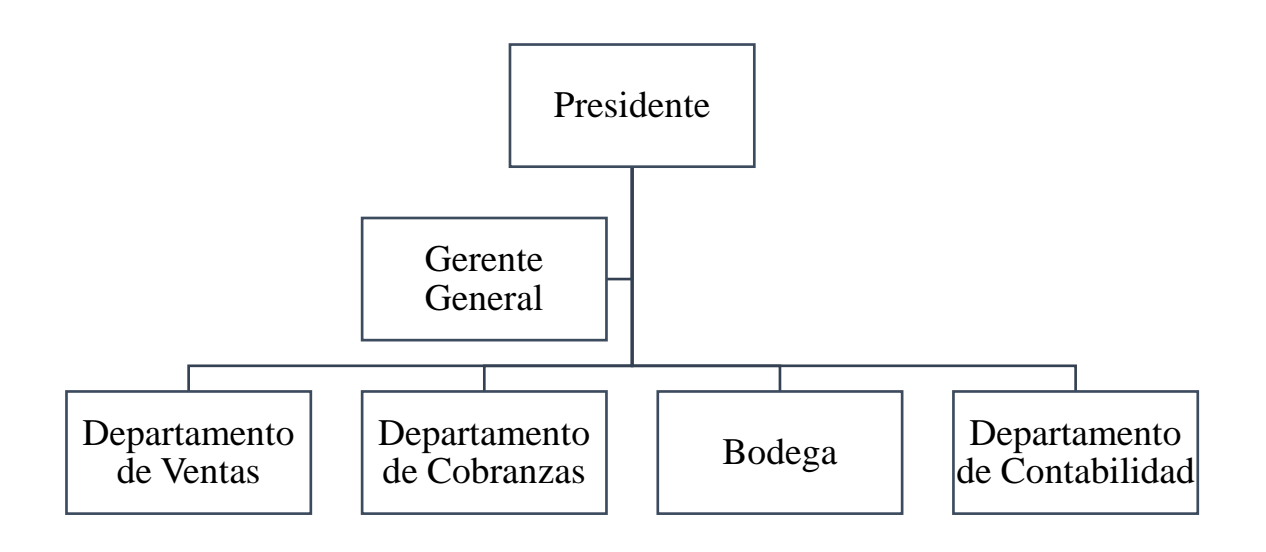

*Figura 2:* Estructura organizacional de la empresa Duloder S.A

# **2.3.6 Actividad que realiza la empresa**

Dedicada a las actividades de venta de insumos para el desarrollo de la producción

acuícola tales como:

- Probiótico HGS7.
- Salgard Líquido.
- Biobac A.
- Bio B Complex.

#### **2.4 Marco Conceptual**

*Software:* "Término inglés que designa el componente lógico o parte inmaterial de una computadora, se refiere a un conjunto de programas, instrucciones, reglas informáticas y procedimientos que permiten su funcionamiento, para ejecutar ciertas tareas en una computadora. Las instrucciones electrónicas escritas por programadores, usando un lenguaje de programación que el CPU de una computadora puede interpretar para llevar a cabo una tarea específica". (Cárdenas Cutiño & Daza Ramírez, 2004)

*Software contable:* "Es una estructura organizada mediante la cual se recogen las informaciones de una empresa como resultado de sus operaciones, valiéndose de recursos como formularios, reportes, libros etc. y que presentados a la gerencia le permitirán a la misma tomar decisiones financieras". (Cárdenas Cutiño & Daza Ramírez, 2004)

*Hardware:* "Componentes físicos de una computadora, incluyendo el procesador, memoria, dispositivos de entrada, salida y discos". (Cárdenas Cutiño & Daza Ramírez, 2004)

*Módulo:* "Es una porción de un programa de ordenador. De las varias tareas que debe realizar un programa para cumplir con su función u objetivos, un módulo realizará, comúnmente una de las mencionadas tareas". (Morilla García , 2002)

*Implementación:* "La palabra implementar permite expresar la acción de poner en práctica, medidas y métodos, para poder así realizar alguna actividad, plan, o misión, en otras alternativas". (Morilla García , 2002)

*Plan de cuentas:* "es una listado en el cual se encuentran todas las cuentas que pueden de ser utilizadas al realizar la contabilidad de una compañía u organización. Este cuadro puede estar acompañado de información complementaria que indique para cada una de las cuentas, los motivos de cargo y abono y el significado del saldo". (Morilla García , 2002)

*Ciclo contable:* "Constituye una serie de actividades, que sigue la información contable desde el origen de la transacción hasta la presentación de los Estados Financieros". (Cárdenas Cutiño & Daza Ramírez, 2004)

*Estados financieros:* "son aquellos documentos que figuran la situación financiera de la empresa, como lo son El Balance General; El Estado de Resultado, etc. Los estados financieros cumplen con la función de informar sobre la situación financiera de la empresa en un periodo determinado, realizando una relación entre los rubros del activo que representan recursos líquidos y las deudas de la empresa a cancelar dentro de los mismos plazos de liquidación del activo". (Cárdenas Cutiño & Daza Ramírez, 2004)

*Marco legal:* "La contabilidad debe sentarse sus bases en la normatividad jurídica que rige en nuestro país como son ley de compañías, ley de régimen tributario interno y la normatividad profesional vigente las Normas Internacionales de Información Financieras (NIIFS)". (Cárdenas Cutiño & Daza Ramírez, 2004)

*Financiamiento:* "Implica la manera en que una empresa adquiere los recursos necesarios para llevar a cabo las decisiones de inversión". (Cárdenas Cutiño & Daza Ramírez, 2004)

*Toma de decisiones:* "Es la capacidad que tienen los directivos de la empresa para poder elegir una opción entre varias alternativas. Realizando un análisis completo de las posibles consecuencias de las alternativas a elegir para alcanzar el objetivo deseado. Además de comprender la situación que se presenta, se debe analizar, evaluar, reunir alternativas y considerar las variables, comparar varios cursos de acción y finalmente

seleccionar la acción que se va a realizar. La calidad de las decisiones tomadas marca la diferencia entre el éxito o el fracaso". (Cárdenas Cutiño & Daza Ramírez, 2004)

*Instrumentos financieros:* "Documentos por escrito con valor monetario o que evidencie una transacción monetaria". (Cárdenas Cutiño & Daza Ramírez, 2004)

*Información:* "Proceso en el cual el emisor elabora y envía un mensaje a través de un medio para poder llegar a un receptor, dando la respuesta. Comprende un conjunto de datos o elementos de algún conocimiento en particular, teniendo como resultado de los datos analizados". (Cárdenas Cutiño & Daza Ramírez, 2004)

*Ingresos:* "Dinero que recibe una empresa o persona producto de la venta de bienes o servicios, es conocido como la entrada de recursos monetarios de la entidad por realizar una actividad económica". (Cárdenas Cutiño & Daza Ramírez, 2004)

*Gastos:* "Reconocimiento de que la empresa ha tenido que realizar un desembolso de dinero por la mercancía que desea adquirir en el momento, o en un tiempo posterior. En el primer caso se produce un pago, al salir efectivo de la caja de la empresa". (Cárdenas Cutiño & Daza Ramírez, 2004)

*Apalancamiento:* "Razón financiera de endeudamiento, señala como es financiada la empresa con fondos de terceros, es decir, que la empresa se encuentra apalancada cuando cuenta con los recursos para apoyarse por medio de créditos u otros beneficios, para tener agilidad económica, eficiencia y eficacia". (Cárdenas Cutiño & Daza Ramírez, 2004)

## **2.5 Marco Legal**

Según la (Constitución de la Republica del Ecuador, 2008) en su Capítulo segundo, titulado derechos del buen vivir, en la sección octava, acerca del trabajo y seguridad social en el Art. 33, expresa lo siguiente:

"El trabajo es un derecho y un deber social, y un derecho económico, fuente de realización personal y base de la economía. El Estado garantizará a las personas trabajadoras el pleno respeto a su dignidad, una vida decorosa, remuneraciones y retribuciones justas y el desempeño de un trabajo saludable y libremente escogido o aceptado". (Ecuador, 2008)

Todos los ecuatorianos en el país tienen derecho a trabajar, siendo garantizadas y respaldadas por medio de la Constitución de la República del Ecuador, a través de las distintas leyes creadas como son la Ley de Seguridad Social y el Código del Trabajo.

Según la (Constitución de la Republica del Ecuador, 2008) en su capítulo segundo titulado derechos del buen vivir, en la sección octava, acerca del trabajo y seguridad social en el Art. 34, expresa lo siguiente:

"EI derecho a la seguridad social es un derecho irrenunciable de todas las personas, y será deber y responsabilidad primordial del Estado. La seguridad social se regirá por los principios de solidaridad, obligatoriedad, universalidad, equidad, eficiencia, subsidiaridad, suficiencia, transparencia y participación, para la atención de las necesidades individuales y colectivas. El Estado garantizará y hará efectivo el ejercicio pleno del derecho a la seguridad social, que incluye a las personas que realizan trabajo no remunerado en los hogares, actividades para el auto sustento en el campo, toda forma de trabajo autónomo y a quienes se encuentran en situación de desempleo". (Ecuador, 2008)

En la constitución de la República del Ecuador establece el derecho a la Seguridad social para todos los trabajadores y las trabajadoras no remuneradas del hogar, siendo este derecho irrenunciable, protegiendo la integridad de los mismos.

Según el (Codigo Civil, 2005) en el Titulo XXVI, De la Sociedad en su Párrafo 2do. acerca de las diferentes especies de sociedades en su Art. 1965, expresa lo siguiente:

"La sociedad, sea civil o comercial, puede ser colectiva, en comandita, o anónima. Es sociedad colectiva aquella en que todos los socios administran por sí o por un mandatario elegido de común acuerdo. Es sociedad en comandita aquella en que uno o más de los socios se obligan solamente hasta el valor de sus aportes. Sociedad anónima es aquella en que el fondo social es suministrado por accionistas que sólo son responsables por el valor de sus accione".

En este caso la compañía Duloder S.A. es una sociedad anónima la cual está constituida por los fondos de las aportaciones de los accionistas de la entidad.

Según la (Ley de Compañias, 1999) en su Sección VI acerca De la compañía anónima en su Art. 143, expresa lo siguiente "la compañía anónima es una sociedad cuyo capital, dividido en acciones negociables, está formado por la aportación de los accionistas que responden únicamente por el monto de sus acciones".

En concordancia con el Art. 1965 de la Ley de Compañías, hace referencia a las aportaciones de los accionistas haciéndose responsable por sus fondos.

Según (Ley Orgánica de Régimen Tributario Interno (LORTI), 2007) en el Capítulo VI titulado Contabilidad y Estados Financieros, en su Art. 19 acerca de la Obligación de llevar contabilidad, expresa lo siguiente:

"Están obligadas a llevar contabilidad y declarar el impuesto en base a los resultados que arroje la misma todas las sociedades. También lo estarán las personas naturales y sucesiones indivisas que al primero de enero operen con un capital o cuyos ingresos brutos o gastos anuales del ejercicio inmediato anterior, sean

superiores a los límites que en cada caso se establezcan en el Reglamento, incluyendo las personas naturales que desarrollen actividades agrícolas, pecuarias, forestales o similares".

Las sociedades anónimas están obligadas a llevar contabilidad, de la misma manera a declarar impuestos basados en los resultados de los ejercicios económicos respectivos. En el caso de las personas naturales y las sucesiones indivisas se basaran de acuerdo a los límites que establezca el reglamento.

Según (Ley Orgánica de Régimen Tributario Interno (LORTI), 2007) en el Capítulo VI titulado Contabilidad y Estados Financieros, en su Art. 20 acerca de los Principios generales, expresa lo siguiente:

"La contabilidad se llevará por el sistema de partida doble, en idioma castellano y en dólares de los Estados Unidos de América, tomando en consideración los principios contables de general aceptación, para registrar el movimiento económico y determinar el estado de situación financiera y los resultados imputables al respectivo ejercicio impositivo".

Este artículo hace referencia de acuerdo a los Principios Contables de General Aceptación (PCGA) que establece llevar la contabilidad por el sistema de partida doble, en idioma castellano y en dólares de los Estados Unidos de América.

Según (Ley Orgánica de Régimen Tributario Interno (LORTI), 2007) en el Capítulo VI titulado Contabilidad y Estados Financieros, en su Art. 21 acerca de los Estados financieros, expresa lo siguiente:

"Los estados financieros servirán de base para la presentación de las declaraciones de impuestos, así como también para su presentación a la Superintendencia de

Compañías y a la Superintendencia de Bancos y Seguros, según el caso. Las entidades financieras así como las entidades y organismos del sector público que, para cualquier trámite, requieran conocer sobre la situación financiera de las empresas, exigirán la presentación de los mismos estados financieros que sirvieron para fines tributarios".

Para poder estar al día con los diferentes entes de control en el país como son el Servicio de Rentas Internas y la Superintendencia de Compañías deberán presentar los estados financieros a dichas compañías de control. Esta información ordenada y al día le trae beneficios a la empresa para tomar decisiones en el futuro.

Según (Norma Internacional de Contabilidad NIC, 1997) en la NIC 1 trata acerca de la presentación de Estados Financieros, en el objetivo de esta norma establece lo siguiente:

"El objetivo de esta Norma consiste en establecer las bases para la presentación de los estados financieros con propósitos de información general, a fin de asegurar que los mismos sean comparables, tanto con los estados financieros de la misma entidad de ejercicios anteriores, como con los de otras entidades diferentes. Para alcanzar dicho objetivo, la Norma establece, en primer lugar, requisitos generales para la presentación de los estados financieros y, a continuación, ofrece directrices para determinar su estructura, a la vez que fija los requisitos mínimos sobre su contenido. Tanto el reconocimiento, como la valoración y la información a revelar sobre determinadas transacciones y otros eventos, se abordan en otras Normas e Interpretaciones". ((IASC), 1997)

En concordancia de esta norma con el Art. 21 de la Ley Orgánica de Régimen Tributario Interno (LORTI), establece las directrices y bases para la presentación de los Estados Financieros, información que sirve no solo a los diferentes entes de control del país, sino también a terceras personas interesadas en la compañía. Estados Financieros que sean comparables y estén estandarizados para ser leídos e interpretados fácilmente.

Según (Norma Internacional de Contabilidad NIC, 1997) en la NIC 2 trata acerca de las existencias, en su párrafo 27, expresa lo siguiente:

"La fórmula FIFO, asume que los productos en existencias comprados o producidos antes, serán vendidos en primer lugar y, consecuentemente, que los productos que queden en la existencia final serán los producidos o comprados más recientemente. Si se utiliza el método o fórmula del coste medio ponderado, el coste de cada unidad de producto se determinará a partir del promedio ponderado del coste de los artículos similares, poseídos al principio del ejercicio, y del coste de los mismos artículos comprados o producidos durante el ejercicio. Se puede calcular el promedio periódicamente o después de recibir cada envío adicional, dependiendo de las circunstancias de la entidad". ((IASC), 1997)

Según esta norma contable establece que las existencias o productos adquiridos con anterioridad por el hecho que en este caso de la empresa Duloder S.A. podrían caducar primero, sean los que se vendan inmediatamente. Basándose en el método FIFO (First In, First Out), conocido como PEPS (Primeros en entrar, primeros en salir).

Según (Norma Internacional de Contabilidad NIC, 1997) en la NIC 7 trata acerca del Estado de Flujos de Efectivo, expresa lo siguiente:

"El objetivo de esta Norma es exigir a las empresas que suministren información acerca de los movimientos históricos en el efectivo y los equivalentes al efectivo a través de la presentación de un estado de flujos de efectivo, clasificados según que procedan de actividades de explotación, de inversión y de financiación" ((IASC), 1997).

Mediante la aplicación de esta norma, el estado de flujo de efectivo es una herramienta fundamental al momento de tomar decisiones en el futuro, ya que muestra los movimientos del efectivo en el periodo fiscal y permite analizar los sectores de mayor actividad, como también los de menor actividad como las de financiamiento e inversiones.

Según (Norma Internacional de Contabilidad NIC, 1997) en la NIC 18 trata acerca de los Ingresos Ordinarios, manifiesta lo siguiente:

"La principal preocupación en la contabilización de ingresos ordinarios es determinar cuándo deben ser reconocidos. El ingreso ordinario es reconocido cuando es probable que los beneficios económicos futuros fluyan a la empresa y estos beneficios puedan ser valorados con fiabilidad. Esta Norma identifica las circunstancias en las cuales se cumplen estos criterios para que los ingresos ordinarios sean reconocidos. También proporciona directrices prácticas para la aplicación de estos criterios" ((IASC), 1997).

Mediante la aplicación de la NIC 18, ayuda al reconocimiento de los ingresos ordinarios producto del giro del negocio, los mismos que tienen como finalidad representar beneficios económicos futuros.

32

#### **Capítulo 3**

#### **Marco metodológico**

#### **3.1 Diseño de la investigación**

La investigación que se va a realizar a este caso será de campo, por lo que se llevará a cabo la recopilación de información en el lugar de los hechos donde se presenta el problema, en las instalaciones de la empresa Duloder S.A.

#### **3.2 Tipo de la investigación**

#### **3.2.1 Investigación de estudios exploratorios o formulativos**

Según (Behar Rivero, 2008) en los tipos de investigación hace referencia a los estudios exploratorios o formulativos como "El primer nivel de conocimiento científico sobre un problema de investigación se logra a través de estudios de tipo exploratorio; tienen por objetivo, la formulación de un problema para posibilitar una investigación más precisa o el desarrollo de una hipótesis". Los primeros estudios de tipo exploratorio que se realizaron a la empresa Duloder S.A. fueron realizados a través de sus Estados Financieros, los cuales nos llevó a plantear un problema de investigación, pudiendo formular una hipótesis y sus variables.

#### **3.2.2 Investigación descriptiva**

Según (Behar Rivero, 2008) en los tipos de investigación hace referencia a la investigación descriptiva:

"Mediante este tipo de investigación, que utiliza el método de análisis, se logra caracterizar un objeto de estudio o una situación concreta, señalar sus características y propiedades. Combinada con ciertos criterios de clasificación sirve para ordenar,

agrupar o sistematizar los objetos involucrados en el trabajo indagatorio. Al igual que la investigación que hemos descrito anteriormente, puede servir de base para investigaciones que requieran un mayor nivel de profundidad".

Básicamente la investigación descriptiva ayuda a detallar la estructura de los fenómenos identificando los aspectos más relevantes del mismo. Mediante el planteamiento del problema se pueden apreciar estos fenómenos y sus causas.

#### **3.3 Población y muestra**

Las siguientes personas de los diferentes departamentos de la empresa como lo son: gerencia, contabilidad, ventas, cobranza y bodega serán parte de la población.

- Sonnya Mendoza Lombana Gerente General.
- Gustavo Vaca Méndez Contador.
- Galo Estrada Miranda Asistente Contable.
- María Rojas Castro Asistente Tributaria.
- Irina Villamar Contreras Ventas.
- Pablo Zabala Arteaga Ventas.
- Elena Pino Barragán Cobranza.
- Luis López González Bodeguero.
- Mario Delgado Aguilar Asistente de Bodega.
- Daniel Lindao Aguirre Asistente de Bodega.

Al ser pocas las personas que laboran en la empresa serán tomadas en su totalidad la

población, por lo tanto, no se obtendrá ninguna muestra para la investigación.

#### **3.4 Técnicas e instrumentos de investigación**

#### **3.4.1 Observación directa**

Por medio de la observación directa nos permitirá conocer más a fondo el proceso del registro de la información contable, así como también, como se realiza el control del inventario de mercaderías en la bodega de la empresa Duloder S.A.

#### **3.4.2 Encuesta**

Otra técnica que será clave para la recolección de datos es la encuesta, basada en un cuestionario de preguntas dirigidas a la compañía, a fin de conocer la opinión de los trabajadores acerca de los hechos y procesos que se realizan en la empresa. Por medio de las estadísticas obtenidas atreves de la encuesta nos permitirá llegar a posibles conclusiones y futuras recomendaciones de los procesos en la empresa Duloder S.A.

# **3.5 Análisis de resultados**

Una vez realizada la encuesta a los colaboradores de la empresa Duloder S.A., procederemos a analizar los resultados obtenidos de cada pregunta del cuestionario establecido, siendo las siguientes:

Pregunta 1: ¿Considera usted que la contabilidad manual que lleva la empresa ha ocasionado problemas al momento de obtener información financiera detallada para la gerencia?

Tabla 2

*Problemas financieros*

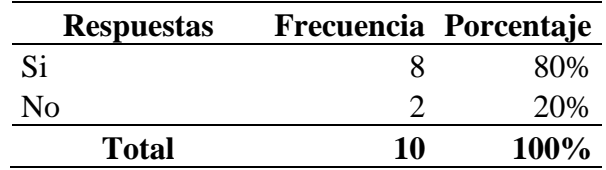

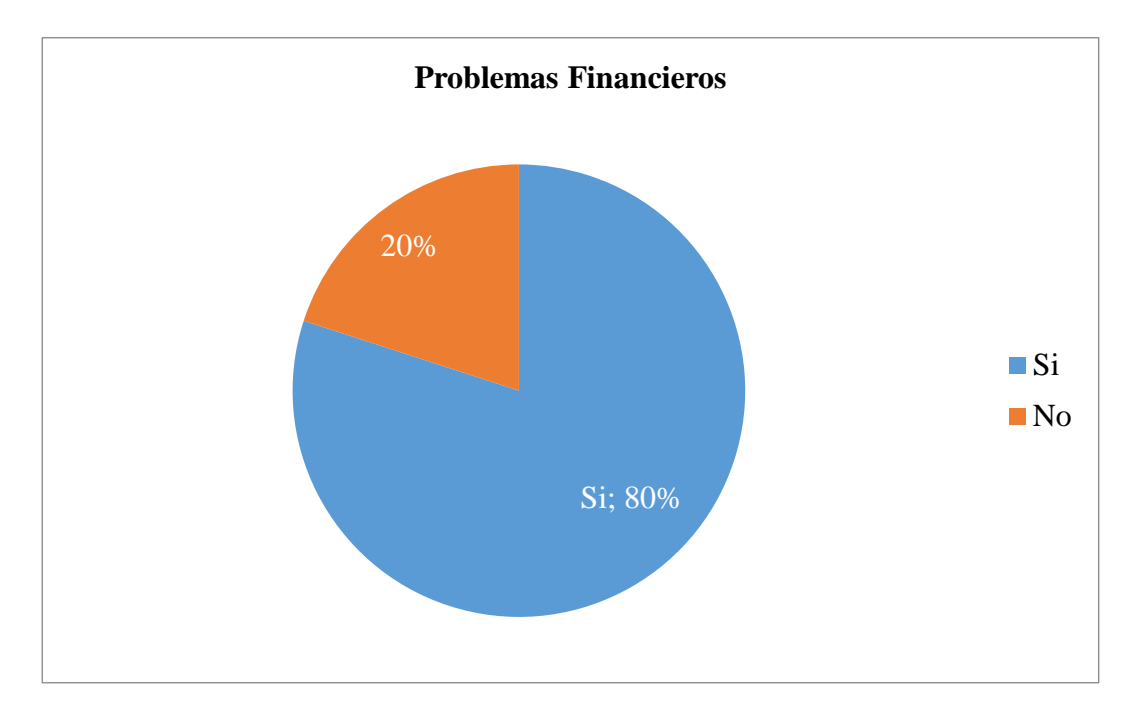

*Figura 3:* Respuesta de los colaboradores de la empresa acerca de los problemas financieros por llevar la contabilidad de manera manual y no tener a tiempo una información detallada.

El 80% de las personas encuestadas respondieron afirmativamente acerca de que la empresa ha tenido problemas en su contabilidad de por llevarla de manera manual, mientras que el 20% restante respondió negativamente.

Pregunta 2: ¿Considera usted que la empresa debería llevar su contabilidad

mediante algún sistema contable?

Tabla 3 Sistema *Contable*

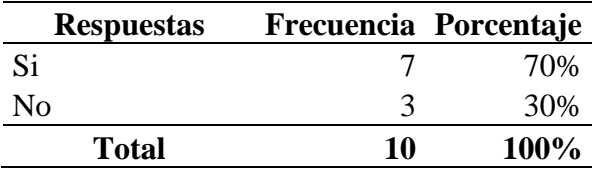

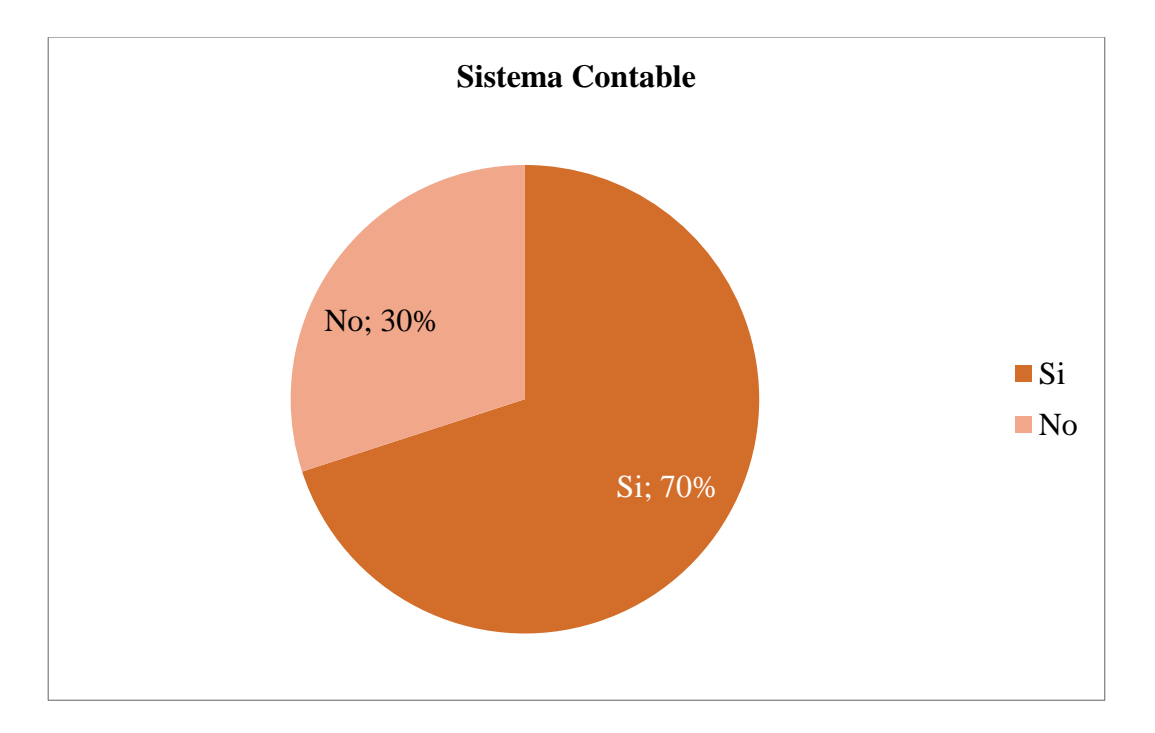

*Figura 4*: Respuesta de los colaboradores de la empresa sobre si la contabilidad debe ser llevada mediante un sistema contable.

El 70% de las personas encuestadas respondieron afirmativamente acerca de que la empresa debe llevar su contabilidad mediante un sistema contable, mientras que el 30% restante respondió negativamente.

Pregunta 3: ¿Está de acuerdo usted que se implemente el sistema contable dentro de

la empresa?

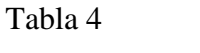

*Implementación del Sistema Contable*

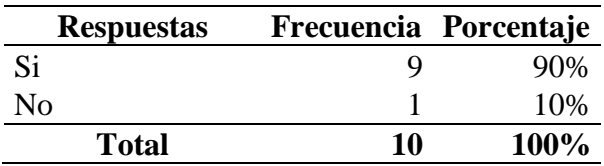

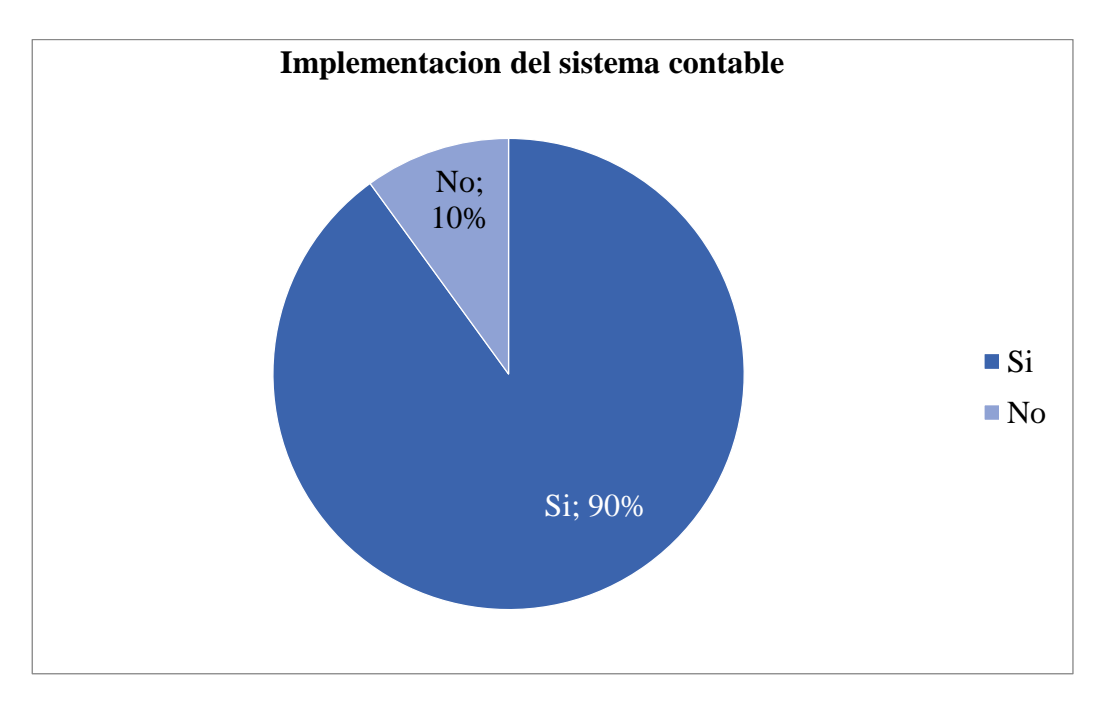

*Figura 5:* Respuesta de los colaboradores de la empresa sobre si la compañía necesita implementar un sistema contable.

El 90% de las personas encuestadas respondieron afirmativamente con respecto a

que la empresa debería implementar un sistema contable, mientras que el 10% restante respondió negativamente.

Pregunta 4: ¿Considera usted que la implementación de un sistema contable ayudaría a la empresa a tener su información financiera detallada al día y sin complicaciones?

Tabla 5

| Información financiera suficiente y detallada |                             |      |  |  |  |  |
|-----------------------------------------------|-----------------------------|------|--|--|--|--|
| <b>Respuestas</b>                             | Frecuencia Porcentaje       |      |  |  |  |  |
| Si                                            | 8                           | 80%  |  |  |  |  |
| Nο                                            | $\mathcal{D}_{\mathcal{L}}$ | 20%  |  |  |  |  |
| Total                                         | 10                          | 100% |  |  |  |  |

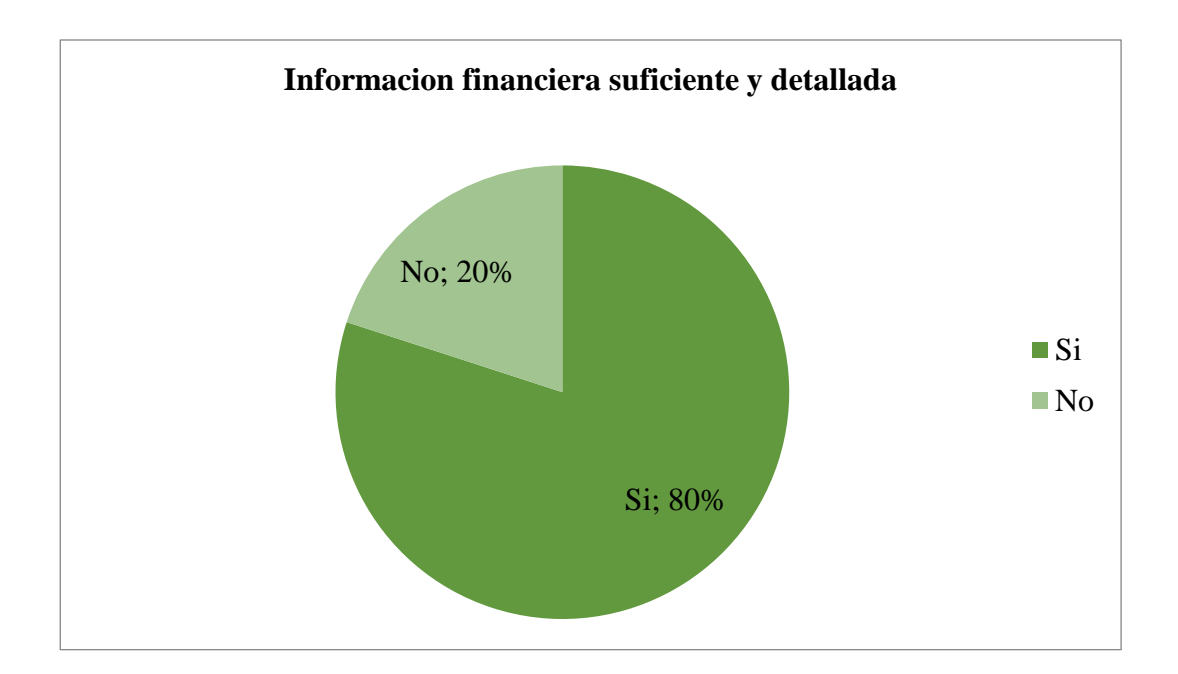

*Figura 6:* Respuesta de los colaboradores de la empresa de que si la implementación del sistema contable brindará una información financiera suficiente y detallada.

El 80% de las personas encuestadas respondieron afirmativamente de que al implementar un sistema contable ayudaría a la empresa a tener al día su información contable, mientras que el 20% restante respondió negativamente.

Pregunta 5: ¿Alguna vez usted ha usado algún módulo de un sistema contable?

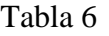

*Experiencia con sistemas contables*

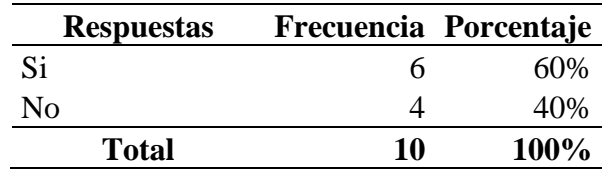

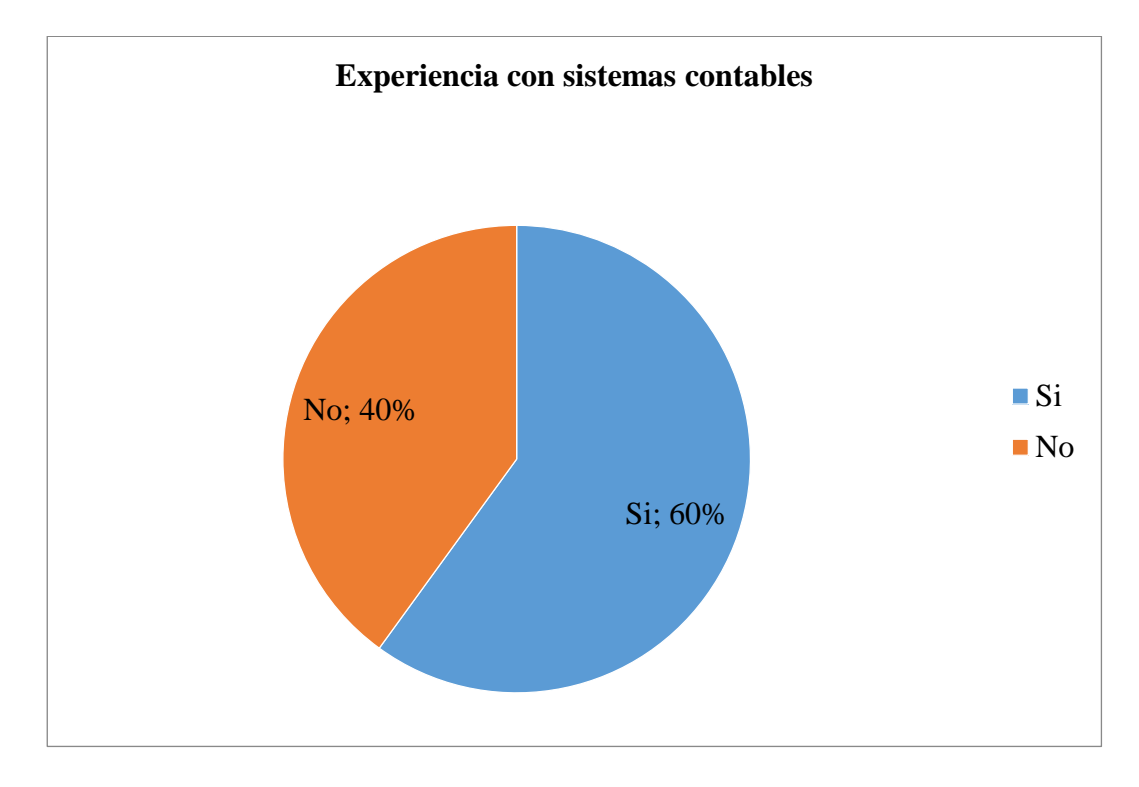

*Figura 7:* Respuesta de los colaboradores de la empresa sobre la experiencia que tengan con algún módulo de algún sistema contable.

El 60% de las personas encuestadas respondieron afirmativamente acerca de si

habían usado alguna vez un sistema contable, mientras que el 40% restante respondió negativamente.

Pregunta 6: ¿Está usted de acuerdo que se capacite al personal antes de usar el

No  $1$   $10\%$ 

sistema de contabilidad?

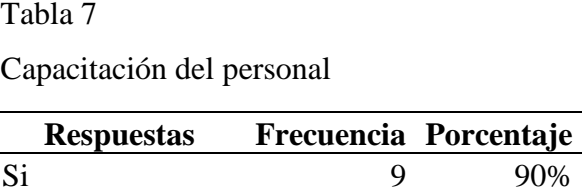

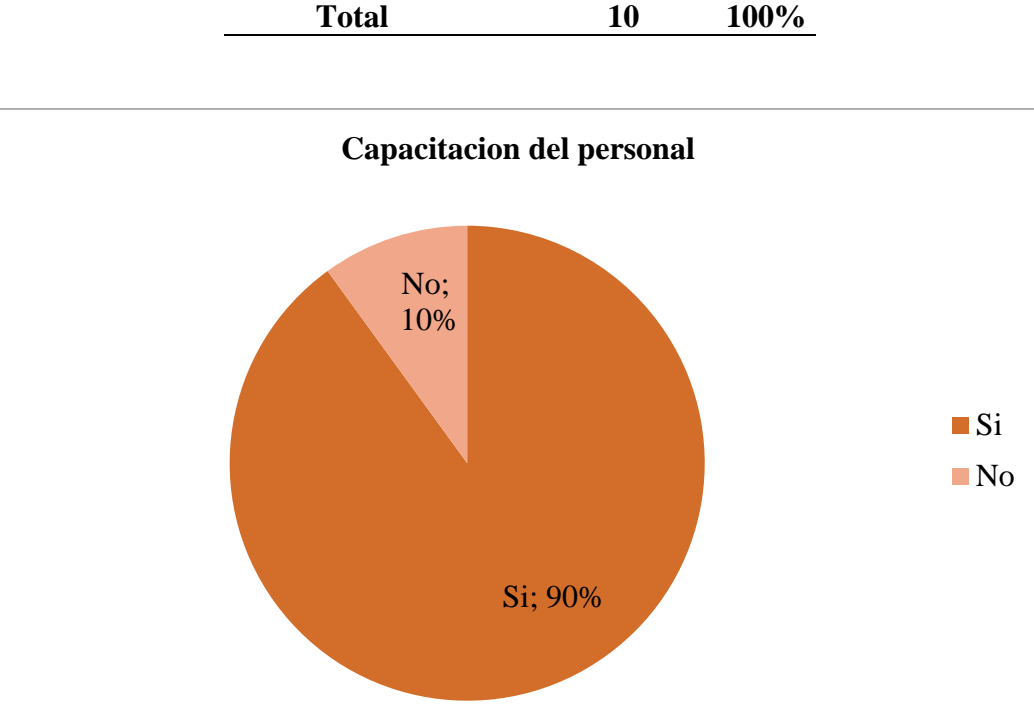

*Figura 8:* Respuesta de los colaboradores de la empresa acerca de la capacitación del personal antes de usar el sistema contable.

El 90% de las personas encuestadas respondieron afirmativamente con respecto de

se deba capacitar el personal encargado del manejo del sistema contable antes de su uso,

mientras que el 10% restante respondió negativamente.

Pregunta 7: ¿Considera usted que el registro contable actual trae como consecuencia pérdida en la empresa?

Tabla 8

*Registro contable*

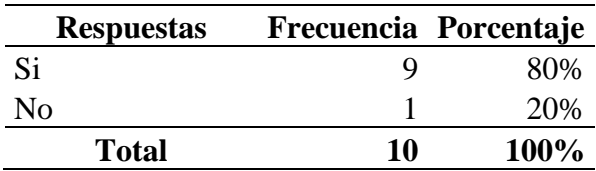

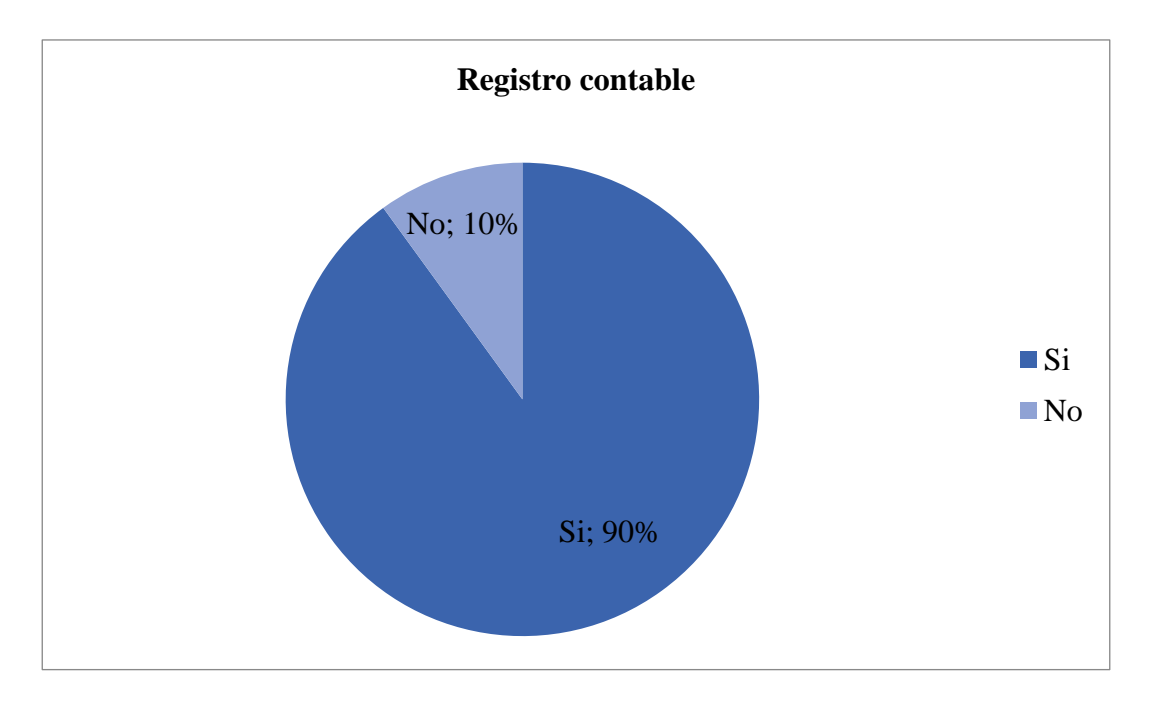

*Figura 9:* Respuesta de los colaboradores de la empresa acerca el registro contable actual.

El 90% de las personas encuestadas respondieron afirmativamente acerca de que sus

registros contables actuales han traído perdidas a la empresa, mientras que el 10% restante respondió negativamente.

Pregunta 8: ¿Considera usted que con la implementación del sistema contable

existirá mejores resultados para la toma de decisiones financieras dentro de la empresa?

Tabla 9

*Toma de decisiones*

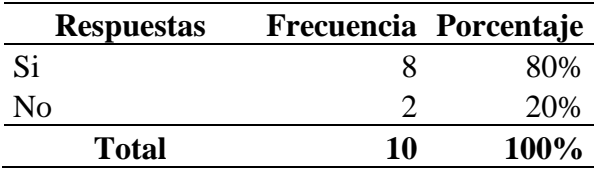

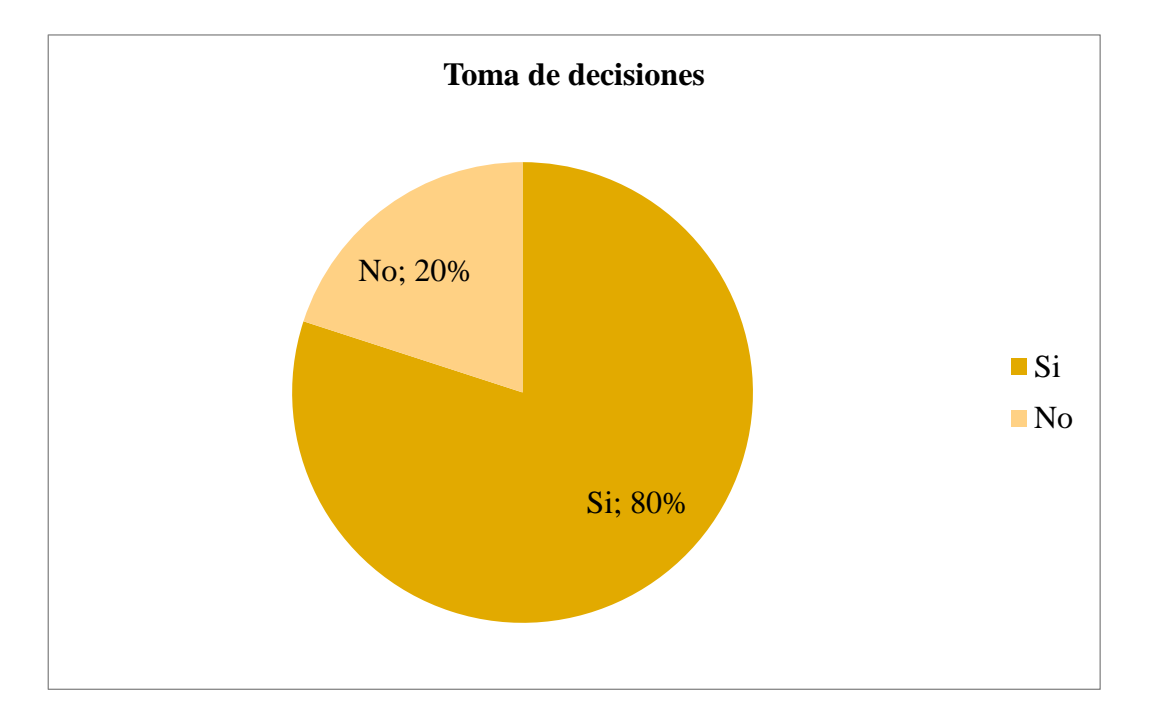

*Figura 10:* Respuesta de los colaboradores de la empresa sobre los resultados que brindará la implementación del sistema contable.

El 80% de las personas encuestadas respondieron afirmativamente acerca de que al implementar un sistema contable existirían mejores resultados para la toma de decisiones en la empresa, mientras que el 20% restante respondió negativamente.

# **Capítulo 4**

# **La propuesta**

# **4.1 Objetivo de la propuesta**

Proponer un sistema contable que tenga equipados los módulos necesarios para el manejo y control de la información contable de la empresa Duloder S.A.

# **4.2 Selección del sistema contable**

En el mercado ecuatoriano son varios los sistemas contables existentes con

diferentes características que cada uno de ellos ofrece a las empresas. Entre ellos tenemos:

## Tabla 10

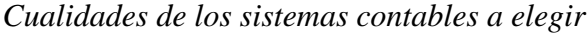

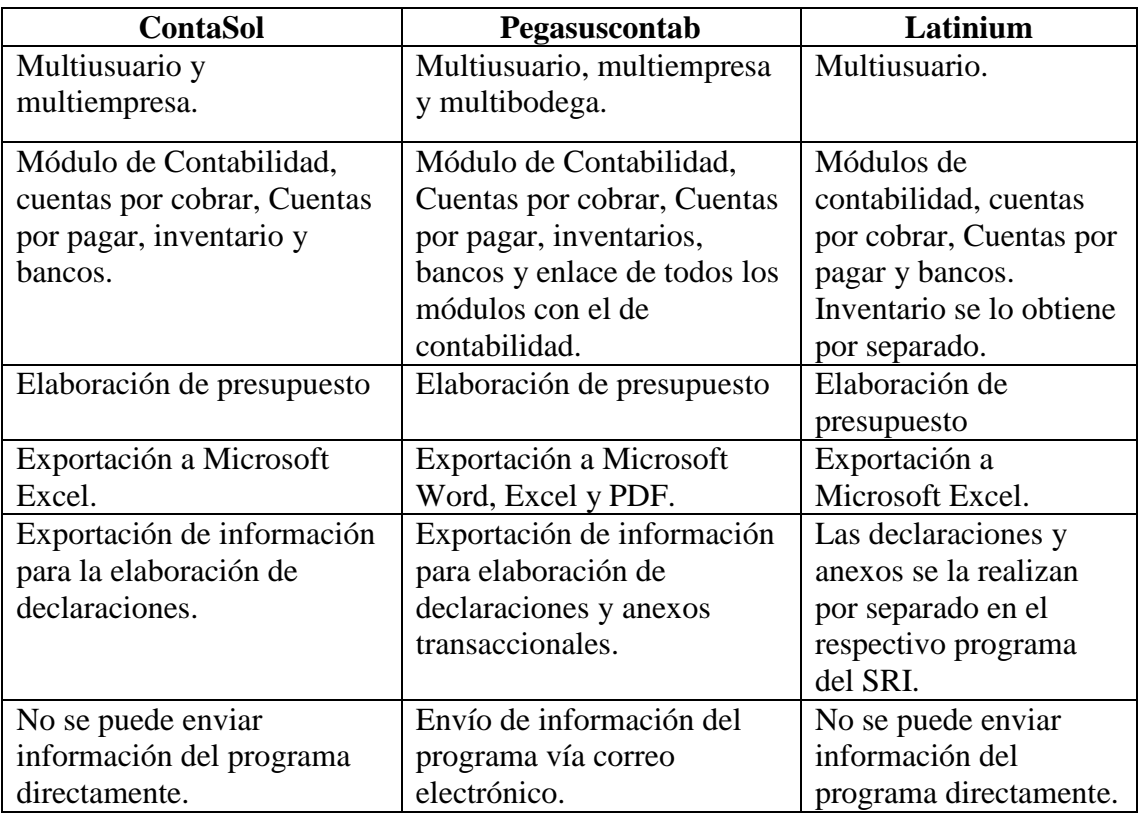

Entre los programas mencionados anteriormente, el mejor entre sus atributos, características ofertantes y acomodándose a las necesidades de la empresa es el programa Pegasuscontab, el mismo que es desarrollado por la empresa Primesoft S.A. soluciones informáticas.

#### **4.3 Fuentes de financiamiento y forma de pago**

El programa con las licencias y capacitaciones al personal están evaluadas en \$ 3.000,00 Dólares de los Estados Unidos de América. El financiamiento es propio, ya que cuenta con los fondos suficientes para poder generar esta inversión. La forma de pago que solicita la empresa Primesoft S.A. es un adelanto del 70% (no rembolsable) para proceder a realizar la instalación del producto y el otro 30% una vez realizada la respectiva capacitación al personal de la empresa. Una vez al año se recomienda hacer respaldos y mantenimiento al sistema, el primer año es gratuito, a partir del segundo año el valor del mantenimiento es de \$50 Dólares de los Estados Unidos de América, con opción a soporte técnico gratuito.

#### **4.4 Sistema contable Pegasuscontab**

Pegasuscontab es un sistema contable de tipo administrativo y financiero permitiendo controlar las transacciones comerciales y financieras de la compañía de manera fácil y productiva, asegurando los datos de manera confiable. El programa esta preparado para integrar automáticamente la información ingresada de cada transacción en los módulos, considerando los diarios contables en el módulo de Contabilidad, teniendo como resultado en tiempo real la contabilidad al día.

## **4.4.1 Características del sistema contable**

El sistema contable Pegasuscontab, cuenta con las siguientes características:

- Programa con tecnología de punta Europea.
- Bases de Datos aplicable en MySQL.
- Facturación en línea.
- Integración de módulos de inventario, cuentas por cobrar, cuentas por pagar y bancos con la contabilidad.
- Anexos transaccionales.
- Multiusuario, multiempresa y multibodega para sucursales.
- Reportes simples y múltiples exportables en formatos de PFD, Word y Excel.
- Actualizaciones y soporte en línea gratis de manera automática.
- Los respaldos automatizados y guardados en la nube, pudiendo ser sincronizados con OneDrive y Dropbox.
- Sin costos de licencias anules.

# **4.4.2 Ventajas del sistema contable**

- Ahorro de tiempo, dinero y recursos de la empresa agilizando las tareas de la contabilización y cuadre de cuentas.
- Mejora la gestión administrativa de la empresa.
- Disponibilidad de los datos almacenados en todo momento de manera oportuna.
- Confidencialidad y seguridad por lo que para acceder al programa se necesita usuario y contraseña.
- Velocidad en la elaboración de informes.
- Reducción de errores.
- Permite el registro de varias cuentas corrientes de diferentes bancos.
- El ingreso de los productos al inventario, desglosándolos el costo, impuestos, descuentos e inclusive calcular un porcentaje de utilidad.
- Exportación de reportes a PDF, Microsoft Word y Microsoft Excel.

### **4.4.3 Diseño y descripción del programa**

El diseño del programa Pegasuscontab es agradable con tonos equilibrados, en la entrada del mismo, posee un encabezado con el nombre, dirección y teléfono de la empresa Duloder S.A., en el cual están alojados o integrados 11 módulos diferentes para trabajar como lo son: Facturación, Cuentas por Cobrar, Contabilidad, Cuentas por Pagar, Inventario, Cuentas Corrientes (entidades bancarias), Estimado, Guía de Remisión, Clientesproveedores, Ayudas y Parámetros de ajustes. Está diseñado para tener un mejor control de la contabilidad y sus auxiliares de cualquier empresa.

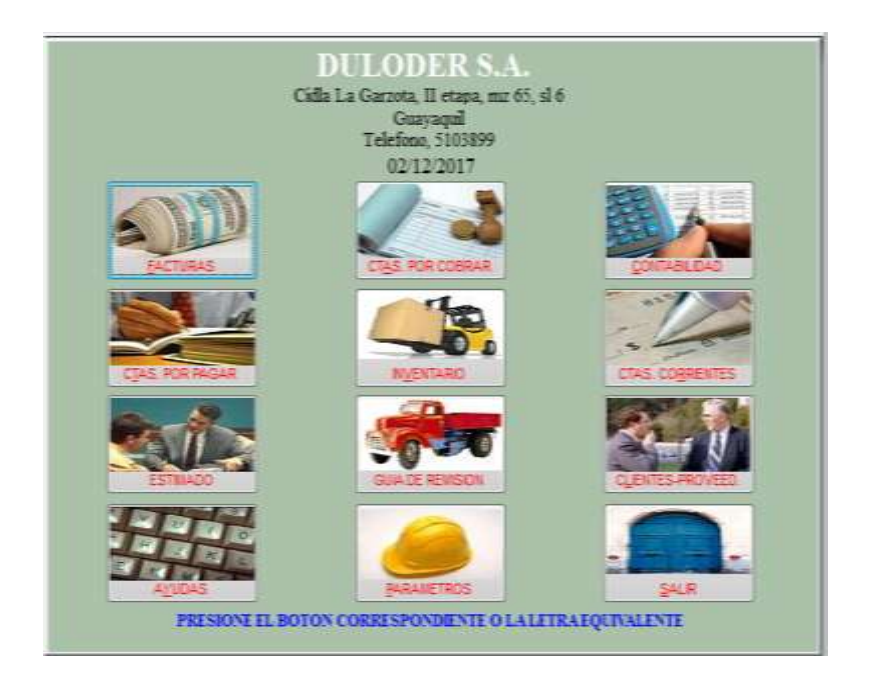

*Figura 11:* Módulos del sistema contable Pegasuscontab

### **4.4.4 Requerimientos del sistema para instalación**

Para poder instalar el sistema contable propuesto, es necesario que las computadoras cuenten con los siguientes requisitos:

- Sistema operativo Windows 8 o superior.
- Procesador del CPU Core i3 equivalente o superior.
- Memoria RAM 2 GB o superior.
- Disco duro con 16 GB (32 bits) o 20 GB (64 bits) de espacio libre para instalación, base de datos y copias de seguridad.
- Tarjeta gráfica Microsoft DirectX 9 con controlador WDDM.

### **4.4.5 Archivos del sistema contable**

Los tipos de archivos que almacena el sistema contable son los siguientes:

- Archivos permanentes: esta información almacenada se mantiene de manera continua.
- Archivos de movimiento: cuando se necesite realizar la actualización del programa esta información almacenada es modificable.

## **4.4.6 Estructura del sistema contable**

#### *4.4.6.1. Módulo de facturación*

Mediante este módulo se permite realizar el proceso de facturación del producto seleccionado, adicionalmente se pueden realizar notas de crédito, así como también, obtener un reporte de las ventas facturadas a los clientes o ventas por vendedor. En el caso de necesitar un formato especial para la factura se lo puede conseguir en las

configuraciones de la misma, incorporando nuevas columnas y líneas de acuerdo a las necesidades de la entidad, como descuentos adicionales o promocionales e inclusive se puede cambiar las medidas de impresión en el papel.

#### *4.4.6.1.1. Factura.*

Para realizar un nuevo registro de la factura al cliente se debe ingresar en la opción crear, la cual cuenta con varias columnas como búsqueda del cliente, código del producto, la cantidad y el valor unitario, descuento en caso de que exista una promoción y una vez ingresado esos parámetros, el programa realizará los cálculos respectivos. En el menú izquierdo se encuentra las opciones para crear el producto, el cual automáticamente le asignará un código, en la descripción se ubica el nombre del producto a vender, el precio unitario, el porcentaje de utilidad a recibir y el porcentaje del impuesto del IVA que está rigiendo actualmente

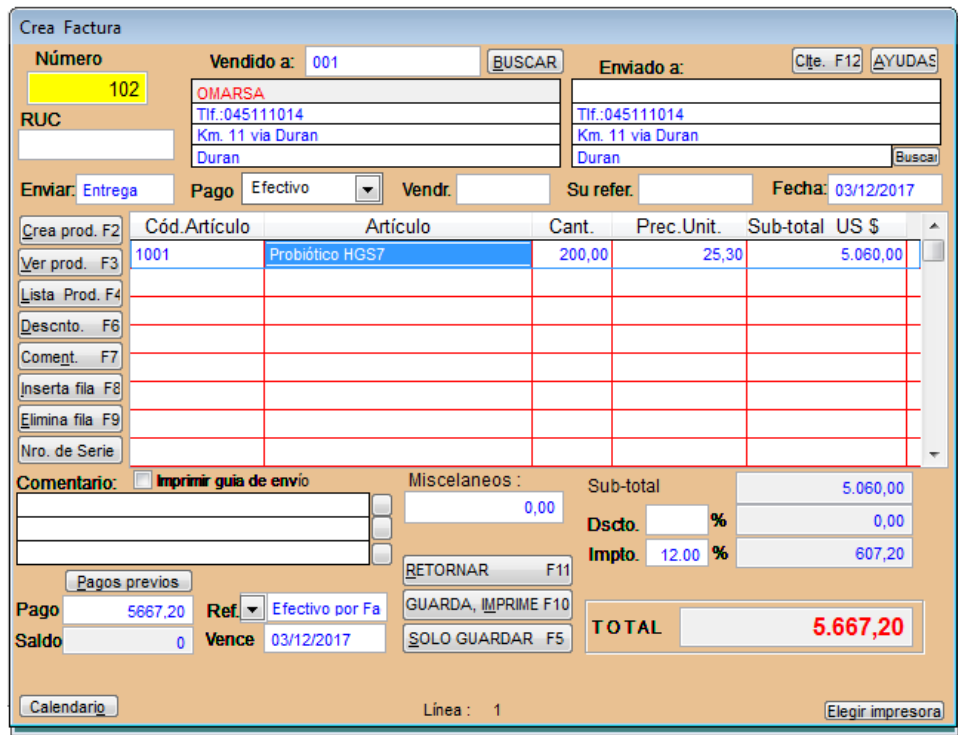

*Figura 12:* Ingreso de datos para facturación del cliente.

Una vez realizado el ingreso de los datos de la factura emitida al cliente se obtiene como resultado la vista previa de la factura lista para su impresión.

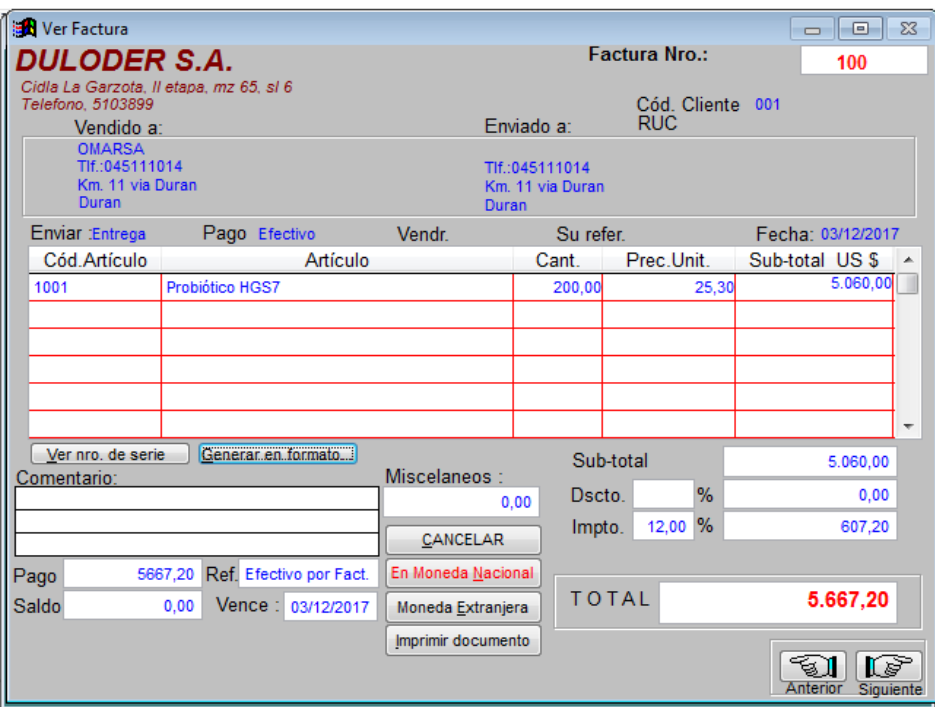

*Figura 13:* Vista previa de la factura a imprimir.

## *4.4.6.1.2. Notas de crédito*

En el caso de existir equivocación en la facturación del producto o se produzca una devolución, se puede justificar tales hechos con la emisión de una nota de crédito, documento que sirve para anular ya sea una cantidad excesiva facturada o la factura en su totalidad. Para esto se debe ir a la opción crear para realizar un nuevo registro correspondiente buscando al cliente que se le facturo e ingresar el número de factura referencial, el código del producto y la cantidad por la cual se va a realizar la nota de crédito y la respectiva devolución del dinero.

| <b>B</b> Crea Nota de créd./Devol.<br>$\Sigma$<br>$\Box$<br>$\Box$ |                         |                                                     |                     |                   |                   |  |  |
|--------------------------------------------------------------------|-------------------------|-----------------------------------------------------|---------------------|-------------------|-------------------|--|--|
| Créd./Devol. Nro.                                                  | Emitido a:              | 001                                                 | <b>Buscar</b>       | Enviado a:        | <b>AYUDAS</b>     |  |  |
| 102                                                                | <b>OMARSA</b>           |                                                     |                     | Km. 11 via Duran  |                   |  |  |
| <b>RUC</b>                                                         |                         | Km. 11 via Duran                                    |                     |                   |                   |  |  |
|                                                                    |                         |                                                     |                     | 045111014         |                   |  |  |
| Enviar : Entrega                                                   | Pago                    | Efectivo<br>Vendr.<br>▾                             |                     | Su refer.         | Fecha: 03/12/2017 |  |  |
| Crea prod. F2                                                      | Cód.Artículo            | Artículo                                            | Cant.               | Prec.Unit.        | Sub-total US \$   |  |  |
| Ver Prod. F3                                                       | 1001                    | Probiótico HGS7                                     |                     | 25,30<br>10,00    | 253,00            |  |  |
| Lista Prod. F4                                                     |                         |                                                     |                     |                   |                   |  |  |
| <b>Descuento F6</b>                                                |                         |                                                     |                     |                   |                   |  |  |
| F7<br>Coment.                                                      |                         |                                                     |                     |                   |                   |  |  |
| Inserta fila F8                                                    |                         |                                                     |                     |                   |                   |  |  |
| Elimina fila F9                                                    |                         |                                                     |                     |                   |                   |  |  |
| Miscelaneos:<br>Comentario:                                        |                         |                                                     |                     |                   |                   |  |  |
|                                                                    |                         |                                                     | 0.00                | Sub-total         | 253,00            |  |  |
|                                                                    |                         | <b>RETORNAR</b>                                     | F11                 | %<br>Dscto.       | 0,00              |  |  |
|                                                                    | <b>Facturas previas</b> |                                                     | GUARDA, IMPRIME F10 | 12,00 %<br>Impto. | 30,36             |  |  |
| Pago<br>Saldo                                                      | $\mathbf 0$             | 283.36 Ref. Efectivo por Devol<br>Vence: 03/12/2017 | SOLO GUARDAR F5     | <b>TOTAL</b>      | 283,36            |  |  |
|                                                                    |                         |                                                     |                     |                   |                   |  |  |
|                                                                    | Calendario              |                                                     |                     |                   |                   |  |  |

*Figura 14:* Ingreso de nota de crédito

Realizado el ingreso de la información correspondiente del cliente a emitir la nota

de crédito se puede obtener la vista previa a la impresión del documento.

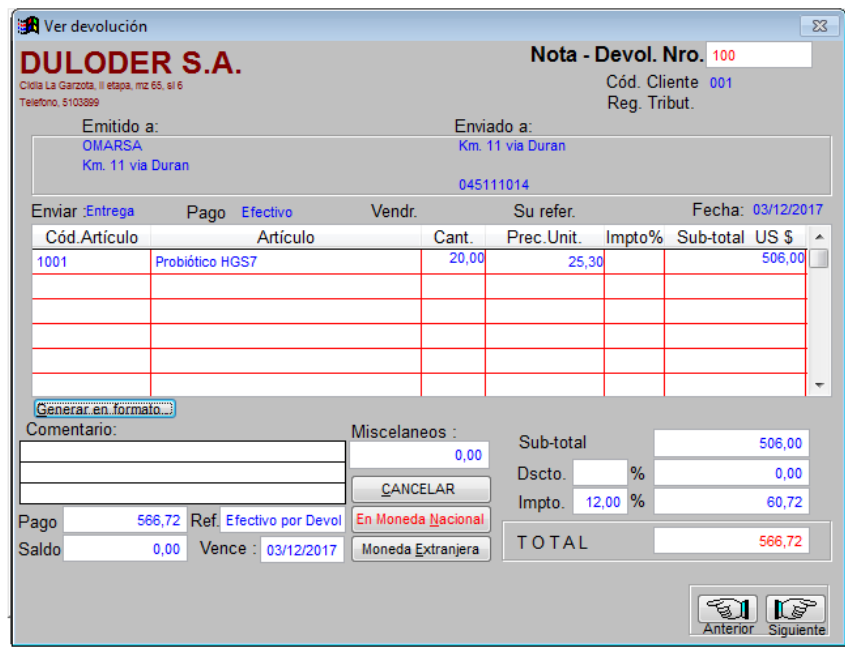

*Figura 15:* Vista previa de la nota de crédito a imprimir

## *4.4.6.1.3. Reportes de facturación.*

En esta sección del módulo de facturación, es un punto clave en el cual nos permitirá obtener varios tipos de reportes de ventas, entre ellos, poder visualizar las ventas por fecha, por vendedor, por clientes, por ruc, por impuestos, por productos por vendedor, por productos, por tipo de pago, por cliente-producto, por número de serie, por retenciones, etc. Hay un menú muy variado en esta sección permitiendo al usuario poder emitir cualquier tipo de reporte de acuerdo a sus necesidades, una vez seleccionado el reporte se escoge el periodo que necesita y listo.

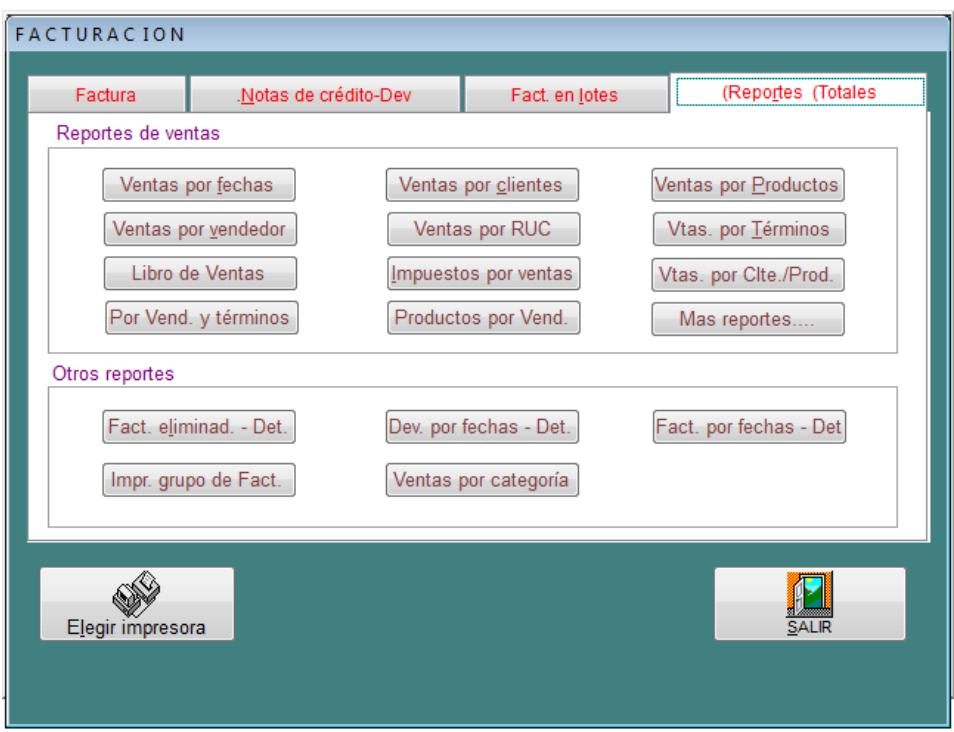

*Figura 16:* Opciones de reportes del módulo de facturación

#### *4.4.6.2. Módulo de cuentas por cobrar*

#### *4.4.6.2.1. Ventas, débitos y créditos.*

En esta sección del módulo de cuentas por cobrar le permite al usuario poder cambiar el estado de sus facturas no cobradas, permitiendo registrar el pago de las mismas en el momento que sucedan. De igual forma se puede registrar los débitos o créditos de alguna cuenta por cobrar cuando el caso lo amerite necesario. En la opción pagos del menú inferior, se la puede realizar de dos maneras ya sea por nombre del cliente que se elija el saldo o por el número de factura identificando el respectivo cobro. En la opción estado de cuenta se puede exportar un resumen de las ventas por cliente.

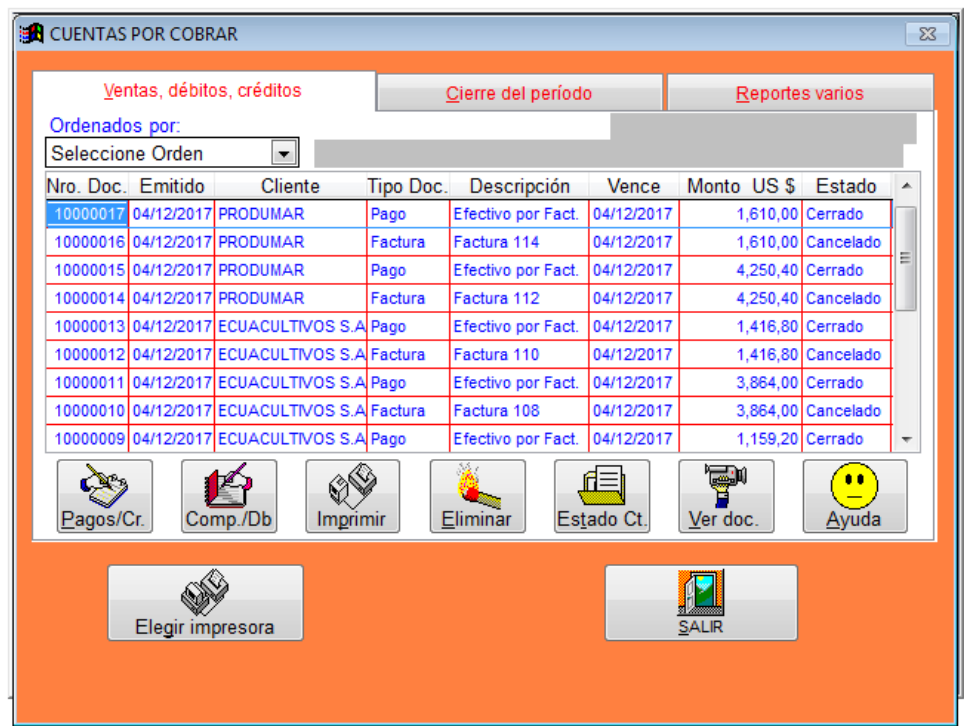

*Figura 17:* Registro de cuentas por cobrar

### *4.4.6.2.2. Cierre del periodo de cuentas por cobrar.*

Los cierres de periodos se lo realizan con mayor frecuencia al final de cada mes, con

el fin de actualizar el listado de cuentas por cobrar de los clientes. Una vez realizado la

fecha de corte cerrando el periodo no podrá modificarse. Adicionalmente en esta sección se puede imprimir los estados de cuentas por cobrar de los diferentes clientes de bienes o servicios. Si por equivocación ha realizado mal el corte del periodo se puede realizar una reversa de corte, devolviendo los cambios efectuados.

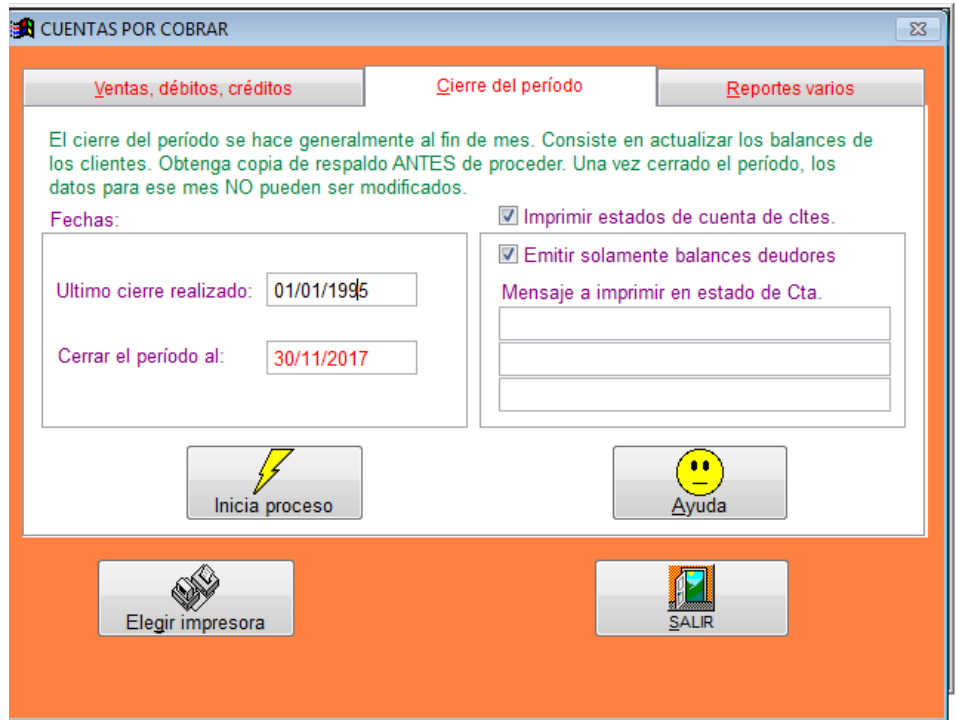

*Figura 18:* Cierre del periodo de cuentas por cobrar

### *4.4.6.2.3. Reportes varios de cuentas por cobrar.*

En la sección de reportes, se puede imprimir de varios tipos como lo son: resumen de cobros generales, facturas por cobrar, balances de clientes generales o uno específico, deudas con periodos de 30 y 60 días, devoluciones, facturas cobradas, estados de cuenta y facturas por vendedor. Todos estos reportes aparte de poder ser visualizados en la pantalla del programa, también se pueden exportar en formatos de PDF, Microsoft Word y Microsoft Excel para un mejor manejo de la información. Adicionalmente se los puede enviar por correo electrónico.

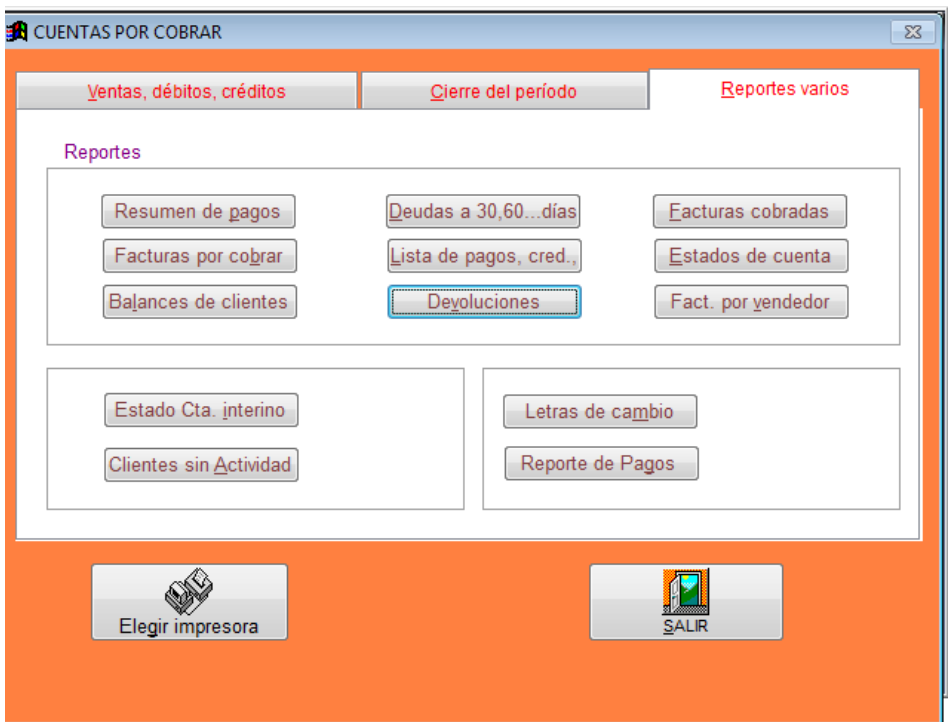

*Figura 19:* Reportes de cuentas por cobrar

# *4.4.6.3. Módulo de cuentas por pagar*

#### *4.4.6.3.1. Compras, débitos y créditos.*

El registro de las compras o gastos que representan desembolsos de dinero para la empresa se registran en esta sección. Para ingresar la compra se escoge al proveedor del bien o servicio recibido, indicando el monto, impuestos y retenciones respectivas, así como también, el pago del mismo, si fue en su totalidad, abono o a crédito. Adicionalmente se pueden registrar débitos y créditos al proveedor. Permite visualizar los estados de cuenta de los proveedores y realizar el pago respectivo de otros periodos al momento de realizar la cancelación de los valores pendientes al proveedor.

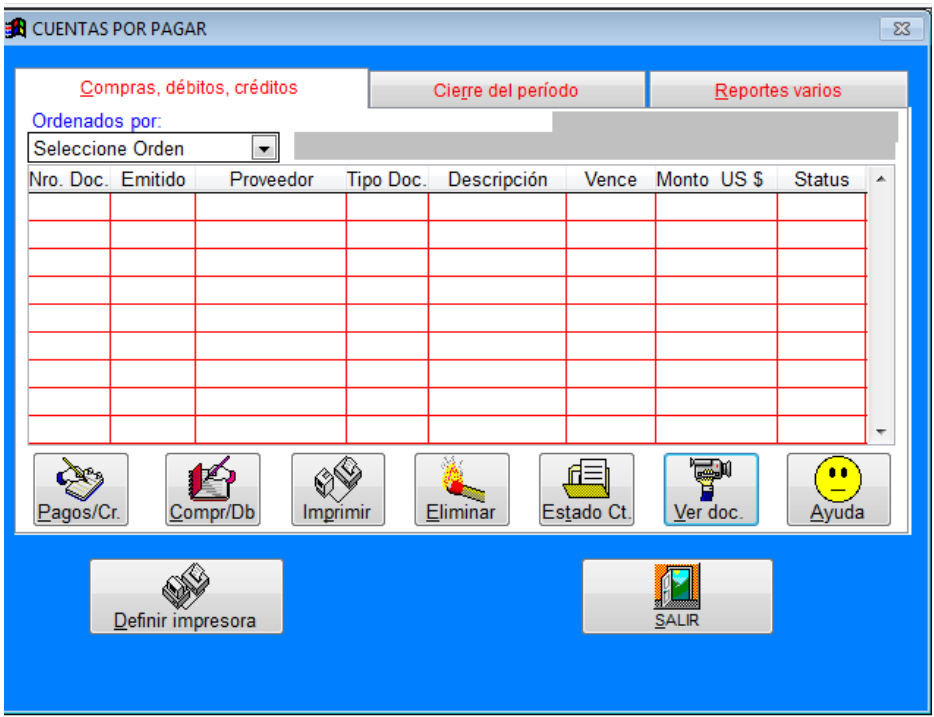

*Figura 20:* Registro de cuentas por pagar

# *4.4.6.3.2. Cierre del periodo de cuentas por pagar.*

Los cierres de periodos son realizados con mayor frecuencia al final de cada mes, con el fin de actualizar el listado de cuentas por pagar de los proveedores de la empresa. Una vez realizado la fecha de corte cerrando el periodo no podrá modificarse.

Adicionalmente en esta sección se puede imprimir los estados de cuentas por pagar de los diferentes proveedores de bienes o servicios. Si por equivocación ha realizado mal el corte del periodo se puede realizar una reversa de corte, devolviendo los cambios efectuados.

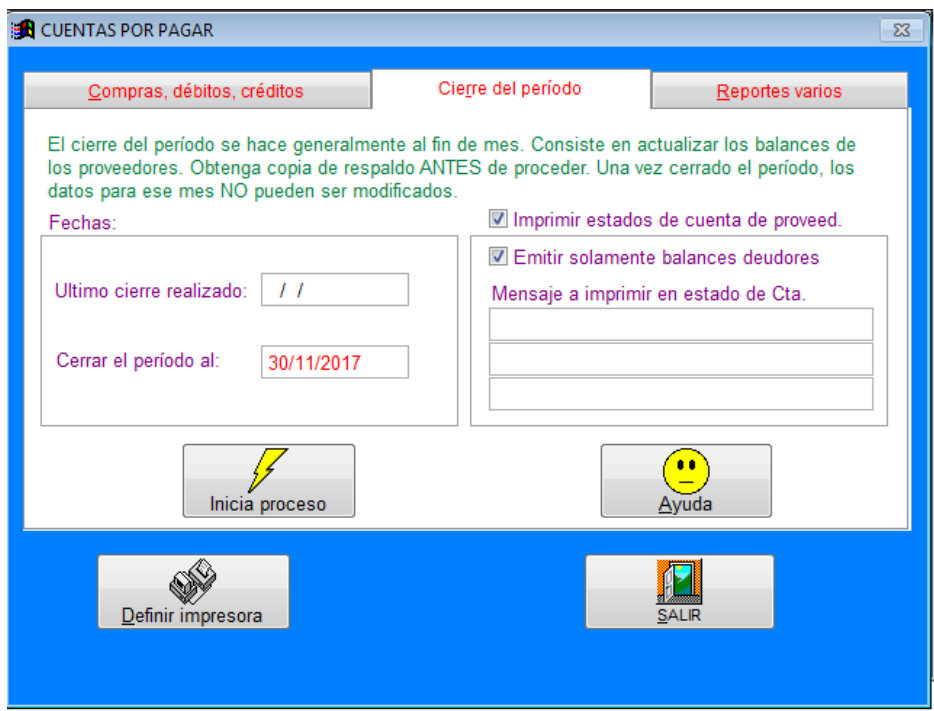

*Figura 21:* Cierre del periodo de cuentas por pagar

# *4.4.6.3.3. Reportes varios de cuentas por pagar.*

En la sección de reportes varios de las cuentas por pagar, se puede imprimir de diferentes tipos como lo son: resumen de pagos generales, compras por pagar, balances de proveedores generales o uno específico, deudas con periodos de 30 y 60 días, devoluciones, compras pagadas, estados de cuenta de proveedores y facturas por proveedor. Todos estos reportes aparte de poder ser visualizados en la pantalla del programa, también se pueden exportar en formatos de PDF, Microsoft Word y Microsoft Excel para un mejor manejo de la información. Adicionalmente se los puede enviar por correo electrónico.
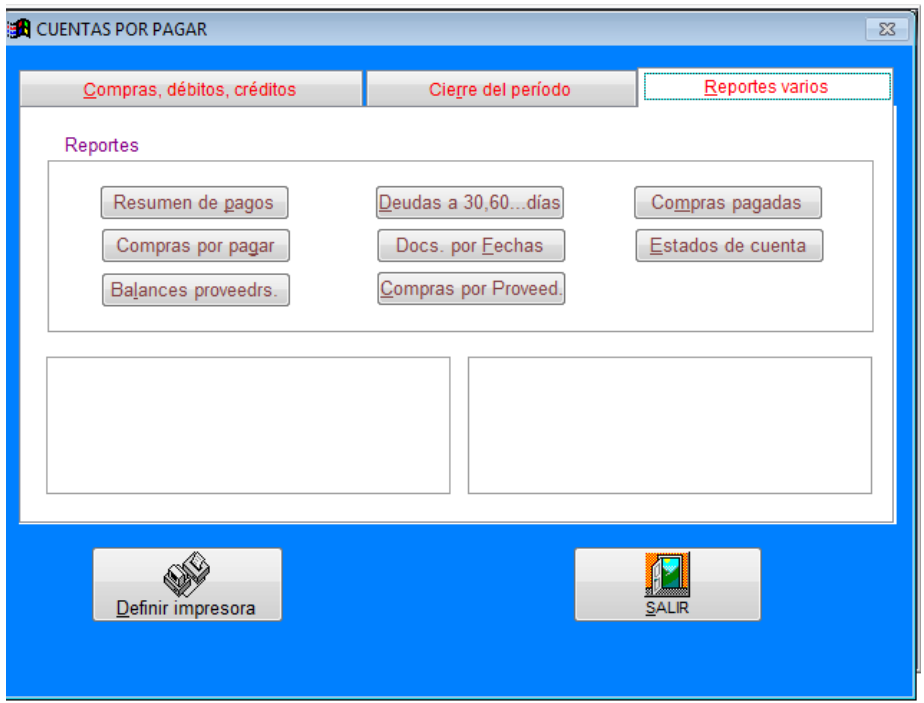

*Figura 22*: Reportes de cuentas por pagar

## *4.4.6.4. Módulo de guías de remisión*

## *4.4.6.4.1. Guía de remisión.*

La guía de remisión es un documento que sirve para dar sustento a las mercaderías que son trasladadas desde la bodega de la empresa hacia la bodega del cliente, garantizando que la mercadería es lícita y no de contrabando respaldado junto con la factura de la respectiva venta. Para realizar el respectivo registro de la guía de remisión se ingresa los datos del cliente, en el caso que la bodega no esté ubicada en el domicilio tributario que indica el Registro Único de Contribuyentes (RUC) se puede ingresar la dirección de la bodega como destino, cantidad, precio unitario, precio total y se procede a imprimir el documento de soporte.

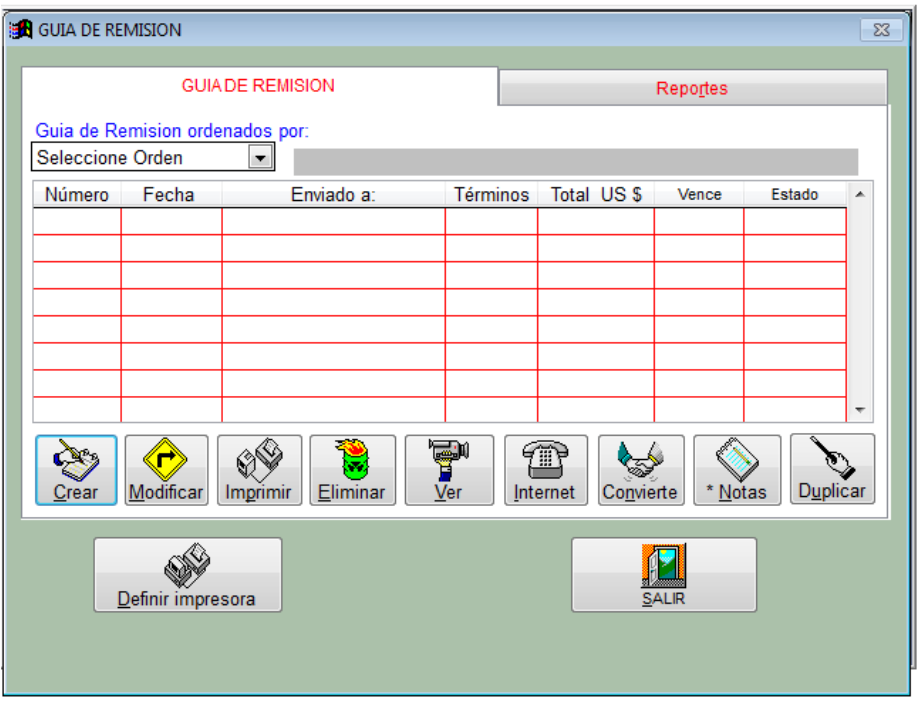

*Figura 23*: Ingreso de guía de remisión

## *4.4.6.4.2. Reportes de guías de remisión.*

Como consulta se pueden realizar varios tipos de emisiones de reportes de las guías de remisión, tales como reportes por fechas, por vendedor, por clientes, por registro tributario, por productos, por tipo de términos o categoría de ventas realizadas, por cliente y productos y reportes de guías de fechas vencidas. Aparte de poder visualizarlas en la pantalla del programa contable, la información puede ser exportada a los formatos de PDF, Microsoft Word y Microsoft Excel para un mejor análisis de los documentos emitidos y sus propietarios.

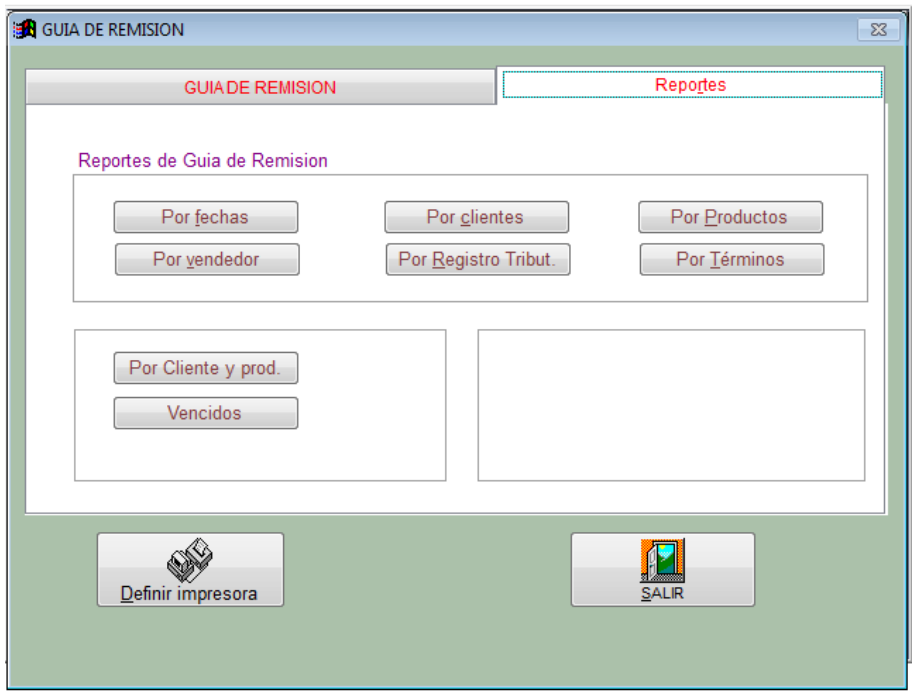

*Figura 24:* Reportes de guía de remisión

## *4.4.6.5. Módulo de clientes-proveedores*

## *4.4.6.5.1. Clientes.*

En la opción clientes se utiliza para crear empresas asignadas por un código de los clientes que realizan compras a la compañía, en la cual se puede ingresar información del Registro Único de Contribuyentes (RUC), el nombre de la entidad, la dirección, medios de contacto como los números de teléfono, e-mail, asignar monto de crédito a otorgar, porcentaje de descuentos y alguna nota adicional. Así como se puede crear también se puede modificar y eliminar algún cliente ingresado, adicionalmente se puede obtener reporte que consiste en un listado de los clientes existentes y de los clientes por vendedor ingresados en el programa contable.

|     |                     | Nombre                 |                  |                                   |  |                 |                |  |
|-----|---------------------|------------------------|------------------|-----------------------------------|--|-----------------|----------------|--|
| 001 | Código              | <b>OMARSA</b>          |                  | Teléfono<br>Contacto<br>045111014 |  | <b>RUC</b>      |                |  |
| 002 |                     | LANGOSTINERA LA BOCANA |                  |                                   |  |                 |                |  |
| 003 |                     | <b>PRODUMAR</b>        |                  |                                   |  |                 |                |  |
| 004 |                     | ECUACULTIVOS S.A.      |                  |                                   |  |                 |                |  |
|     |                     |                        |                  |                                   |  |                 |                |  |
|     |                     |                        |                  |                                   |  |                 |                |  |
|     |                     |                        |                  |                                   |  |                 |                |  |
|     |                     |                        |                  |                                   |  |                 |                |  |
|     |                     |                        |                  |                                   |  |                 |                |  |
|     |                     |                        |                  |                                   |  |                 |                |  |
|     |                     |                        |                  |                                   |  |                 |                |  |
|     |                     |                        |                  |                                   |  |                 |                |  |
|     | М                   |                        | 憲                |                                   |  |                 |                |  |
|     | <b>BUSCAR</b>       |                        | CONSULTAR        |                                   |  | <b>BALANCE</b>  | <b>NOTAS</b>   |  |
|     |                     |                        |                  |                                   |  |                 |                |  |
|     |                     |                        |                  |                                   |  |                 |                |  |
|     | <b>CREA EMPRESA</b> |                        | <b>MODIFICAR</b> |                                   |  | <b>ELIMINAR</b> | <b>ORDENAR</b> |  |
|     |                     |                        |                  |                                   |  |                 |                |  |
|     |                     |                        |                  |                                   |  |                 |                |  |
|     | <b>REPORTES</b>     |                        | <b>ETIQUETAS</b> |                                   |  | <b>AYUDAS</b>   | <b>SALIR</b>   |  |
|     |                     |                        |                  |                                   |  |                 |                |  |
|     |                     |                        |                  |                                   |  |                 |                |  |

*Figura 25:* Ingreso de clientes

## *4.4.6.5.2. Proveedores.*

En esa opción se pueden crear el ingreso de los proveedores por medio de empresas asignadas con un código para poder identificarlas rápidamente, una vez asignado el código se puede ingresar otro datos como el RUC del proveedor, nombre de la compañía, la dirección donde está ubicado, medios de contacto como los números telefónicos, e-mail, monto de crédito asignado, porcentaje de descuentos y notas adicionales u alguna observación especial. Adicionalmente se puede realizar la visualización e impresión de un reporte que consiste en un listado de los proveedores ingresados en el sistema contable.

| Código |                     | Nombre<br>Contacto    |  | Teléfono        | <b>RUC</b>     |  |  |
|--------|---------------------|-----------------------|--|-----------------|----------------|--|--|
| 100    | <b>BIOBAC</b>       |                       |  |                 |                |  |  |
|        |                     |                       |  |                 |                |  |  |
|        |                     |                       |  |                 |                |  |  |
|        |                     |                       |  |                 |                |  |  |
|        |                     |                       |  |                 |                |  |  |
|        |                     |                       |  |                 |                |  |  |
|        | М<br><b>BUSCAR</b>  | 忌<br><b>CONSULTAR</b> |  | <b>BALANCE</b>  | NOTAS          |  |  |
|        |                     |                       |  |                 |                |  |  |
|        | <b>CREA EMPRESA</b> | <b>MODIFICAR</b>      |  | <b>ELIMINAR</b> | <b>ORDENAR</b> |  |  |
|        | <b>REPORTES</b>     |                       |  |                 | <b>SALIR</b>   |  |  |
|        |                     | <b>ETIQUETAS</b>      |  | <b>AYUDAS</b>   |                |  |  |

*Figura 26:* Ingreso de proveedores

## *4.4.6.6. Módulo de inventario de mercaderías*

## *4.4.6.6.1. Compras y cotizaciones del inventario.*

Las compras de inventarios se las registran en esta sección del módulo, ingresando el proveedor del producto, el código del producto, la cantidad, el valor unitario y automáticamente calculara el valor del costo del producto y los impuestos respectivos e inclusive si ha tenido algún descuento en la compra también se lo puede incluir. En la parte de cotizaciones se puede ingresar como estimación para una compra futura las cotizaciones de proveedores, ingresando de igual manera los parámetros antes descritos en la sección de las compras de inventario.

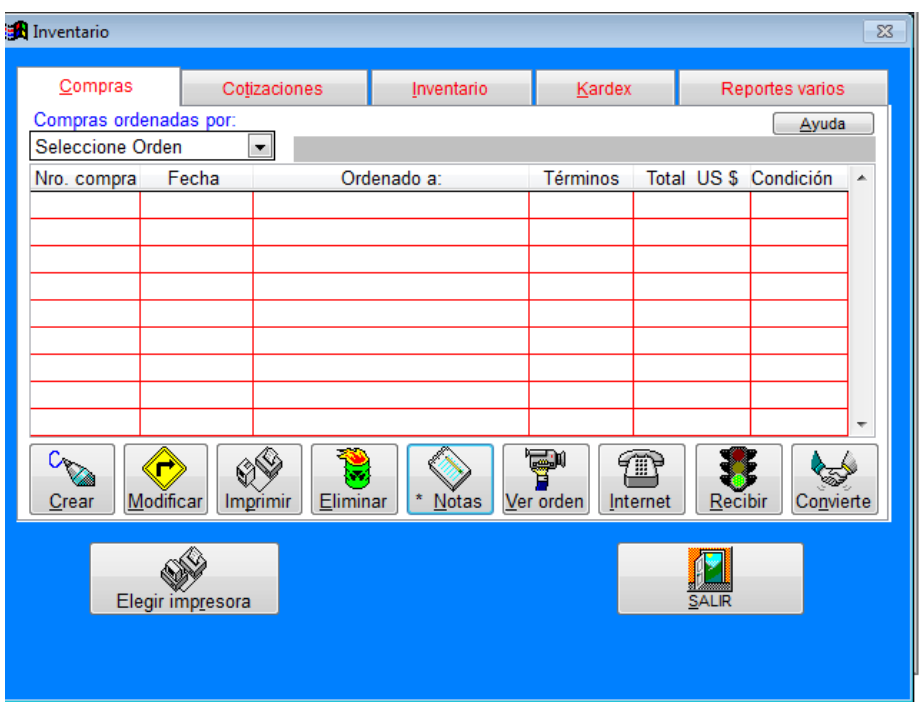

*Figura 27:* Registro de las compras de inventario

## *4.4.6.6.2. Inventario.*

El inventario inicial de los productos adquiridos se lo puede registrar en esta sección, creando el producto en la base de datos del sistema contable, empezando con la asignación de un código al producto a ingresar, nombre del producto, el costo de compra unitario, seguido se ingresan los cálculos del costo de venta tomando referencia en el costo adquirido aumentado un porcentaje de utilidad que la empresa espera recibir por producto y por último se asigna la cantidad inicial del producto en bodega. Se puede asignar también un código al fabricante del producto a ingresar.

| <b>B</b> Inventario      |                          |             |            |                                          |              |                           | $\Sigma$ |
|--------------------------|--------------------------|-------------|------------|------------------------------------------|--------------|---------------------------|----------|
| Compras                  | Cotizaciones             |             | Inventario | Kardex                                   |              | Reportes varios           |          |
| Productos ordenados por: |                          |             |            |                                          |              |                           |          |
| Seleccione Orden         | $\blacktriangledown$     |             |            |                                          |              |                           |          |
| Cod. item                | Descripción              | <b>Tipo</b> | Almacen    | Prec.1 US \$ Prec.2 US \$ Ultima Vta.1 ^ |              |                           |          |
| 1001                     | Probiótico HGS7          | Físico      | 820,00     | 25,30                                    |              | 0,00 04/12/2017           |          |
| 1002                     | <b>Salgard Liquido</b>   | Físico      | 45.00      | 207.00                                   |              | 0,00 04/12/2017           |          |
| 1003                     | <b>Biobac A</b>          | Físico      | 200,00     | 34,50                                    |              | 0,00 04/12/2017           |          |
| 1004                     | <b>Bio B Complex</b>     | Físico      | 250,00     | 28,75                                    |              | 0.00 04/12/2017           | Ξ        |
|                          |                          |             |            |                                          |              |                           |          |
|                          |                          |             |            |                                          |              |                           |          |
|                          |                          |             |            |                                          |              |                           |          |
| $\overline{a}$           | Ш                        |             |            |                                          |              | k                         | ٠        |
| Crea Prod.               | ☑<br>Modifica<br>Precios | Eliminar    | Ver Prod.  | ⋍<br>Etiquetas                           | Notas        | $\bullet\bullet$<br>Ayuda |          |
|                          | Elegir impresora         |             |            |                                          | <b>SALIR</b> |                           |          |

*Figura 28:* Ingreso de inventarios

## *4.4.6.6.3. Kardex.*

El kardex es un documento en el cual se registran las entradas y salidas de los inventarios de productos de la bodega, permitiendo llevar un mejor control de las existencias de determinados productos. Para proceder a los registros se ingresa el código del producto seleccionado, de acuerdo a los movimientos ya sea ventas o compras del producto, automáticamente el kardex mostrará las existencias reales que posee la empresa al corte del periodo que se está consultando. Adicionalmente se puede registrar el inventario físico que se haya realizado en otra sección para poder comparar ambos y encontrar posibles diferencias o igualdades.

| <b>En</b> Inventario<br>Compras      |                                   | Cotizaciones              | Inventario                                                                      |                 | Kardex                | $\Sigma$<br>Reportes varios                                      |
|--------------------------------------|-----------------------------------|---------------------------|---------------------------------------------------------------------------------|-----------------|-----------------------|------------------------------------------------------------------|
| Código artículo:<br>Costo US \ 22,00 | 1001<br>Descrip.: Probiótico HGS7 | Prec. 1 US \$ 25,30       | Ver Lista<br>En Almacén: 820.00<br>Unid. vendidas: 700,00<br>Cant. mínima. 0,00 |                 |                       | Sgte. Producto<br>Prod Anterior<br>Ver Imagen<br>Recolect. datos |
| Fecha                                | Concepto                          |                           | Empresa                                                                         | <b>Unidades</b> | <b>Balance</b>        | Precio US \$                                                     |
| 04/12/2017                           | Fact. 112                         |                           | <b>PRODUMAR</b>                                                                 | $-150,00$       | 820,00                | 22,00 ≡                                                          |
| 04/12/2017                           | Fact. 110                         |                           | ECUACULTIVOS S.A.                                                               | $-50.00$        | 970.00                | 22,00                                                            |
| 04/12/2017                           | Fact. 104                         |                           | <b>LANGOSTINERA LA B</b>                                                        | $-300.00$       | 1.020.00              | 22.00                                                            |
| 03/12/2017                           | Nota/Devol.                       | 100                       | <b>OMARSA</b>                                                                   | 20.00           | 1.320,00              | 22,00                                                            |
| 03/12/2017                           | Fact. 100                         |                           | <b>OMARSA</b>                                                                   | $-200.00$       | 1,300.00              | 22,00                                                            |
| 03/12/2017                           | <b>Inventario Inicial</b>         |                           |                                                                                 | 1.500.00        | 1.500.00              | 22,00                                                            |
| Recibir                              | Retirar<br>Elegir impresora       | $\mathbb{Z}$<br>Modificar | Eliminar                                                                        | Reporte         | <b>Notas</b><br>Salir | Inv. físico<br>Chequear                                          |

*Figura 29:* Existencias en kardex

## *4.4.6.6.4. Reportes varios del inventario.*

En esta sección se pueden obtener varios tipos de reportes a visualizar, tales como la lista de precios, valor del inventario, catálogo de imágenes, listado de ubicación, lista de precios-costo, productos con notas, productos vencidos, movimiento de cada producto, kardex del inventario realizado, lista del inventario físico y productos por proveedores. Estos reportes no solo se pueden visualizar en la pantalla del programa sino también pueden ser exportados a PDF, Microsoft Word y Microsoft Excel, para un mejor análisis de los mismos e inclusive enviarlos por correo electrónico.

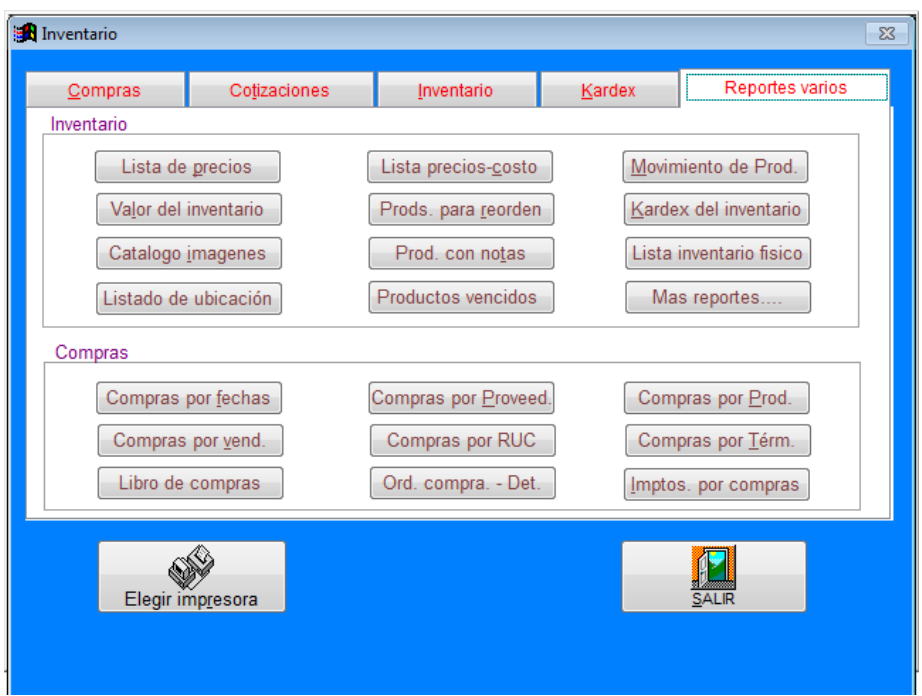

*Figura 30:* Reportes del inventario

## *4.4.6.7. Módulo de cuentas corrientes*

## *4.4.6.7.1. Chequera.*

En esta sección se ingresan los cheques girados para los pagos a proveedores, simulando una chequera virtual para poder ingresar los registros de los cheques de la chequera física. Para poder realizar el registro de los cheques se ingresa el número de cheque a emitir, el nombre del cliente en páguese a la orden de, y cantidad a pagar. También se puede modificar, eliminar e imprimir el cheque ingresado en el registro. En la sección consulta chequera se puede obtener un listado de todos los cheques girados a proveedores, pudiéndolos ordenar por fecha, por número de cheque y por tipo o categoría de pago.

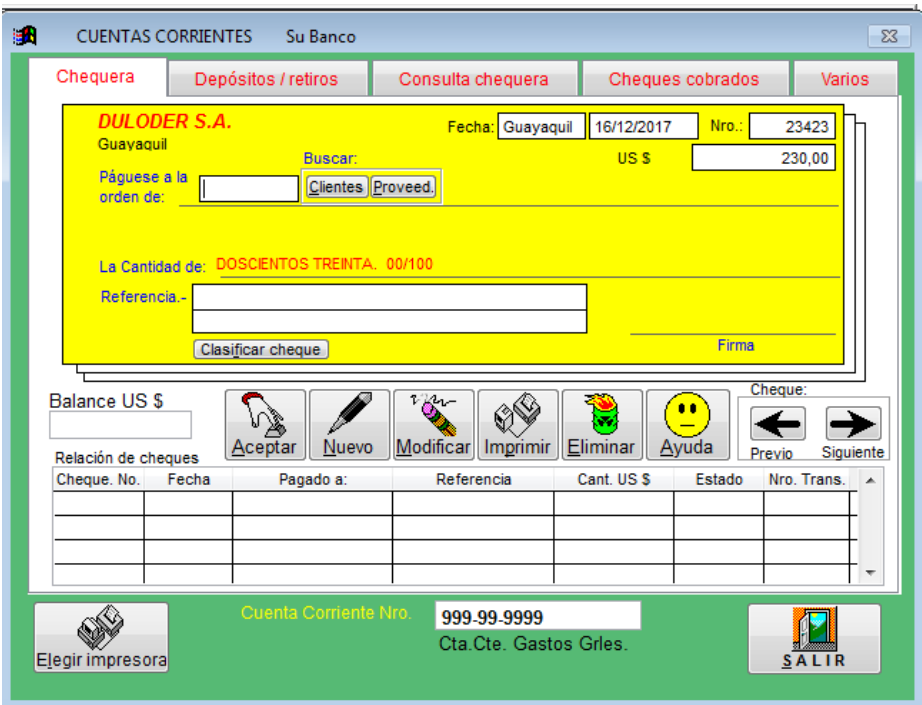

*Figura 31:* Emisión de cheques

## *4.4.6.7.2. Depósitos / retiros.*

Los movimientos de la cuenta bancos se registran en esta sección, los depósitos que recibe de los pagos de los clientes registrando el número de la cuenta corriente y el banco respectivo, seguido del número de transacción como referencia, fecha de la transacción bancaria, cantidad del depósito y descripción para poder identificarlo. De igual manera como los depósitos se realizan los retiros del dinero de la cuenta corriente del banco seleccionado. Adicionalmente se registran las notas de débitos por concepto de transacciones realizadas por transferencias, mantenimiento de cuenta o cualquier otro servicio bancario.

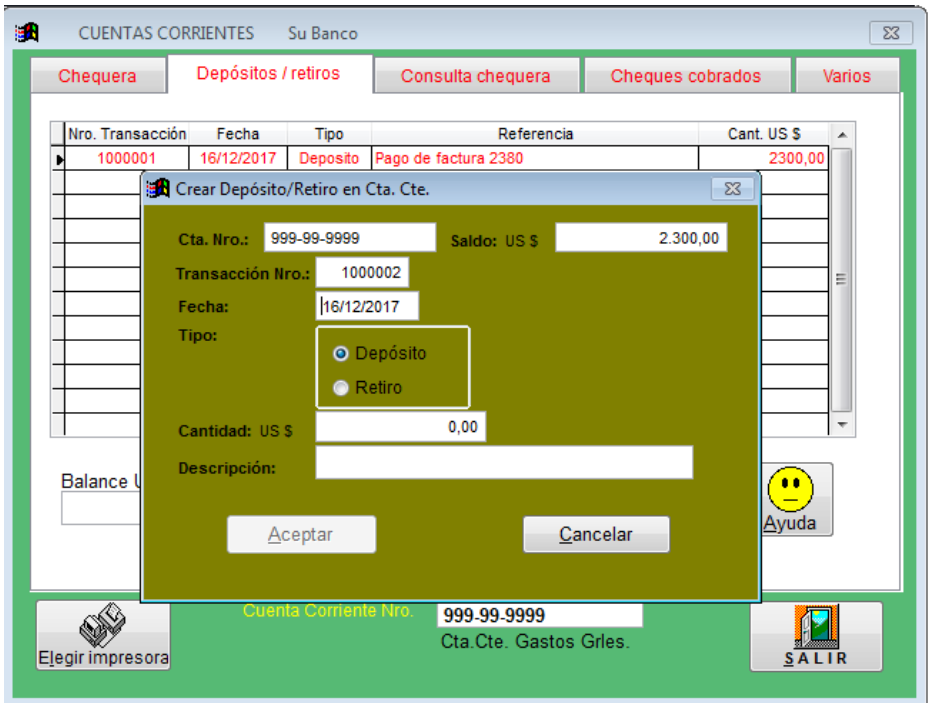

*Figura 32:* Registro de depósitos y retiros de la cuenta bancos

## *4.4.6.7.3. Reportes de bancos.*

Antes de poder emitir cualquier reporte, primero se debe ingresar los cheques cobrados dentro del periodo. Después de haber registrados los cheques cobrados se pueden visualizar los reportes como estado de cuenta, cheques cobrados, categorías, conciliación bancaria, cheques no cobrados, cheques emitidos, depósitos y retiros, cheques por empresas y cheques por categoría de pagos. Para poder emitir la conciliación bancaria se debe ingresar el saldo inicial del estado de cuenta del banco a conciliar y automáticamente el programa realizara el cálculo del saldo contable de la cuenta bancos.

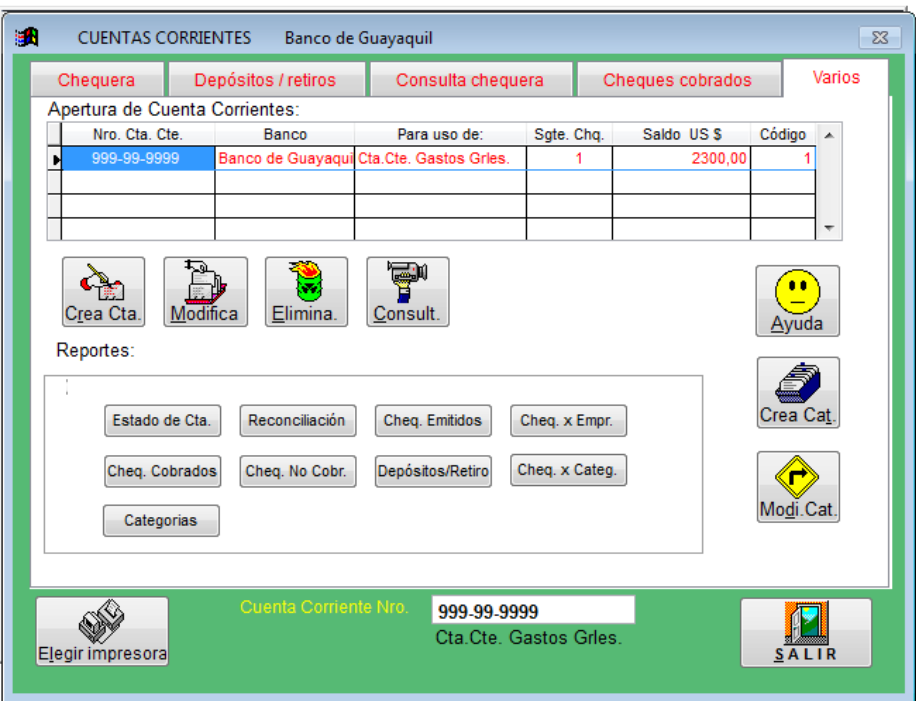

*Figura 33:* Reportes de la cuenta bancos

## *4.4.6.8. Módulo de contabilidad*

En este módulo se realiza la contabilización y cruce de cuentas de los demás módulos del sistema contable integrándolos y unificando la información financiera de la empresa, para poder así emitir los reportes de los Estados Financieros. En el módulo de contabilidad es uno de los más importantes dentro del sistema contable, en el cual se puede encontrar con la sección del catálogo o plan de cuentas, el ingreso de los asientos contables, libro diario, libro mayor, cuentas de enlace, cierre del periodo y lo primordial de esta investigación que son los reportes contables.

## *4.4.6.8.1. Plan (catálogo) de cuentas.*

En esta sección del sistema contable se puede encontrar con el esqueleto y soporte de la estructura de la contabilidad como lo son las cuentas contables, que de manera jerárquica, en orden numérico y sistemático guardan relación de acuerdo al grupo y

subgrupo asignado, por medio de un listado que es flexible y manejable de acuerdo a las necesidades y actividades de la empresa, permitiendo agregar, modificar o eliminar cuentas. Una vez realizada el listado de plan de cuentas se pude visualizar, imprimir o exportar a PDF o Microsoft Excel.

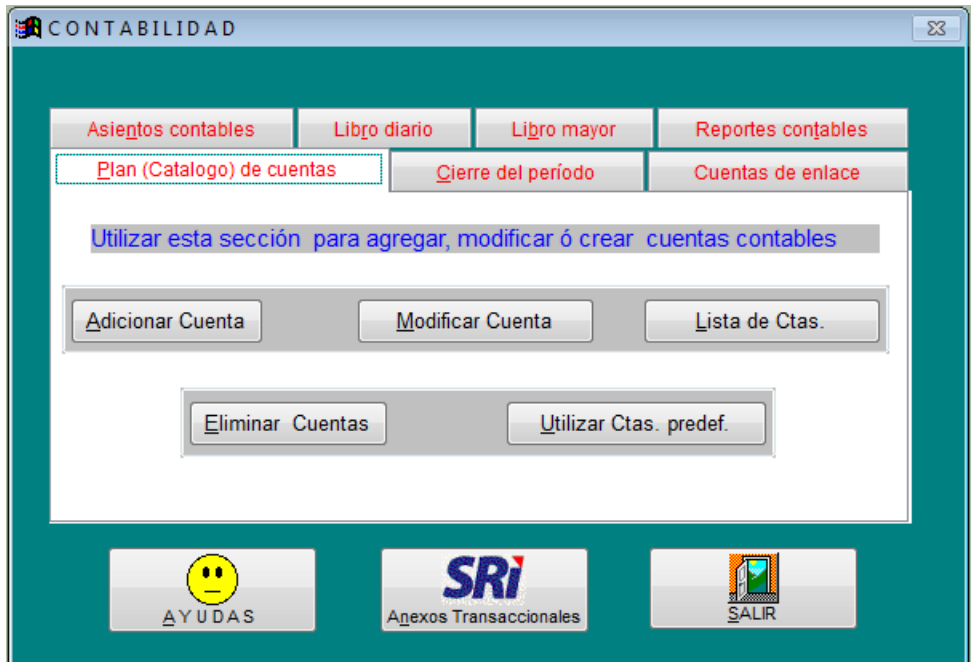

*Figura 34:* Sección de plan o catalogo de cuentas

Tabla 11

*Plan de cuentas*

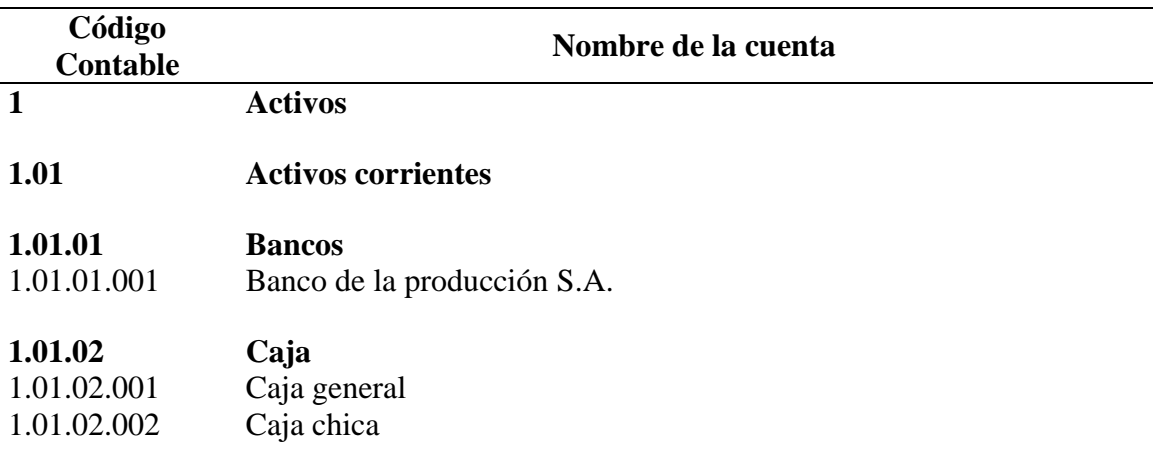

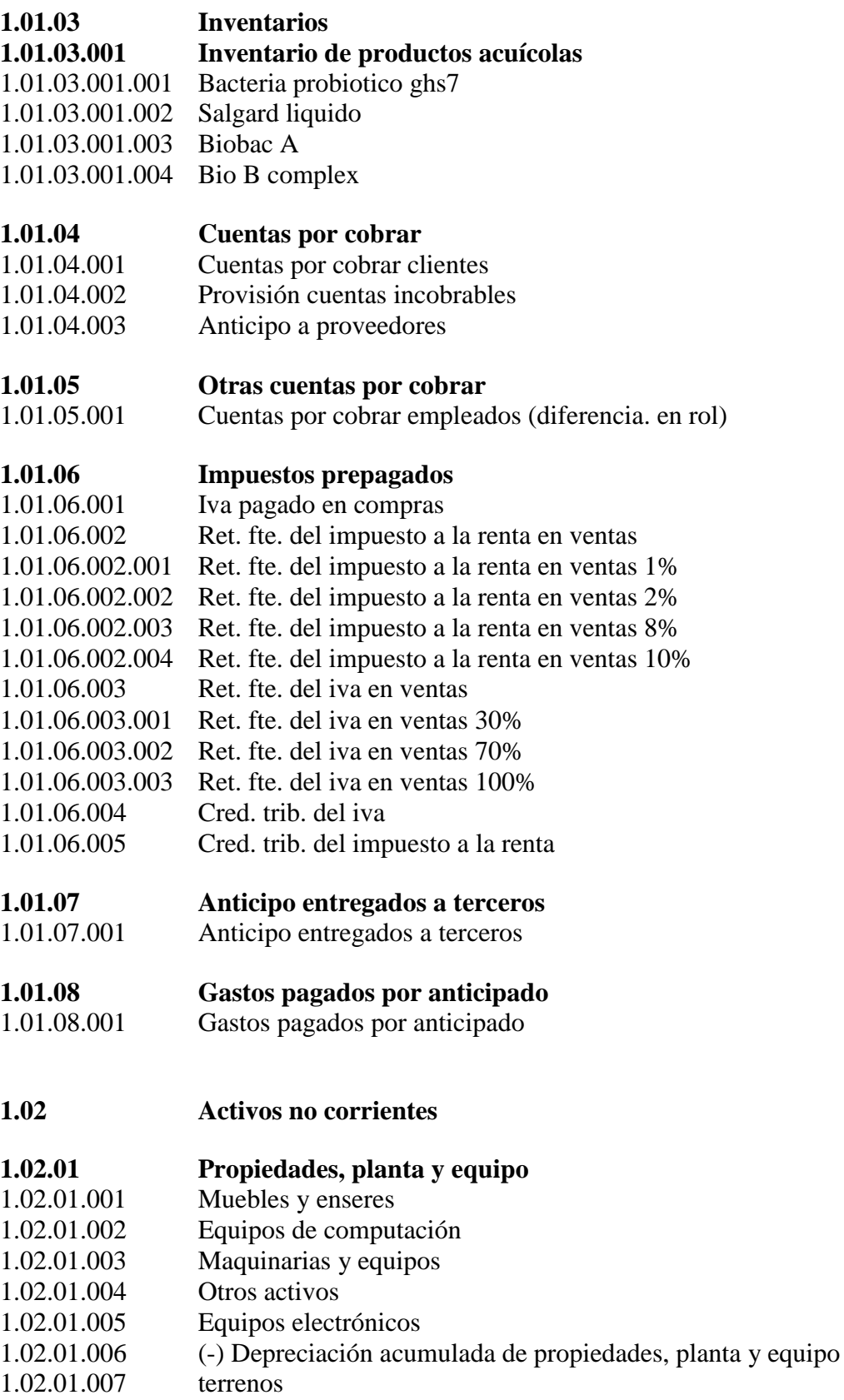

1.02.01.007

## **2 Pasivos**

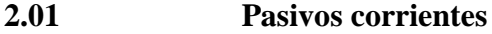

- **2.01.01 Cuentas por pagar**
- 2.01.01.001 Anticipo clientes varios 2.01.01.002 Proveedores por pagar 2.01.01.002.001 Guijarro consuelo 2.01.01.002.002 Vebraclean 2.01.01.002.003 Punto net 2.01.01.002.004 Nájera Bélgica ing. 2.01.01.002.005 Bone Coello Raül ab. 2.01.01.002.006 Peralta José ab. 2.01.01.002.007 Ramos Ronquillo Carlos 2.01.01.002.008 Librería Cervantes 2.01.01.002.009 Robles Segundo 2.01.01.002.010 Reyes Vera Jorge 2.01.01.002.011 Campoverde Rosado Jackson 2.01.01.002.012 Matamoros Ernesto 2.01.01.002.013 Vaca Méndez Gustavo Alberto 2.01.01.002.014 Naranjo Sigüenza Cindy pamela 2.01.01.002.015 Vidal Loor María 2.01.01.002.016 Coello Rendón Ana 2.01.01.002.017 Moncayo García Lucas
- 

## **2.01.02 Otras cuentas por pagar**

2.01.02.001 Otras cuentas por pagar

#### **2.01.03 Impuestos fisco por pagar**

# 2.01.03.001 Impuesto a la renta por pagar del ejercicio 2.01.03.001.001 Anticipo del imp. rta. por pagar

- 2.01.03.002 Iva cobrado en ventas 2.01.03.003 Ret. fte. del impuesto a la renta en compras 2.01.03.003.001 Ret. fte. del impuesto a la renta en compras 1% 2.01.03.003.002 Ret. fte. del impuesto a la renta en compras 2% 2.01.03.003.003 Ret. fte. del impuesto a la renta en compras 8% 2.01.03.003.004 Ret. fte. del impuesto a la renta en compras 10% 2.01.03.004 Ret. fte. del iva en compras 2.01.03.004.001 Ret. fte. del iva en compras 30% 2.01.03.004.002 Ret. fte. del iva en compras 70% 2.01.03.004.003 Ret. fte. del iva en compras 100%
- 

**2.01.04 Retenciones al personal por pagar**

2.01.04.001 Iess por pagar

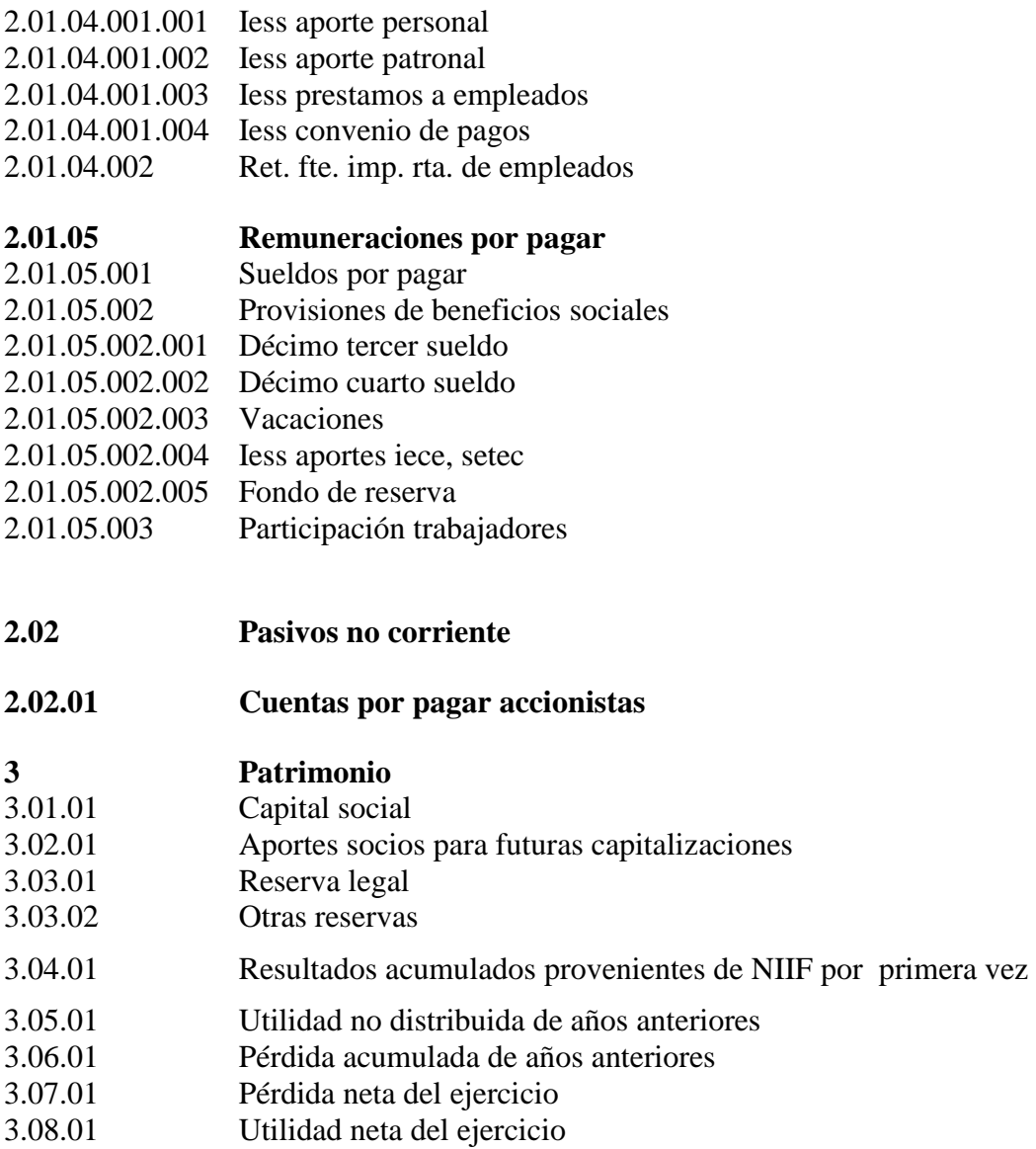

# **4 Ingresos**

**4.01 Ventas**

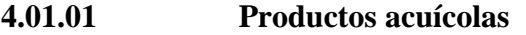

- 4.01.01.001 Bacteria probiotico ghs7<br>4.01.01.002 Salgard liquido
- Salgard liquido<br>Biobac A
- 4.01.01.003
- 4.01.01.004 Bio B complex
- 4.01.01.002 Devoluciones en ventas
- 4.01.01.003 Descuentos en ventas

# **5 Costos**

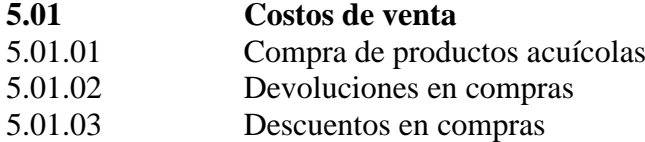

**6 Gastos**

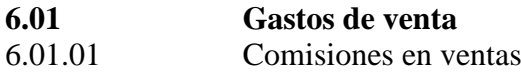

# **6.01.02 Movilización**

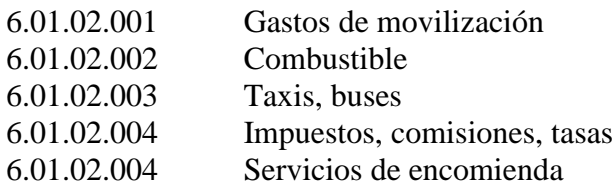

# **6.01.03 Publicidad y representación**

6.01.03.001 Publicidad y propaganda

# **6.02 Gastos de administrativos**

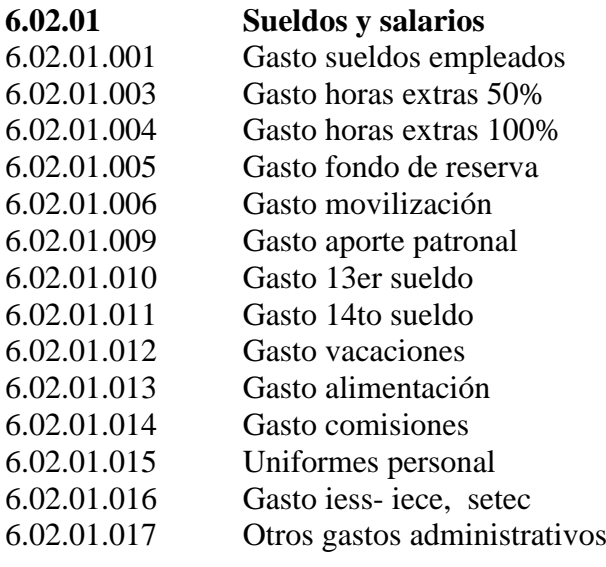

# **6.02.02 Impuestos y gastos fiscales**

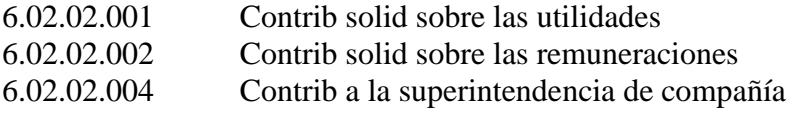

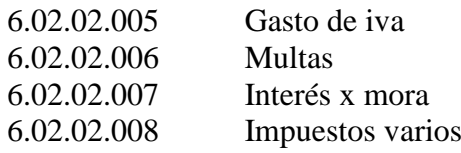

## **6.02.03 Comunicaciones**

6.02.03.001 Teléfono, celular, beeper 6.02.03.002 Útiles de oficina, papelería 6.02.03.003 Útiles de oficina, cartuchos impresora 6.02.03.004 Servicios de conexión data móvil

## **6.02.04 Oficina y mantenimiento**

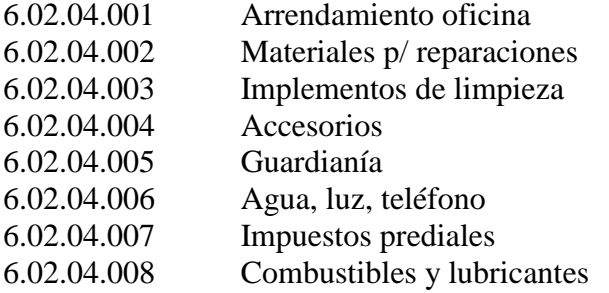

## **6.02.05 Servicios profesionales y legales**

- 6.02.05.001 Servicios contables 6.02.05.002 Servicios de notarías
- 6.02.05.003 Servicios prestados
- 6.02.05.004 Gastos judiciales
- 6.02.05.005 Trabajos realizados
- 6.02.06.002 Gastos no deducibles planillas de agua
- 6.02.06.003 Gastos no deducibles planillas de luz
- 6.02.06.005 Gastos no deducibles x caja chica
- 6.02.06.007 Gastos no deducibles x devolver empleado
- 6.02.06.008 Gastos no deducibles x glosa al Iess
- 6.02.06.009 Gastos no deducibles Iess interés x mora

# **6.02.07 Depreciaciones y amortizaciones de prop. planta y equipo**

- 6.02.07.001 Depreciación muebles y enseres
- 6.02.07.002 Depreciación equipos de computación
- 6.02.07.004 Depreciación otros activos
- 6.02.07.005 Depreciación equipos electrónicos

# **6.02.08 Suministro y utilices de oficina**

- 6.02.08.001 Útiles de oficina, papelería
- 6.02.08.002 Tinta, cartuchos impresora
- 6.02.08.003 Copias

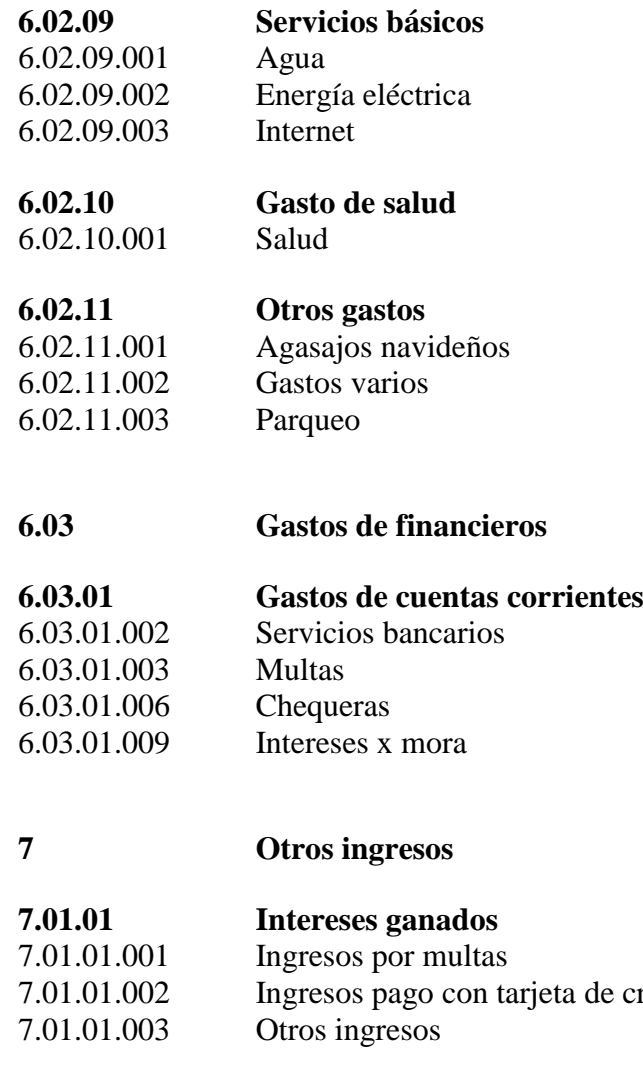

## *4.4.6.8.2. Asientos contables.*

En esta sección del módulo de contabilidad se procede a registrar, modificar o eliminar los asientos contables de los movimientos de la empresa en el momento que ocurran de manera cronológica. Una vez registrado el asiento contable, estos se los puede visualizar, imprimir o exportar a PDF o Microsoft Excel. Adicionalmente esta sección cuenta con una opción de Anexos Transaccionales Simplificados (ATS), en la cual el programa tomara la información ingresada en las ventas, compras, notas de crédito y

crédito

débitos, facturas anuladas, importaciones y exportaciones, en el periodo en el que se desee crear el anexo para poder cumplir con la administración tributaria y no tener que volver a ingresar los datos en el programa que suministra el Servicio de Rentas Internas (SRI).

| <b>CONTABILIDAD</b> |                                           |              |                |                                      |  |                                                                               | 23 |
|---------------------|-------------------------------------------|--------------|----------------|--------------------------------------|--|-------------------------------------------------------------------------------|----|
|                     | Plan (Catalogo) de cuentas                |              |                | Cierre del período                   |  | Cuentas de enlace                                                             |    |
|                     | Asientos contables                        | Libro diario | Libro mayor    |                                      |  | Reportes contables                                                            |    |
| Código              | <b>Diario General</b><br>Descripción Cta. |              | <b>Débitos</b> | Créditos                             |  | Crea/modif. asiento<br>Reg. de actividades<br>$\mathbb{Z}$<br>Elimina asiento |    |
|                     | AYUDAS                                    |              |                | <b>SRI</b><br>Anexos Transaccionales |  |                                                                               |    |

*Figura 35:* Registro de asientos contables.

#### *4.4.6.8.3. Cuentas de enlace.*

Las cuentas de enlace hace referencias a aquellas cuentas que se registran de otros módulos como lo son: las cuentas por cobrar, cuentas por pagar, inventarios, ventas y compras. Relacionándolas y enlazándolas para que se registre automáticamente la partida contable de estas cuentas en el libro diario con un solo clic. Para que se realice el enlace de las cuentas de los otros módulos hay que seleccionar que partida contable se desea generar como por ejemplo: recibir el pago de los clientes, débitos y créditos, depósitos en las cuentas de la empresa, emisión de cheques, pagos o desembolsos de las cuentas corriente, órdenes de compras, etc.

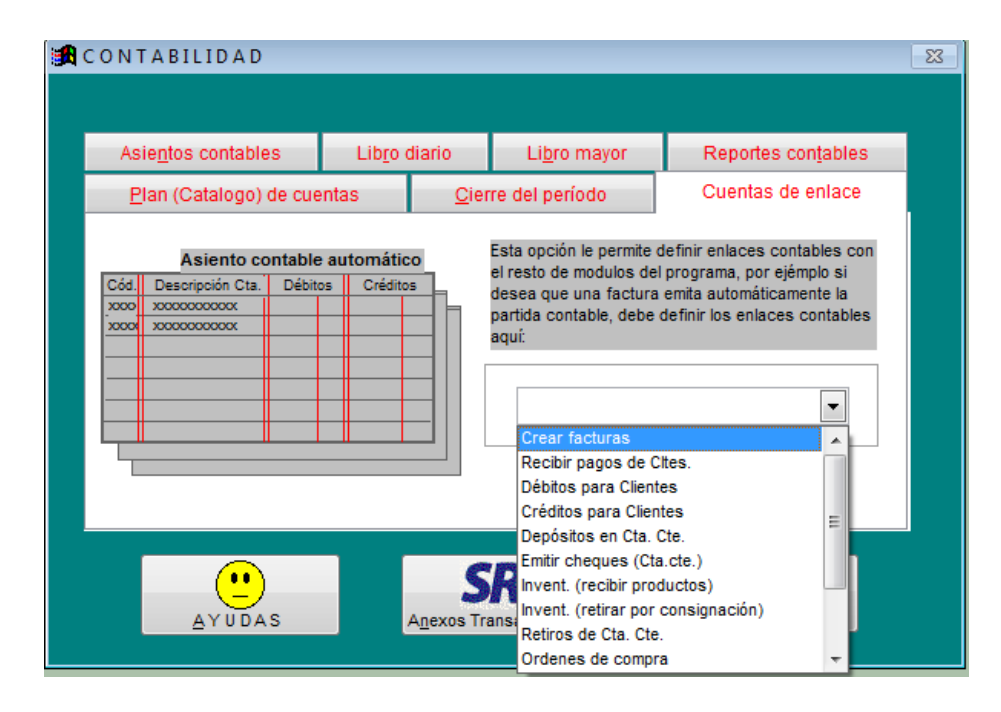

*Figura 36:* Registro de las cuentas de enlace.

## *4.4.6.8.4. Libro diario.*

En esta sección se puede visualizar asiento por asiento registrados en la contabilidad de manera cronológica en el momento que ocurrieron los hechos transaccionales, una vez revisado los asientos contables se los puede enlistar en el libro diario con las opciones que brinda el programa contable como lo son por cuentas según el orden del plan de cuentas, seguido por la fecha, detalle de comprobantes, fuentes y glosas de los asientos, también se puede generar el libro diario seleccionando el rango de fechas determinadas. Una vez realizados los ajustes necesarios para la exportación de la información se lo puede realizar en PDF, Microsoft Word y Microsoft Excel o simplemente realizar su impresión.

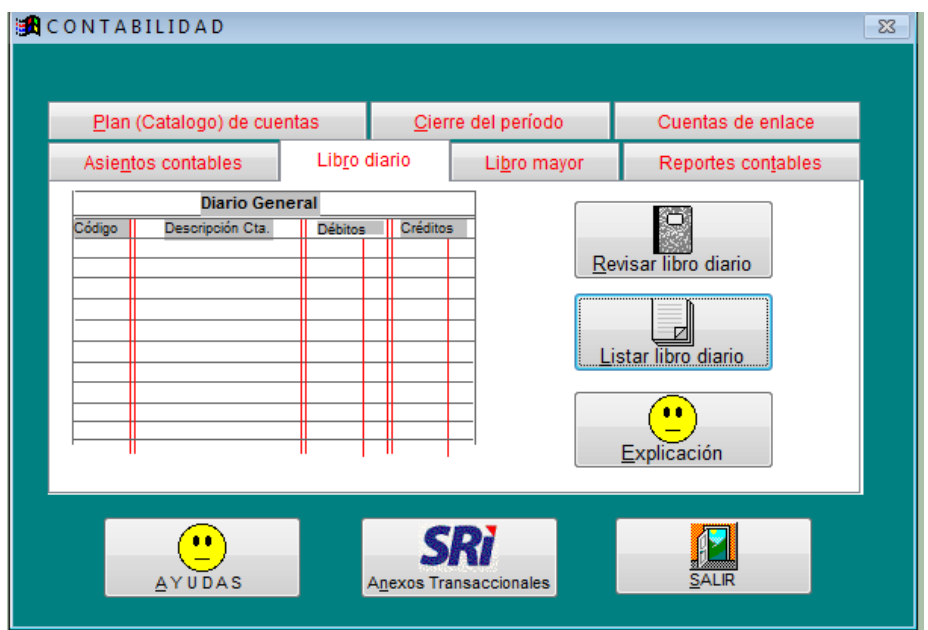

*Figura 37:* Consulta de libro diario.

## *4.4.6.8.5. Libro mayor.*

Se pueden visualizar y revisar los movimientos de alguna cuenta o cuenta auxiliar en especial, también cuenta con un acceso directo hacia la sección de los asientos contables, para poder modificar algún asiento en el caso que se estime necesario sin necesidad de abandonar esta sección. También cuenta con una sección de reportes a elegir con un rango de fechas de corte, pudiendo seleccionar una o varias cuentas para su exportación en los formatos de PDF, Microsoft Word o Microsoft Excel e inclusive poder enviar la información vía correo electrónico.

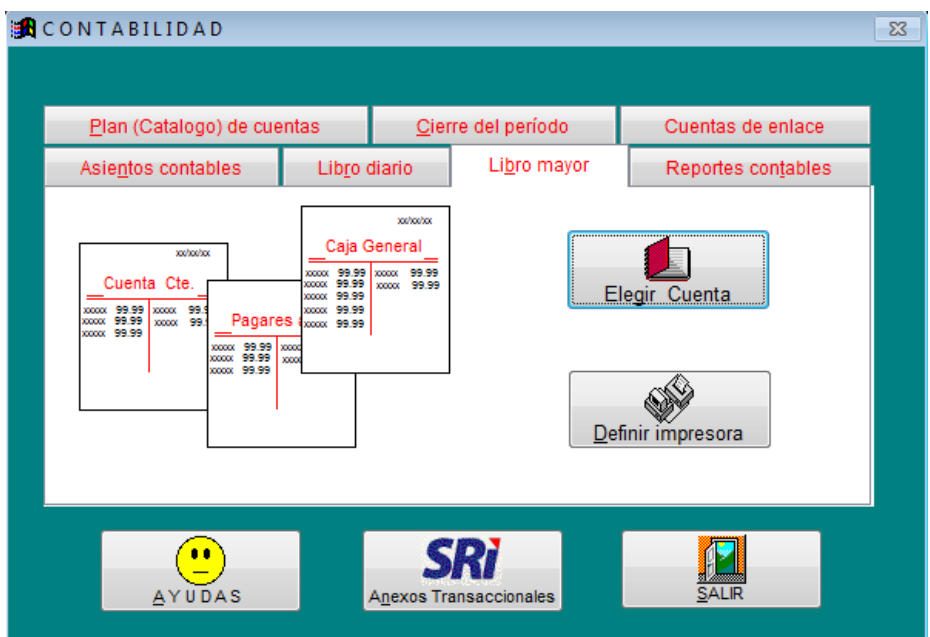

*Figura 38:* Consulta de libro mayor.

## *4.4.6.8.6. Cierre del periodo contable.*

Antes de poder procesar la información de los Estados Financieros, como en los demás módulos se debe realizar el cierre del periodo contable por lo general las empresas lo realizar a 6 o 12 meses para poder analizar la situación financiera de esos periodos, pudiéndolos comparar para revisar los cambios efectuados en los mismos. Una vez realizado el cierre del periodo ya no se puede modificar los asientos ingresados, por lo que si es necesario hacer una reclasificación de cuentas o algún ajuste contable, es recomendable realizarlo en el nuevo ejercicio económico o simplemente reversar el cierre realizado. Adicionalmente es posible poder visualizar los cierres realizados anteriormente para poder tomarlos de referencia en el futuro.

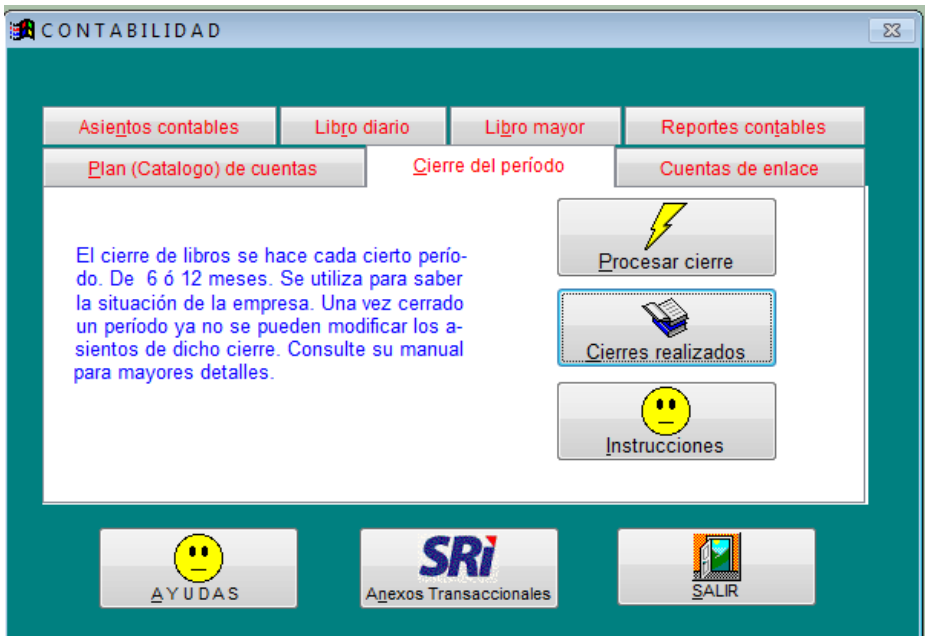

*Figura 39:* Cierre del periodo contable.

## *4.4.6.8.7. Reportes contables.*

En esta sección se pueden visualizar los reportes de los resúmenes de la información ingresada convirtiéndolos en informes financieros como lo son: el Balance de Comprobación de Sumas y Saldos, Balance General, Estado de Resultado Integral, así como también un resumen de ventas y gastos generales. Estos reportes son los claves al final de un ejercicio económico para poder evaluar la situación financiera de la empresa e incluso comprarlas con otros periodos contables anteriores y poder tomar decisiones para el futuro de la empresa. También los reportes seleccionados se los puede exportar a los formatos de PDF, Microsoft Word o Microsoft Excel.

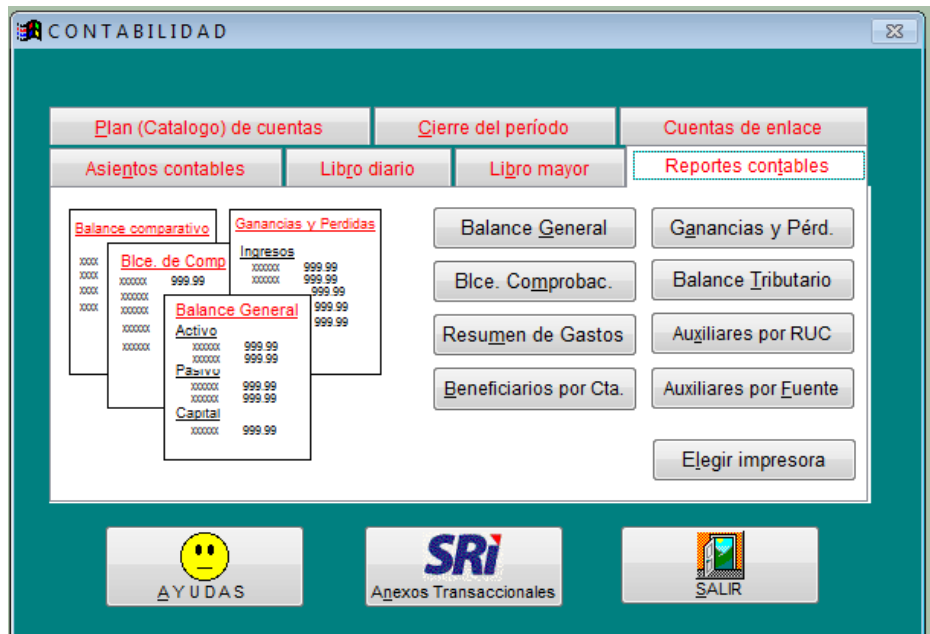

*Figura 40:* Reportes financieros de contabilidad.

## *4.4.6.9. Parámetros*

En esta sección del programa contable se encuentran los parámetros o configuraciones adicionales en la cual posee características amoldables a las necesidades de la empresa, desde configuración de crear varias empresas para administrar la contabilidad, datos de la compañía, modelos de facturas, modelos de estados de cuentas, modelos de cheques, modelos de guías de remisión, modelos de reportes, logotipos, crear usuarios con claves de accesos limitados y totales, retirar del sistema información antigua, enviar información por correo electrónico y respaldar la información.

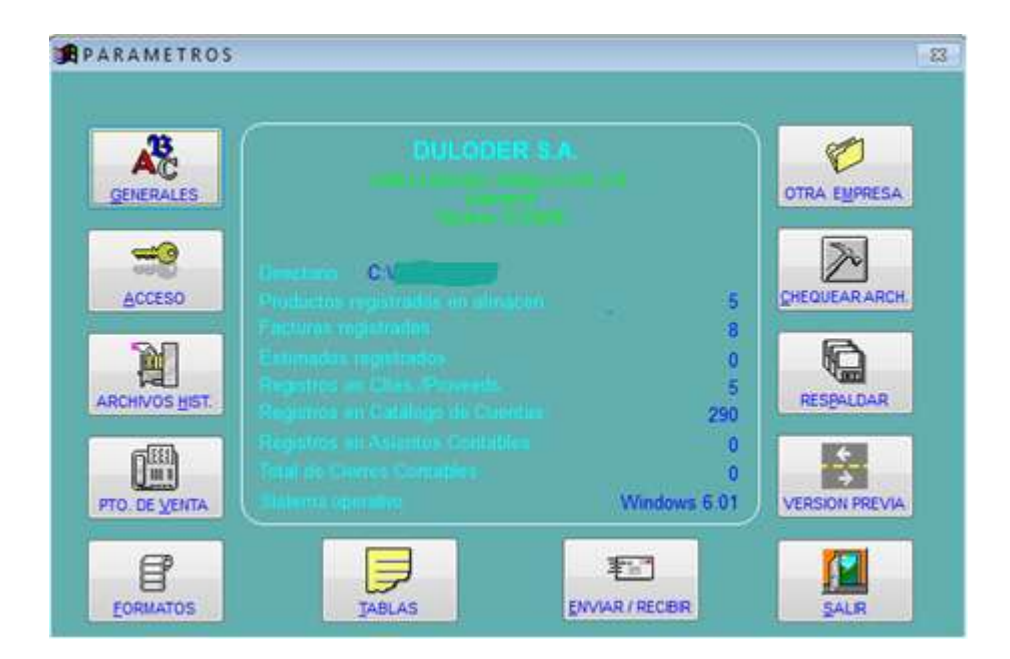

*Figura 41:* Parámetros del programa

## *4.4.6.9.1. Generales.*

En las configuraciones generales del sistema contable se puede encontrar con parámetros básicos que comprenden los datos de la empresa, dirección, medios de contacto telefónico y correo electrónico, moneda, idioma, formatos de facturas de acuerdo a las necesidades de la compañía y logotipo. En las configuraciones acerca de la contabilidad se puede modificar la fecha de inicio de la misma, cuentas de cierre del ejercicio anterior, cuentas por cobrar, fuentes, cuentas de enlace e ingreso de RUC de nuevas empresas. En las configuraciones varias se pueden encontrar el cambio de moneda local a extranjera, costo del inventario en bodega, transferir y exportar datos.

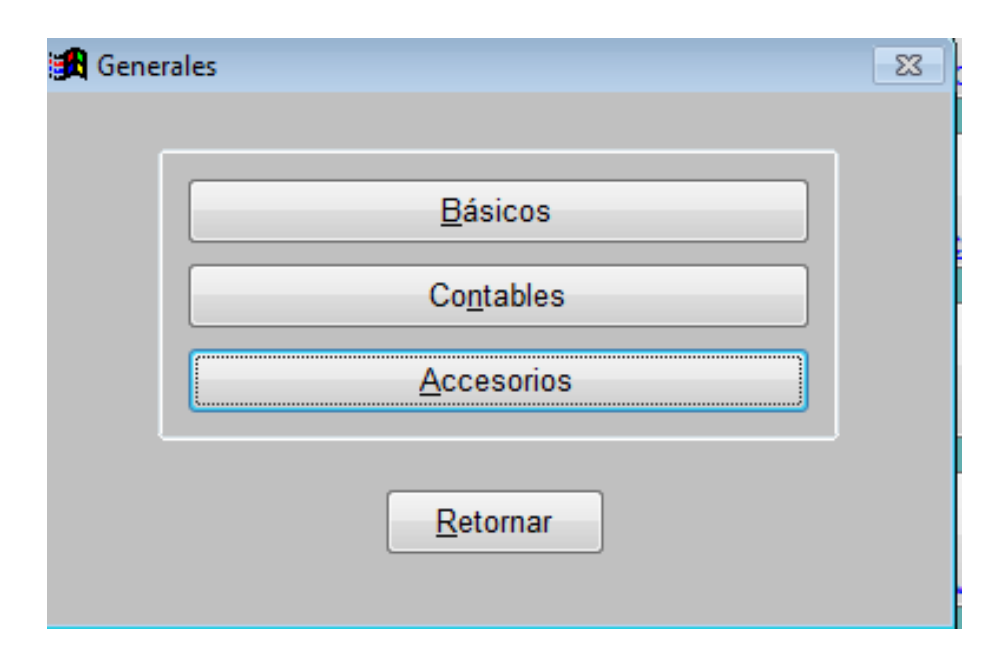

*Figura 42:* Configuraciones generales

## *4.4.6.9.2. Acceso.*

En esta sección se podrán configurar las claves de acceso al personal que maneje el programa contable, hay opciones que permiten crear, modificar y eliminar usuarios, los mismos que pueden ser usuarios maestros, los cuales tienen acceso a todos los módulos del programa contable, por lo general lo tiene el contador de la empresa, mientras que el usuario regular tiene limitaciones y solo puede ingresar de manera restringida al área que el contador autorice para que trabaje, como algún auxiliar de un departamento en particular. Las claves de acceso se utilizan para que la empresa tenga una seguridad y confiabilidad de que su información está a salvo y no sea filtrada.

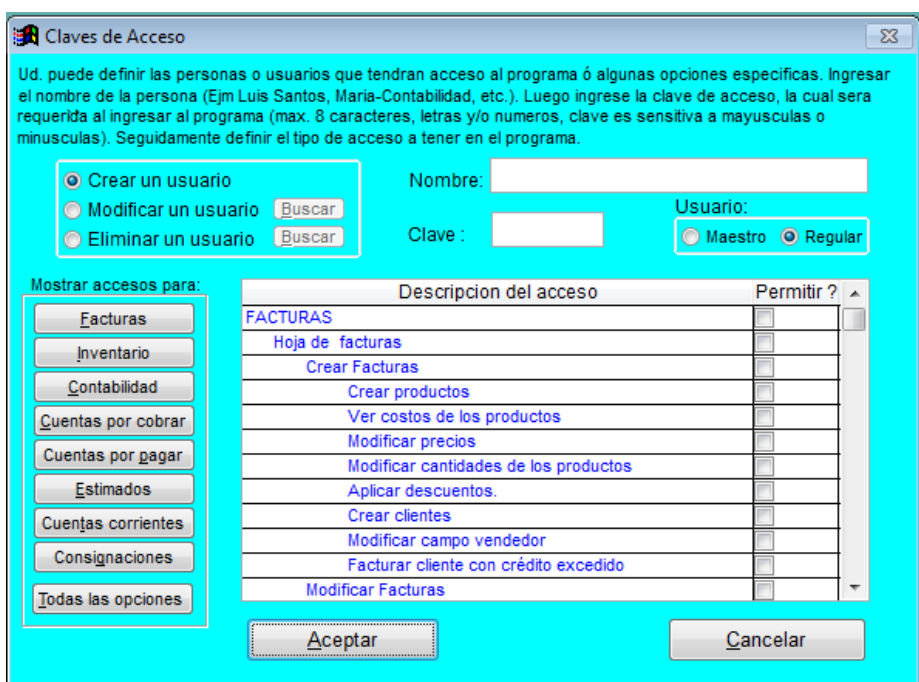

*Figura 43:* Ingreso de usuarios con clave

## *4.4.6.9.3. Archivos históricos.*

Para crear archivos históricos se tiene que tomar en cuenta que esta información será archivada, ya que por su antigüedad no es necesaria, terminando siendo almacenados en carpetas o archivos auxiliares en el caso de necesitarlos a manera de consulta, son almacenados con el fin de obtener mayor velocidad en el proceso de la información del sistema contable. En este proceso se realizara el retiro de la información proveniente de factura antiguas, cheques vencidos, asientos contables, órdenes de pago, productos vencidos y guías de remisión.

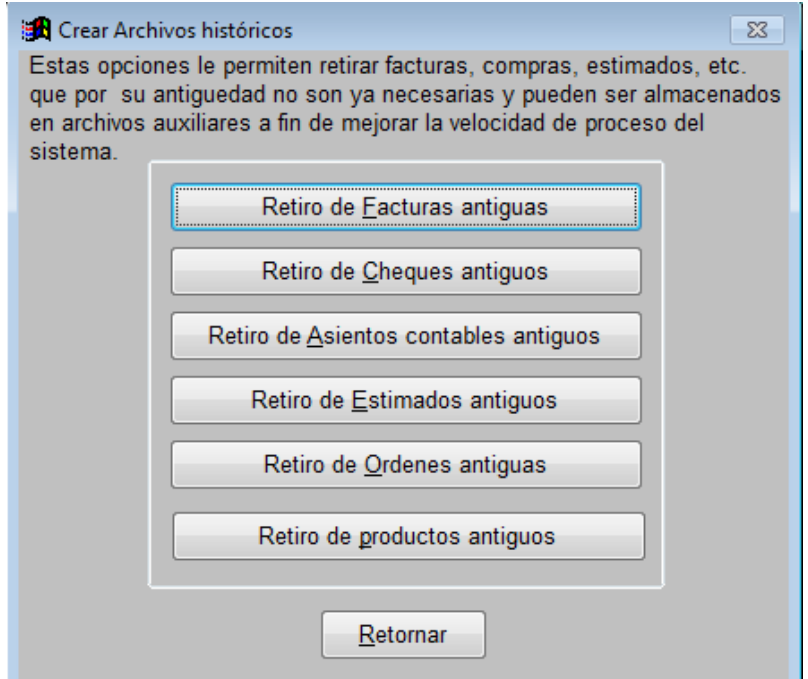

*Figura 44:* Crear archivos históricos

## *4.4.6.9.4. Formatos.*

Los formatos de los reportes que son emitidos por el sistema contable pueden modificarse de acuerdo a las necesidades de la empresa. En los estados de cuenta de clientes se pueden modificar el número de columnas y los subtítulos. En los cheques y en las guías de remisión se puede configurar la cantidad en números y letras, numero de cheques, referencias de pago, fecha, comentarios y tamaño. La cantidad de columnas en cualquier reporte de los Estados Financieros es permitido de acuerdo a las necesidades del mismo, inclusive si necesitan un parcial en uno de ellos.

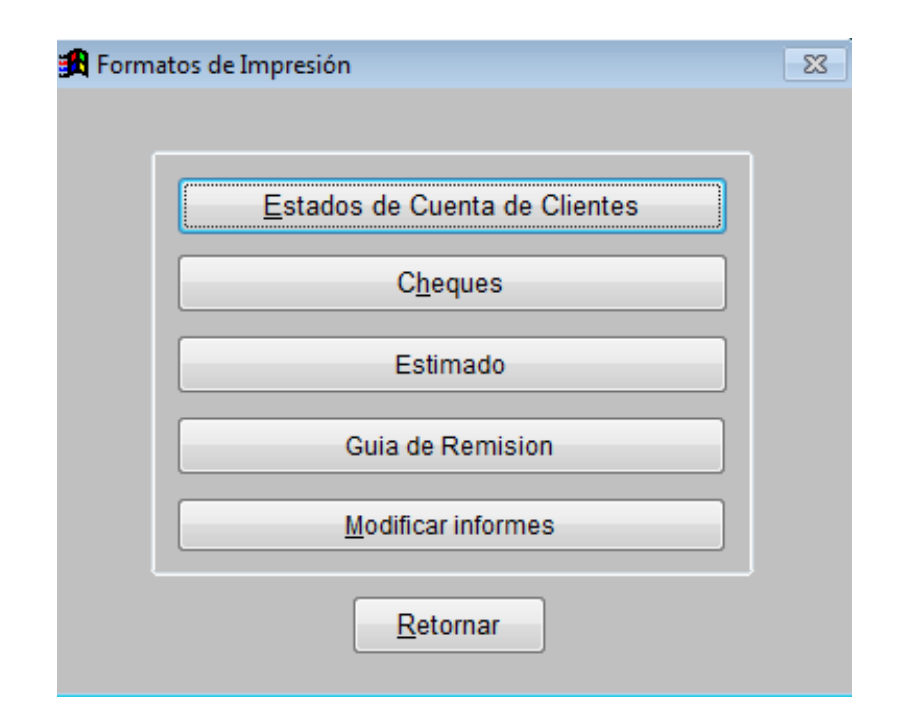

*Figura 45:* Configuración de formatos

## *4.4.6.9.5. Tablas de clasificación.*

Los parámetros que se pueden modificar en el inventario para el caso q tengan varios tipos de productos y sea más fácil su identificación y clasificación. En los de la empresa los más comunes son los clientes y proveedores pudiéndolos clasificar de igual manera como los productos de los inventarios. En la sección de los vendedores se la utiliza para asignar un campo especial a los mismos, como lo son asignar un porcentaje de comisión por venta realizada y de acuerdo al valor que se facture, automáticamente se generara un valor de comisión a favor del vendedor.

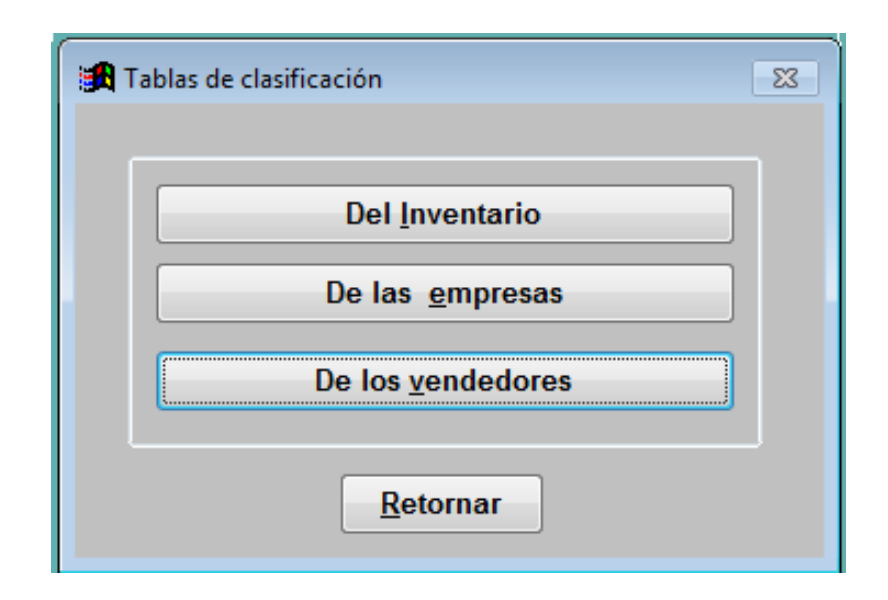

*Figura 46:* Tablas de clasificación

## *4.4.6.9.6. Otros parámetros.*

En esta última sección se pueden encontrar configuraciones como la multiempresa, el programa está preparado para tener la posibilidad de administrar la información de varias empresas, en el caso de que manejen grupo de compañías que se consoliden entre si o si son diferentes esta opción se agrega los datos de la nueva entidad a administrar.

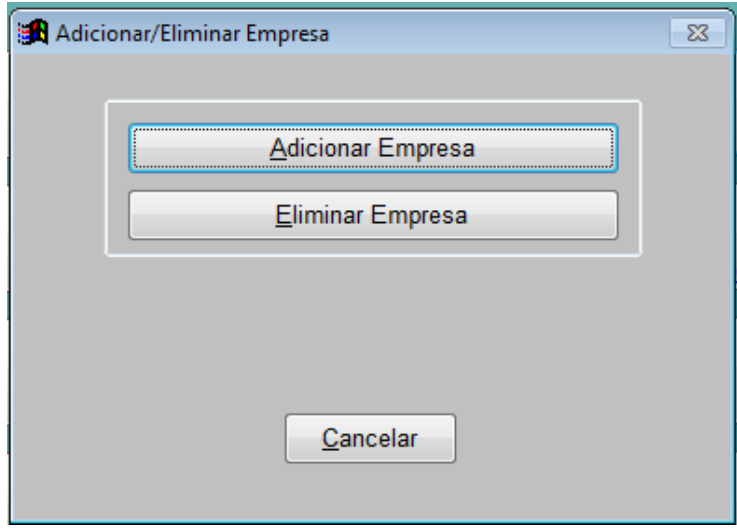

*Figura 47:* Administrar empresas

Cuando tienen información recibida por correo, la misma puede ser importada al programa para ser chequeada.

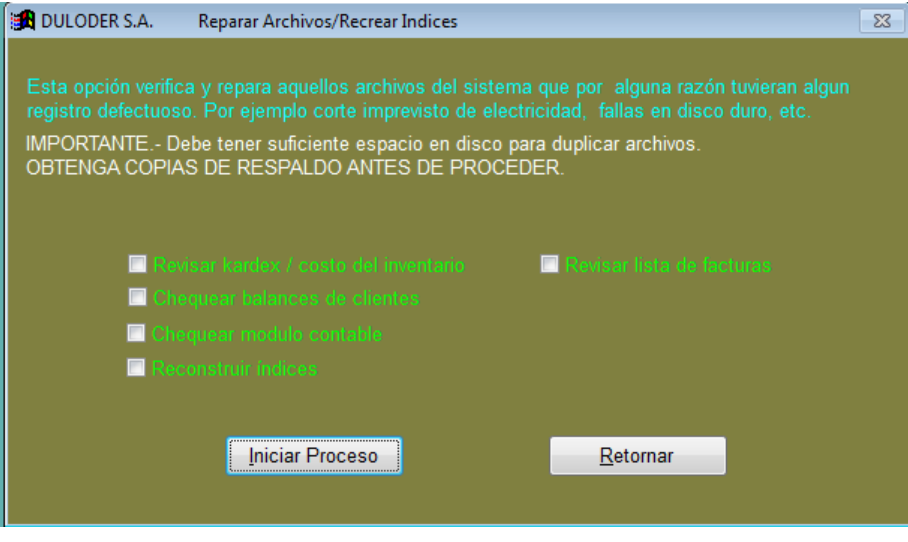

*Figura 48:* Recuperar archivos

Por ultimo cuenta con la opción de respaldar la información en un servidor o en un disco interno o externo, a fin de salvaguardar de manera segura los datos de la compañía y los mismos no tengan fácil acceso a la competencia.

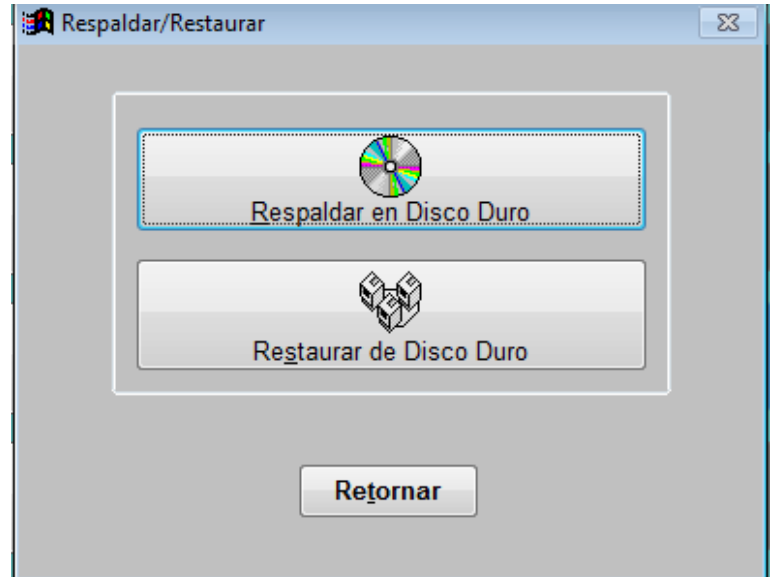

*Figura 49:* Respaldar información

#### **Conclusiones**

En el trascurso de la investigación, se identifica que la empresa Duloder S.A se ha visto afectada por pérdidas encontradas en sus estados financieros como consecuencia de la adquisición indebidas de productos, puesto que en su bodega tenia las existencias suficiente para poder operar. La información que posee la compañía es limitada para la toma de decisiones respecto a las ventas, compras, rotación del inventario, presupuesto y futuras inversiones, a todo esto se suma un plan de cuentas debidamente estructurado a las necesidades de la empresa y del ineficaz sistema de comunicación entre departamentos incluidos en la organización.

En base a los problemas planteados en el trabajo de titulación, se incentiva la implementación de un sistema contable con herramientas que permitan emitir reportes de controles diarios, semanales, mensuales y anuales, el cual contará con 11 módulos diferentes para trabajar como lo son: Facturación, Cuentas por Cobrar, Contabilidad, Cuentas por Pagar, Inventario, Cuentas Corrientes (entidades bancarias), Estimado, Guía de Remisión, Clientes-proveedores, Ayudas y Parámetros de ajustes.

Los resultados alcanzados por este sistema contable se reflejarán en los ingresos obtenidos por la empresa y en el sistema de comunicación eficaz que tendrán los trabajadores al momento de realizar sus actividades financieras y administrativas. Además que con ayuda de este nuevo sistema contable, se optimizará tiempo y recursos necesarios para el adecuado manejo de las actividades empresariales.

#### **Recomendaciones**

Para resolver las problemáticas que tiene la empresa, se recomienda la implementación del sistema contable Pegasuscontab, basado en lo desarrollado en la presente investigación, el mismo que permitirá la correcta optimización de los recursos y tiempo a la hora de realizar las operaciones financieras y administrativas.

Para realizar un adecuado uso del sistema contable planteado en esta investigación, se recomienda realizar capacitaciones anuales a los trabajadores y una actualización de mantenimiento año a año del programa con el objetivo de renovar las herramientas financieras y administrativas.

El sistema contable es una herramienta que brinda numerosos beneficios en la empresa pero para lograr este objetivo, se recomienda la utilización adecuada de este método sistemático de contabilidad y administración con el apoyo de un experto que instale los módulos de acuerdo a las necesidades de la empresa, guiado por el contador.

#### **Referencias bibliográficas**

(IASB), I., & (IFRS) , I. (2009). *Marco conceptual para la información financiera.* (IASC), I. A. (1997). *Norma Internacional de Contabilidad NIC.*

Ayaviri, D. (2012). *Contabilidad básica y documentos mercantiles.* Argentina : N-DAG.

Behar Rivero, D. (2008). *Meodología de la investigación.*

Calleja, J. L. (1995). *Biblioteca UCM.* Obtenido de Biblioteca UCM: http://biblioteca.ucm.es/tesis/19911996/S/2/S2011501.pdf

Calva Rosero, S. E. (01 de 2016). *Dspace en UNIANDES.* Obtenido de Dspace en UNIANDES: http://dspace.uniandes.edu.ec/handle/123456789/1389

Cárdenas Cutiño, G. A., & Daza Ramírez, M. T. (2004). *Diccionario de Contabilidad y Sistemas de Información.* Jalisco: Universidad de Guadalajara. doi:968- 7846-59-3

Codificación, H. C. (1999). *Ley de Compañias.* Quito.

Codificación, H. C. (2005). *Codigo Civil.* Quito.

Codificación, H. C. (2007). *Ley Orgánica de Régimen Tributario Interno (LORTI).* Quito.

Contabilidad, C. d. (2010). *El Marco Conceptual para la Informacion Financiera.*

Dominguez Coutiño, L. A. (2012). *Análisis de sistemas de información.* TlaLnepantla: RED TERCER MILENIO. doi:978-607-733-105-6

Ecuador, A. N. (2008). *Constitución de la Republica del Ecuador.* Quito.

García Padilla, V. M. (2014). *Introducción.* Mexico DF, Mexico: Javier Enrique Callegas . doi:978-607-438-879-4

González Saavedra, G. (2003). *TCPDF.COM.* Obtenido de TCPDF.COM: https://txpdf.com/download/contabilidad-general-guillermo-gonzalezsaavedrapdf\_59df2ce6d64ab2c65c84d514\_pdf

Lara Suarez, J., & Peñafiel Garcia, G. (02 de 2015). *DSpace JSPUI.* Obtenido de DSpace JSPUI: http://dspace.ueb.edu.ec/handle/123456789/1204

Lawrence J. Gitman, & Chad J. Zutter. (2012). *Principios de Administracion financiera.* Mexico: Educacion superior latinoamerica: Marisa de Anta. doi:978-607-32- 0983-0

Maldonado Garcia, S. (Agosto de 2003). La informacion contable en la getion empresarial. *Economica*, 19. Recuperado el 28 de 12 de 2016, de http://revistaeconomia.puj.edu.co/html/articulos/Numero\_1/art5.pdf

Mendoza Veliz, D. (12 de 2015). *Repositorio UNIANDES.* Recuperado el 28 de 12 de 2017, de Repositorio UNIANDES:

http://dspace.uniandes.edu.ec/handle/123456789/2618
Morilla García , F. M. (Mayo de 2002). *Diauned.* Obtenido de Diauned:

http://www.dia.uned.es/~fmorilla/Web\_FMorilla\_Julio\_2013/MaterialDidactico/IS\_Glosari o.pdf

Sidney, D., & Roman L., W. (1992). *La biblioteca McGraw-Hill de contabilidad* (3 ed.). McGraw-Hill. doi:9684225849

Teran Gandarillas, G. (2009). *Temas de contabilidad Basica ei intermedia.* La Paz: La Paz: Educacion y cultura.

## **Apéndice**

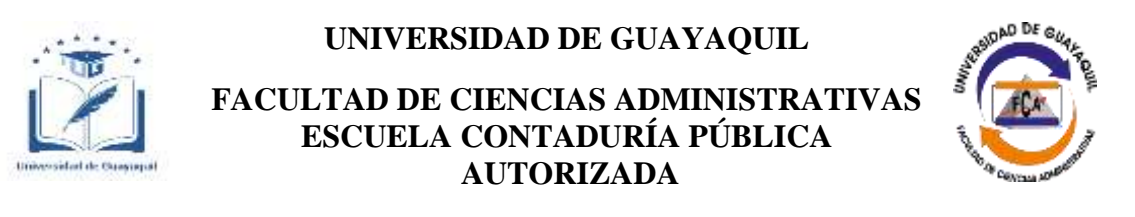

## **Cuestionario de preguntas a los trabajadores de la empresa Duloder S.A.**

La presente encuesta es objetiva con dos tipos de respuestas afirmativa o negativa, marcando con una x, la cual está dirigida hacia los colaboradores de esta empresa, con el fin de ayudar a la investigación de mi trabajo de titulación y a su vez poder plantear una solución de acuerdo a los resultados.

Pregunta 1: ¿Considera usted que la contabilidad manual que lleva la empresa ha ocasionado problemas al momento de obtener información financiera detallada para la gerencia?

si no

Pregunta 2: ¿Considera usted que la empresa debería llevar su contabilidad mediante algún sistema contable?

si no

Pregunta 3: ¿Está de acuerdo usted que se implemente el sistema contable dentro de la empresa?

si no

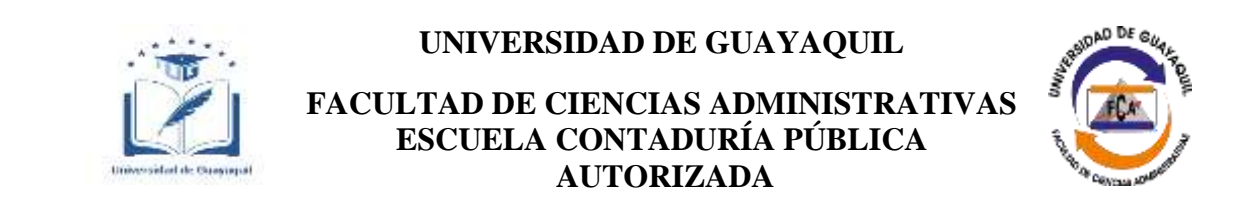

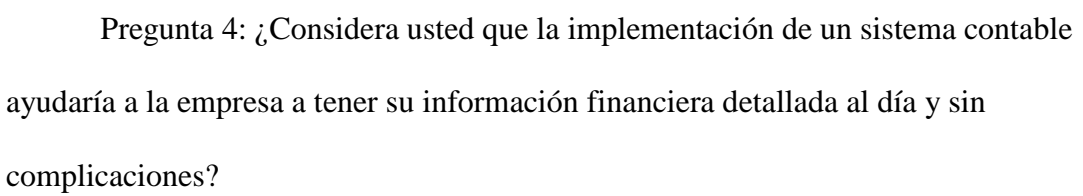

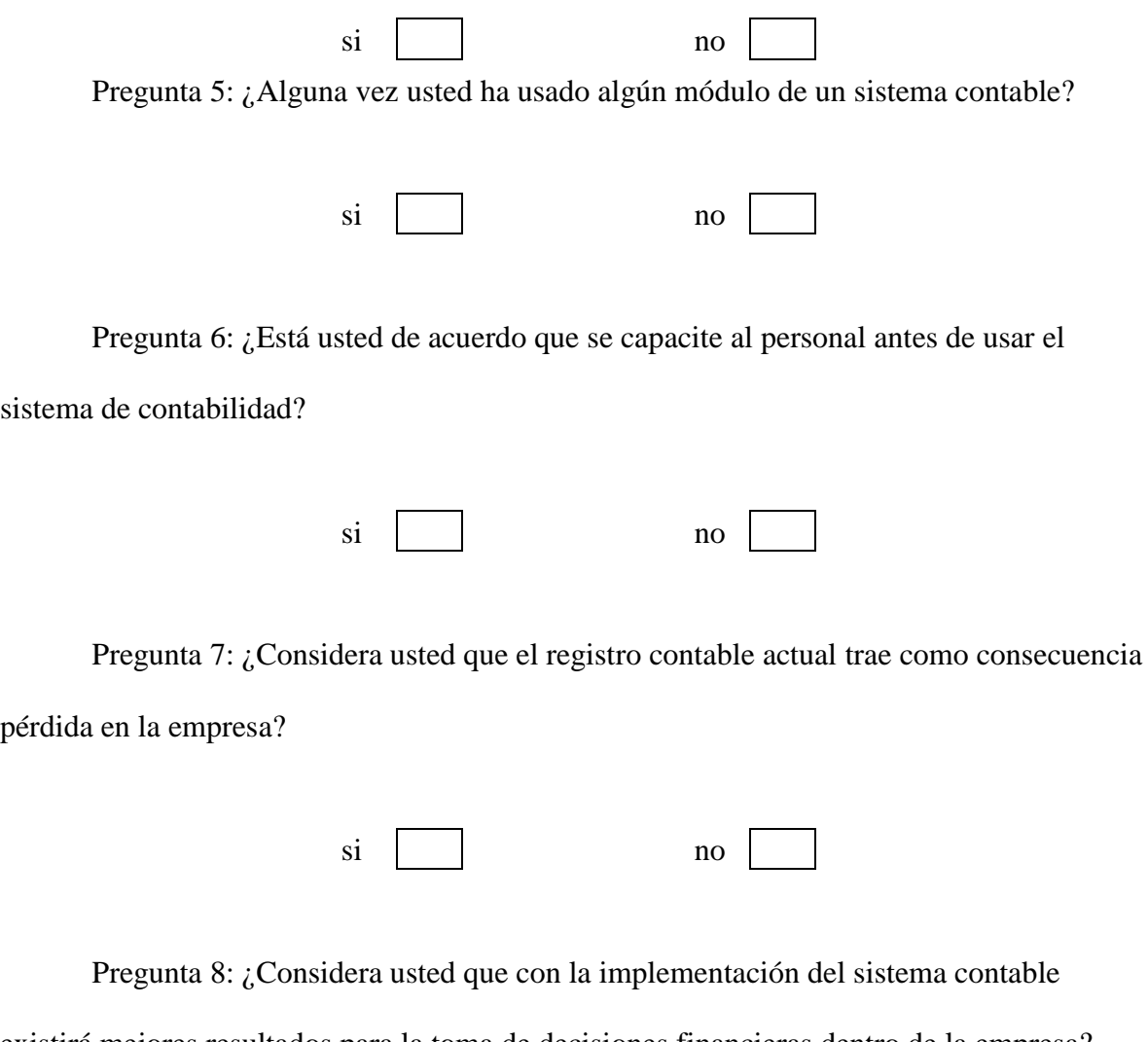

si no